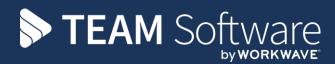

# Payrun Processing Guide TEMPLACMS & SELECTPAY

Version: V6.1.0 (with Timesheet Leavers Holiday Pay)

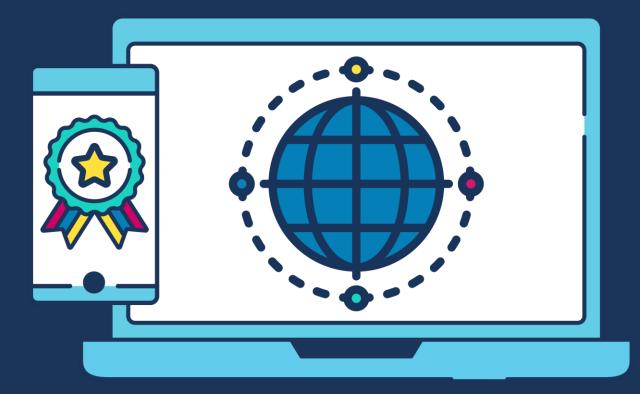

# **COMMERCIAL STATEMENT**

This document is subject to any terms as per teamsoftware.com/legal.

# INTRODUCTION

# Please note this document is intended as a guide only to assist with the payrun process in TemplaCMS & SelectPay. It is solely the responsibility of the customer to ensure that pay is processed correctly each pay period.

Each step in this document is indicated by a step number and with a 'S' or 'C' in the first column where:

S = SelectPay

C = TemplaCMS

All point where back-ups should be taken are marked in 'Red'. The user is welcome to take any additional back-ups if needed.

Please note that this guide assumes leavers holiday pay process on timesheets have been enabled on 'System control' and are used from within the timesheets.

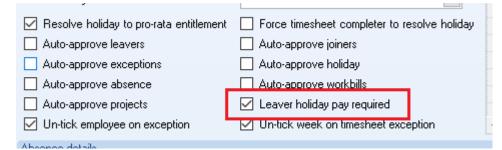

Note that this setting is mutually exclusive to the pre-existing 'auto-approve leavers' setting – i.e. if leavers holiday pay is required to be processed, you cannot auto approve the leavers. It will not be possible to tick both boxes in system control.

## INDEX

| Step | Description                                                                        | Page<br>number |
|------|------------------------------------------------------------------------------------|----------------|
| 1    | Take a back-up called 'PreTaxCodeUpdate' followed by the period or tax week number | 6              |
| 2    | Download Tax Code Notifications                                                    | 6              |
| 3    | Save Downloaded Tax Code Notifications                                             | 6              |
| 4    | Apply the Downloaded Tax Code (or other Notifications)                             | 7              |
| 5    | Take a back-up called 'PrePostponement' followed by the period or tax week number  | 8              |
| 6    | Postpone any new employees if required                                             | 8              |
| 7    | Enter Opt Out / Cease dates                                                        | 9              |
| 8    | Remove pension pay elements from employees who opted out / ceased                  | 9              |
| 9    | Enter Sickness                                                                     | 9              |
| 10   | Enter SMP                                                                          | 11             |
| 11   | Enter Attachments of Earnings                                                      | 13             |
| 12   | Review / Add Loan deductions                                                       | 14             |
| 13   | Lock the Payroll Batch                                                             | 15             |
| 14   | Check for un-approved employees                                                    | 16             |
| 15   | Process Leaver/Joiner movements                                                    | 16             |
| 16   | Green tick timesheets and process leavers holiday pay                              | 18             |
| 17   | Post the Payroll Batch                                                             | 21             |
| 18   | Detailed Pay Summary report check                                                  | 22             |
| 19   | Take a back-up called 'Pre-Import' followed by the period or tax week number       | 23             |
| 20   | Import the pay from the .csv file saved in step 16                                 | 23             |
| 21   | Take a back-up called 'Pre-Calc' followed by the period or tax week number         | 24             |
| 22   | Save & Process the Pay                                                             | 24             |
| 23   | Process leavers                                                                    | 25             |

| 24 | If any Auto-Enrolment requirements need to be actioned the following message will appear when clicking on 'Save & Process'     | 27 |
|----|----------------------------------------------------------------------------------------------------|----|
| 25 | Action any Auto-Enrolment requirements                                                                                         | 27 |
| 26 | Save & Process the pay again, print final reports                                                                              | 29 |
| 27 | Repeat Step 25 if any changes are made & re-print the reports. Click on 'Finish' once the final reports have been printed.     | 31 |
| 28 | Check the payrun batch 'Reconciliation' in CMS                                                                                 | 31 |
| 29 | Repeat Step 26 & 25 if any changes are made & re-print the reports. Click on 'Finish' once the final reports have been printed | 33 |
| 30 | Produce the BACS export file to pay the employees                                                                              | 33 |
| 31 | Take a back-up called 'Pre-FPS' followed by the period or tax week number                                                      | 35 |
| 32 | Submit the FPS to HMRC                                                                                                    | 35 |
| 33 | Print P45's                                                                                                    | 36 |
| 34 | Print or E-mail Payslips                                                                                                    | 38 |
| 35 | Take a back-up called 'Pre-PeriodEnd' followed by the period or tax week number                                                | 39 |
| 36 | Process the Period End                                                                                                    | 39 |
| 37 | Produce the BACS export file to pay the Attachments of Earnings                                                                | 41 |
| 38 | Update the Statutory Return & Submit EPS – export / import figures for Consolidated EPS                                        | 41 |
| 39 | Update the Nominal                                                                                                    | 47 |
| 40 | Create the necessary Pension files from the Pension Wizard                                                                     | 50 |
| 41 | Remove any Pension Pay elements from employees who had refunds                                                                 | 59 |

|    | Step | Templa CMS / SelectPay Payrun Process                                                                                                    |
|----|------|----------------------------------------------------------------------------------------------------|
| S* | 1    | Take a back-up called 'PreTaxCodeUpdate' followed by the period or tax week number                                                                                                    |
| S  | 2    | Download Tax Code Notifications         It is advisable to always do this process from the same user pc if the option 'Retrieve New Items' will be used. Alternatively keep track of the last date notifications were downloaded and used the 'Retrieve Items Since' option.         Launch the DPS Viewer from Utilities -> Receive -> Launch DPS Viewer:         It is advisable to always do this process from the same user pc if the option 'Retrieve New Items' will be used. Alternatively keep track of the last date notifications were downloaded and used the 'Retrieve Items Since' option.         Launch the DPS Viewer from Utilities -> Receive -> Launch DPS Viewer:         It is advisable to always do this process retirement Dates         Utilities         Process         HMRC         Process         Process |
|    |      | Last Saved<br>Item:<br>Date:<br>Count<br>Tems to retrieve<br>Select a form type: P6/P6B, P9, SL1 (Student Loan Start), SL2 (Student Loan Stop), AR (Annual Reminders) or<br>Not (Notifications)<br>Select a retrieve option, such as Retrieve New Item & then Press Retrieve                                                                                                    |
| S  | 3    | Save Downloaded Tax Code Notifications         Image: State Display=10 and the provided state Display=10 and the messages for ALL payroll databases                                                                                                    |

| S | 4 | Apply the Downloaded Tax Code (or other Notifications)                                                                                                    |
|---|---|----------------------------------------------------------------------------------------------------|
|   |   | Go to Utilities -> Receive and choose the relevant option that should be applied:                                                                                                    |
|   |   | P6/P6B, P9, SL1 (Student Loan Start), SL2 (Student Loan Stop), AR (Annual Reminders) or Not (Notifications).                                                                                                    |
|   |   | 🗃 HMRC Communications - Receive Messages                                                                                                    |
|   |   |                                                                                                    |
|   |   | P6/P6B - Tax Coding Notices                                                                                                    |
|   |   | Employee Code Employee Options Narrative                                                                                                    |
|   |   | 11877         ESPINOZA RODR         Do Nothing         Employee not found           11113         REBELO SILVA S         Do Nothing         Employee has left                                                                                                    |
|   |   | 1113     LIND DAVID ADR Do Nothing     Employee has left       112303     LIND DAVID ADR Do Nothing     Employee data already matches file.                                                                                                    |
|   |   | 112687 KAJARI ENIKO Do Nothing Employee data already matches file.                                                                                                    |
|   |   | 110761 ARDILA TRASLAV Do Nothing Employee data already matches file.                                                                                                    |
|   |   | 112702     CARDOSO MARIA Do Nothing     Employee data already matches file.       112705     MUNOZ OSPINA Do Nothing     Employee data already matches file.                                                                                                    |
|   |   | 110862 AWAL SADIATU S Do Nothing Original - Code 733L, new - Code 326T (Name in message - AWAL SADIATU SHAIE                                                                                                    |
|   |   | 110862 AWAL SADIATU S Do Nothing Employee data already matches file.                                                                                                    |
|   |   | 109788 BATISTA GOMES Do Nothing Employee data already matches file.                                                                                                    |
|   |   | Review the messages to decide if you wish to use them to update your payroll data                                                                                                    |
|   |   | Matching will have been attempted (it may help to sort them on the narrative)                                                                                                    |
|   |   | <ul> <li>If the details from the message match one of your Employees (e.g. matching NI number) the Employee code will be displayed in the first column</li> <li>If No match could be made, the narrative will be "Employee not found".</li> <li>For all the unmatched Employees, you can leave the option as "Do Nothing" if more than one payroll database exists.</li> </ul> |
|   |   | • For all the matched Employees, select the required action from the Options list. This will default to "Do Nothing" change it to "Process" to update the Employee record                                                                                                    |
|   |   | HMRC Communications - Receive Messages                                                                                                    |
|   |   |                                                                                                    |
|   |   | P6/P6B - Tax Coding Notices                                                                                                    |
|   |   | • Click on 'Receive' to start the process (button to left of printer icon above).                                                                                                    |
|   |   | • The following message will appear - if employees already have pay for the current pay period the                                                                                                    |
|   |   | pay will need to be processed again for the tax code changes to take effect.                                                                                                    |
|   |   | Access SelectPay                                                                                                    |
|   |   | Please remember to process the pay for the affected employees again.                                                                                                    |
|   |   | ОК                                                                                                    |
|   |   | • Responding 'Yes' to the following message, will clear the lines that have been processed, leaving just those that were set to "Do Nothing" for to review and process.                                                                                                    |

|    |   | Access SelectPay                                                                                                    |
|----|---|----------------------------------------------------------------------------------------------------|
|    |   | Do you want to remove records that have been successfully processed?                                                                                                    |
|    |   | <ul> <li>Repeat step 3 for all other payroll databases.</li> </ul>                                                                                                    |
| S* | 5 | Take a back-up called 'PrePostponement' followed by the period or tax week number                                                                                                    |
| S  | 6 | Postpone any new employees if required                                                                                                    |
|    |   | From the Pension -> Pension Control Menu highlight all new employees (they should be at the bottom of the list and have no status date) and then click on 'Auto Enrol'                                                                                                    |
|    |   | Window     Paytypes     Enrol     Criteria       Window     Actions     View                                                                                                    |
|    |   | Welcome         ×         Pension Control* ×           Employee Code         Sumame         Forename 1         Department C ♥ Status Date         Postpone ♥ Activ         Pension Paytype ♥ Qualifyi ♥ Worker ♥ Eligibl ♥ Non-eligi ♥ Entitl ♥           100001         Anne         Anderson         24/07/2013         ♥ PENSION         ♥         ♥           100002         Dennison         Denise         24/07/2013         ♥ PENSION         ♥         ♥           100004         Harding         Heather         24/07/2013         ♥         ♥         ♥           100005         King         Stephen         24/07/2013         ♥         ♥         ♥           100006         Herderson         Elizabeth         24/07/2013         ♥         ♥         ♥           100006         Stonehouse         Martin         24/07/2013         ♥         ♥         ♥           100007         Tyler         Neil         24/07/2013         ♥         ♥         ♥         ♥           100008         Stonehouse         Martin          ♥         ♥         ♥         ♥                                                                                                    |
|    |   | This will assign a status of 'entitled' to each employee.                                                                                                    |
|    |   | With the employees still highlighted now click on 'Bulk Postpone' and enter the postpone date for the period that you choose. Individuals can be postponed via selecting the employee and then click on 'edit' and enter the 'postponed' date.                                                                                                    |
|    |   | Home       Payroll       System       Utilities       Pension Control*         Image: Control and the system       Image: Control and the system       Image: Control and the system       Image: Control and the system         Edit       Save       Assign       Auto       Search       AQuick Find         Vindow       Actiona       View       View       View         Wetcome       x       Pension Control*       x                                                                                                    |
|    |   | Employee Cole         Sumame         Forename 1         Department C ♥         Status Date         Postponed         ♥ Activ         Pension Paytype ♥         Qualifyi ♥         Worker ♥         Eligibl ♥ Non-eligi ♥         Entitl ♥         Opted-In         Joined         Ceased           100001         Anne         Anderson         24/07/2013         ♥         PENSION         ♥         ♥         26/07/2013         26/07/2013         26/07/2013         26/07/2013         26/07/2013         26/07/2013         26/07/2013         26/07/2013         26/07/2013         26/07/2013         26/07/2013         26/07/2013         26/07/2013         26/07/2013         26/07/2013         26/07/2013         26/07/2013         26/07/2013         26/07/2013         26/07/2013         26/07/2013         26/07/2013         26/07/2013         26/07/2013         26/07/2013         26/07/2013         26/07/2013         26/07/2013         26/07/2013         26/07/2013         26/07/2013         26/07/2013         26/07/2013         26/07/2013         26/07/2013         26/07/2013         26/07/2013         26/07/2013         26/07/2013         26/07/2013         26/07/2013         26/07/2013         26/07/2013         26/07/2013         26/07/2013         26/07/2013         26/07/2013         26/07/2013         26/07/2013         26/07/2013 <t< th=""></t<> |
|    |   | Do not assign a pension pay element to employees who will be postponed. Entering a postponed date does not exclude the pay element from standard pay, and if it is not excluded, a deduction will still be made.                                                                                                    |

| S | 7 | Enter Opt Out / Cease dates                                                                                                    |
|---|---|----------------------------------------------------------------------------------------------------|
|   |   | Highlight the employee, click on 'Edit' and then enter the 'Opt-out' or 'Ceased' date in the relevant column                                                                                                    |
|   |   | on the pension control screen.                                                                                                    |
|   |   | scome × Pension Control* ×                                                                                                    |
|   |   | ployee Code Surname Forename 1 Department C 🗸 Status Date Postponed 🗸 Activ Pension Paytype 🗸 Qualifyi 🗸 Worker 🗸 Eligibl 🗸 Non-eligi 🗸 Entiti 🗸 Opted-Out<br>100001 Anne Anderson 24/07/2013 🗸 PENSION 🗸 🗸 🗸 26/07/2013                                                                                                    |
|   |   | 100002         Denison         Denise         24/07/2013         PENSION         V         V           100003         Peck         Victoria         24/07/2013         V         V         V           100004         Harding         Heather         24/07/2013         V         V         V                                                                                                    |
|   |   |                                                                                                    |
| S | 8 | Remove pension pay elements from employees who opted out / ceased                                                                                                    |
|   |   | From the employee record, click on 'Standard' pay, find the pension pay element in the list and then right                                                                                                    |
|   |   | click or click on the 'Include/Exclude' button, set to 'exclude' and then click on 'Yes'.                                                                                                    |
|   |   | Home Payroll Pension System Utilities Standard Pay List - 001709, Employee An                                                                                                    |
|   |   | Image: New Open     Image: Delete Paytype     Image: Delete Paytype     Image: DeletePaytype     Image: |
|   |   | Paytype Paytype Paytype Paytype Posite Approver Profile Criteria A Quick Find                                                                                                    |
|   |   | Standard Pay List - 001709, Employee Anne ×                                                                                                    |
|   |   | Drag a column header here to group by that column.                                                                                                    |
|   |   | System Type ▼ Type ▼ Paytype Code ∇ Status ▼ PAYE NICees NICers Gross Σ:<br>Standard Deduction PEN-ELIGIBLE AE 045 Included 0.00<br>Standard 0.00                                                                                                    |
|   |   | Standard Access SelectPay 0.00<br>Standard Standard 0.00                                                                                                    |
|   |   | Standard Standard O.00<br>Are you sure you want to exclude Paytype PEN-ELIGIBLE AE 045? 0.00                                                                                                    |
|   |   | Standard 0,00<br>Standard 0,00<br>Standard 0,00                                                                                                    |
|   |   | Standard 0.00<br>Standard Yes No 0.00                                                                                                    |
|   |   | Standard 0.00<br>Standard 0.00                                                                                                    |
|   |   | **Please note if the employee is due a pension refund the pay elements should only be removed once the                                                                                                    |
|   |   | refund have been processed and paid to the employee.                                                                                                    |
| S | 9 | Enter Sickness                                                                                                    |
|   |   | For TUPE employees or employees who hasn't been paid in SelectPay for 8 weeks the Average NICable Pay                                                                                                    |
|   |   | need to be entered on the SSP Entitlement tab:                                                                                                    |
|   |   | Welcome X Employee List X Payroll - Employee Record - 200026 X                                                                                                    |
|   |   | Forename 1     James     Job Title     Cleaning Operative                                                                                                    |
|   |   | Earnings 0.00 Deductions 0.00 Standard Pay                                                                                                    |
|   |   | General Personal Bank Details Current Employment Contract Details Starter Details RTI Secondment Holidays SSP Entitlement S                                                                                                    |
|   |   | Sickness Qualifying Days Average NICable Pay 0.00                                                                                                    |
|   |   | Sun Mon Tue Wed Thu Fri Sat                                                                                                    |
|   |   |                                                                                                    |
|   |   |                                                                                                    |
|   |   | Clicking on the 'Sickness' button will display the following screen:                                                                                                    |

| -               | 4.5       |              |           |                      |                     |                  |               |                   |                 | Aeo         | ernes Siedlensillissy | v - TINBERSON |
|-----------------|-----------|--------------|-----------|----------------------|---------------------|------------------|---------------|-------------------|-----------------|-------------|-----------------------|---------------|
|                 | Home      | Payroll      | Pensi     | on System            | Utilitie            | s Pa             | yroll - Sickn | ess - 00017       | 78, Warren San  | dra         |                       |               |
| Save &<br>Close |           | Previous     | C<br>Next | Run System<br>Checks | Correct<br>Sickness | Searc<br>Criteri | h Ala Quic    | Chooser<br>k Find |                 |             |                       |               |
|                 | Wi        | ndow         |           | Manage               | ment                |                  | View          |                   |                 |             |                       |               |
| Welcome         | e x       | Employee Lis | st x      | Payroll - Emplo      | oyee Record         | - 00017          | 8 <b>x</b>    | Payroll - S       | Gickness - 0001 | L78, Warren | Sandra 🗙              |               |
| OSP Re          |           |              |           | P                    |                     |                  |               |                   |                 |             |                       |               |
| Sicknes         | ss Days Y | TD           | 0         |                      |                     |                  |               |                   |                 |             |                       |               |
| Sickn           | ess From  | Whole Da     | y Sickne  | ss To Whole Da       | y No. of Da         | iys S            | tatus 🖓       |                   | Notes           | From HR     | OSP Rule              |               |
| *               |           |              |           |                      |                     |                  |               |                   |                 |             |                       |               |

**OSP record** – This shows the current OSP rule for this employee. The OSP rule can be added, edited, or deleted from here. Only one OSP rule can be assigned to an employee.

*Sickness Days YTD* – This shows the total number of work days the employee has had off sick this fiscal year.

*The grid* – This shows the employees sickness details in descending date order.

Un-processed lines (i.e. those not yet affected by Period End) can be:

- Deleted, by highlighting the appropriate line and using your keyboard's delete key
- Amended, by highlighting the appropriate line and changing the dates as required. However, if the status is *SSP Contd.* then the 'Sickness From' date cannot be edited.

Processed lines (i.e. after Period End) are disabled.

### Sickness can be entered from this screen as follows:

- Click into the first blank line on the grid and enter the 'Sickness From' and 'Sickness To' dates etc.
- Click on 'Run System Checks':

| <b>8</b>        |                       |            |           |                      |                     |                    |             |                      |            | Aea            | erss Sedencils | eŵ. |
|-----------------|-----------------------|------------|-----------|----------------------|---------------------|--------------------|-------------|----------------------|------------|----------------|----------------|-----|
|                 | Home                  | Payroll    | Pensio    | n System             | Utilities           | ; Payr             | oll - Sickr | ness - 0001          | 78, Warren | Sandra*        |                |     |
| Save<br>Clos    | & Save                |            | C<br>Next | Run System<br>Checks | Correct<br>Sickness | Search<br>Criteria | AA Qui      | d Chooser<br>ck Find |            |                |                |     |
| Ļ               | Wir                   | ndow       |           | Manage               | ment                |                    | View        |                      | J          |                |                |     |
| Welcom          | ne 🗙 E                | mployee Li | st 🗙      | Run System C         | hecks ord           | - 000178           | ×           | Payroll - 9          | Sickness - | 000178, Warren | Sandra*        | ×   |
| OSP R<br>Sickne | lecord<br>ess Days YT | ГD         | 0         | P                    |                     |                    |             |                      |            |                |                |     |
|                 | ness From             |            |           | s To Whole Da        |                     |                    | tus 🔻       |                      | Notes      | From HR        | OSP Rule       |     |
| *               | 10/04/201             | 5 1.0      | 0 14/04/2 | 2015 1.0             | 00 5.0              | JU                 |             | Dr recieved          |            |                |                |     |

This process will check any amendments to existing sickness lines or additional sickness lines against the information currently held in the sickness table for this employee.

The Status field will be updated at the end of this process and any errors will be shown with an exclamation mark and a description of the failed validation:

| elcome   | × Er    | mployee List | : <b>x</b> P | ayroll - Employ | yee Record - 0 | 00178                 | × | Payroll -  | Sickness - | 000178, | , Warren | Sandra*  | x |
|----------|---------|--------------|--------------|-----------------|----------------|-----------------------|---|------------|------------|---------|----------|----------|---|
| OSP Rec  | ord     |              |              | P               |                |                       |   |            |            |         |          |          |   |
|          |         |              |              |                 |                |                       |   |            |            |         |          |          |   |
| lickness | Days YT | D            | 0            |                 |                |                       |   |            |            |         |          |          |   |
|          |         |              |              | To Whole Day    | No. of Days    | Status                | V |            | Notes      | F       | From HR  | OSP Rule | _ |
| Sickne   |         | Whole Day    |              |                 |                | Status<br>SSP Applica |   | Dr recieve |            | F       | From HR  | OSP Rule |   |

- Click on 'Save'
- The SSP paid value can be checked form the 'Run Payroll' screen.

| \$* <b>`</b>               | New Employee     Duplicate Employee                                                                                                    | Attachme                                                     | ry 🔛 Expenses 👻                                                                                                    | i 🕓 🔒                                                                                                    | eset Period Rate & C<br>Print P45   | . u                | Field Ch                               |
|----------------------------|----------------------------------------------------------------------------------------------------|--------------------------------------------------------------|----------------------------------------------------------------------------------------------------|----------------------------------------------------------------------------------------------------|-------------------------------------|--------------------|----------------------------------------|
| New Employee<br>Wizard     | Employee Delete Employee                                                                                                    | Pay Parental P                                               | Pay Assi                                                                                                    | of Tax Codes 😈 R                                                                                                    | einstate Employee                   | Search<br>Criteria |                                        |
| Welsome                    | Record                                                                                                    | Manager                                                      | nent                                                                                                    | Actio                                                                                                    | ins                                 |                    | View                                   |
|                            | Employee List × Employee List >                                                                                                    | Parental Pay                                                 | ]                                                                                                    |                                                                                                    |                                     |                    |                                        |
| Left 🛛 Employ              |                                                                                                    | e 1 UK Postcode [                                            | Department Code 🍸 Foreign                                                                                                    | Country 🍸 🛛 Tax Code                                                                                                    | ♥ NI Number                         | NI Letter 🏾 Join   | ning Date 🛛                            |
| 000111<br>000120<br>000178 | Luis LUCIA<br>Gyapong Odafe<br>Warren Sandra                                                                                                    | E9 5PH<br>E8 2HA<br>W7 3QZ                                   |                                                                                                    | K181<br>BR<br>BR                                                                                                    | SC8024298<br>PW658641B<br>PW506534C |                    | 12/07/1988<br>26/06/1992<br>20/04/1994 |
|                            | indiren Sanara                                                                                                    |                                                              |                                                                                                    | bit                                                                                                    | 1115005510                          | 0                  | 20/01/1001                             |
|                            |                                                                                                    |                                                              |                                                                                                    |                                                                                                    |                                     |                    |                                        |
| •                          | From the 'Parental Pa                                                                                                    | ay' record scre                                              | en click 'New P                                                                                                    | Parental Pay':                                                                                                    |                                     |                    |                                        |
|                            |                                                                                                    | 🕞 Delete Parental Pay                                        |                                                                                                    | 💎 🗊 Field Chooser                                                                                                    |                                     |                    |                                        |
|                            | New Open                                                                                                    | Later y                                                      | Apply Backdated Se                                                                                                    | earch                                                                                                    |                                     |                    |                                        |
|                            | Parental Pay Parental Pay                                                                                                    |                                                              | Pay Rise Cr                                                                                                    | riteria                                                                                                    |                                     |                    |                                        |
|                            | Reco                                                                                                    |                                                              | Actions                                                                                                    | View<br>001358, Samson TRACY                                                                                                    |                                     |                    |                                        |
|                            | Drag a column header here                                                                                                    |                                                              |                                                                                                    | duisso, sanson maci                                                                                                    |                                     |                    |                                        |
|                            |                                                                                                    |                                                              | ▼ First Day of Leave Pay                                                                                                    | yment Start Payment Fir                                                                                                    | nish Weeks Used 3                   | Σ Weeks Paid Σ /   | Amount Pai                             |
|                            |                                                                                                    |                                                              |                                                                                                    |                                                                                                    |                                     |                    |                                        |
|                            |                                                                                                    |                                                              |                                                                                                    |                                                                                                    |                                     |                    |                                        |
|                            | I                                                                                                    |                                                              |                                                                                                    |                                                                                                    |                                     |                    |                                        |
|                            |                                                                                                    |                                                              |                                                                                                    |                                                                                                    | A                                   | 1 11               |                                        |
| •                          | f no previous parenta                                                                                                    | al pay records                                               | exist for the en                                                                                                    | nployee the u                                                                                                    | ser will aut                        | omatically         | / be pr                                |
|                            | f no previous parenta<br>with the parental pay                                                                                                    |                                                              |                                                                                                    |                                                                                                    |                                     |                    |                                        |
|                            | with the parental pay                                                                                                    |                                                              |                                                                                                    |                                                                                                    | n 'New Pare                         | ental Pay'a        | as per                                 |
|                            | with the parental pay                                                                                                    | 'entry' screer                                               | n without the ne                                                                                                    | eed to click or                                                                                                    | n 'New Pare                         |                    | as per                                 |
|                            | with the parental pay                                                                                                    |                                                              | n without the ne                                                                                                    |                                                                                                    | n 'New Pare                         | ental Pay'a        | as per                                 |
|                            | With the parental pay                                                                                                    | 'entry' screer                                               | n without the ne                                                                                                    | eed to click or                                                                                                    | n 'New Pare                         | ental Pay'a        | as per                                 |
|                            | With the parental pay                                                                                                    | 'entry' screer                                               | n without the ne                                                                                                    | eed to click or                                                                                                    | n 'New Pare                         | ental Pay'a        | as per                                 |
|                            | With the parental pay                                                                                                    | Pension System                                               | n without the ne                                                                                                    | eed to click or                                                                                                    | n 'New Pare                         | ental Pay'a        | as per                                 |
|                            | With the parental pay                                                                                                    | Pension System                                               | u without the ne                                                                                                    | eed to click or                                                                                                    | ו 'New Pare<br>איי                  | ental Pay'a        | as per                                 |
|                            | Home Payroll I<br>Home Payroll I<br>Save & New<br>Save & Save & New<br>Close Window                                                                                                    | Pension System                                               | u without the ne                                                                                                    | eed to click or                                                                                                    | ו 'New Pare<br>איי                  | ental Pay'a        | as per                                 |
|                            | Home Payroll I<br>Home Payroll I<br>Save & New<br>Save & Save & New<br>Close Window<br>Welcome × Employee List                                                                                                    | Pension System                                               | u without the ne                                                                                                    | eed to click or                                                                                                    | ו 'New Pare<br>איי                  | ental Pay'a        | as per                                 |
|                            | Home Payroll I<br>Home Payroll I<br>Save & New<br>Save & Save & New<br>Close Window<br>Welcome × Employee List                                                                                                    | Pension System                                               | Utilities Payroll - Pa                                                                                                    | eed to click or                                                                                                    | ו 'New Pare<br>איי                  | ental Pay'a        | as per                                 |
|                            | With the parental pay                                                                                                    | r 'entry' screer                                             | without the ne     utilities Payroll - Pa     x Parental Pay List - 00     Parental Pay List - 00                                                                                                    | arental Pay - 001358                                                                                                    | n 'New Pare                         | ental Pay'a        | as per                                 |
|                            | With the parental pay                                                                                                    | r 'entry' screer                                             | without the ne     utilities Payroll - Pa     x Parental Pay List - 00     Parental Pay List - 00                                                                                                    | eed to click or<br>arental Pay - 001358<br>D1358, Samson TRACY<br>rental Pay Payable                                                                                                    | n 'New Pare                         | ental Pay'a        | as per                                 |
|                            | With the parental pay                                                                                                    | r 'entry' screer                                             | without the ne     utilities Payroll - Pa     x Parental Pay List - 00     Parental Pay List - 00                                                                                                    | eed to click or<br>arental Pay - 001358<br>D1358, Samson TRACY<br>rental Pay Payable                                                                                                    | n 'New Pare<br>**<br>Payroll        | ental Pay'a        | as per                                 |
|                            | with the parental pay<br>Home Payroll I<br>Home Payroll I<br>Save & New<br>Save & New<br>Save & New<br>Save & New<br>Save & New<br>Save & New<br>Save & New<br>Save & New<br>Save & New<br>Save & New<br>Save & New<br>Save & New<br>Save & New<br>Nindow<br>Welcome × Employee List<br>Samson TRACY<br>Type No parental pay<br>Adoption from abroad<br>Details Shared Notes                                                                                                    | r 'entry' screer                                             | without the ne     Utilities Payroll - Pa     Parental Pay List - 00     Parental Pay List - 00     Parental Pay List - 00                                                                                                    | eed to click or<br>arental Pay - 001358<br>01358, Samson TRACY<br>rental Pay Payable<br>Maternity Allowance disa                                                                                                    | x Payroll                           | ental Pay'a        | as per                                 |
|                            | with the parental pay<br>Home Payroll I<br>Home Payroll I<br>Save & New<br>Save & Save<br>Close Window<br>Welcome x Employee List<br>Samson TRACY<br>Type No parental pay<br>Adoption from abroad<br>Details Shared Notes<br>Expected Date of Birth                                                                                                    | Pension System Pension System Pension Next X Employee List d | without the ne     utilities Payroll - Pa     Parental Pay List - 00     Parental Pay List - 00     Parental Pay List - 00     Parental Pay List - 00                                                                                                    | eed to click or<br>arental Pay - 001358<br>01358, Samson TRACY<br>rental Pay Payable<br>Maternity Allowance disa<br>Qualifying W                                                                                        | x Payroll                           | ental Pay'a        | as per                                 |
|                            | with the parental pay<br>Home Payroll I<br>Home Payroll I<br>Save & New<br>Save & New<br>Save & New<br>Save & Pr<br>Close<br>Window<br>Welcome × Employee List<br>Samson TRACY<br>Type No parental pay<br>Adoption from abroad<br>Details Shared Notes<br>Expected Date of Birth<br>Average NICable Pay                                                                                                    | Pension System Pension System Pension Next X Employee List d | without the ne     utilities Payroll - Pa      Parental Pay List - 00     Parental Pay List - 00     Parental Pay List - 00     Parental Pay List - 00     Parental Pay List - 00     Parental Pay List - 00     Parental Pay List - 00     Parental Pay List - 00     Parental Pay List - 00                                                                                                    | eed to click or<br>arental Pay - 001358<br>D1358, Samson TRACY<br>rental Pay Payable<br>Maternity Allowance disa<br>Qualifying W<br>Earliest Star                                                                       | x Payroll                           | ental Pay'a        | as per                                 |
|                            | with the parental pay<br>Home Payroll I<br>Home Payroll I<br>Save & New<br>Save & New<br>Save & New<br>Save & Pr<br>Close<br>Window<br>Welcome × Employee List<br>Samson TRACY<br>Type No parental pay<br>Adoption from abroad<br>Details Shared Notes<br>Expected Date of Birth<br>Average NICable Pay                                                                                                    | Pension System Pension System Pension Next X Employee List d | without the ne     utilities Payroll - Pa      Parental Pay List - 00     Parental Pay List - 00     Parental Pay List - 00     Parental Pay List - 00     Parental Pay List - 00     Parental Pay List - 00     Parental Pay List - 00     Parental Pay List - 00     Parental Pay List - 00                                                                                                    | eed to click or<br>arental Pay - 001358<br>D1358, Samson TRACY<br>rental Pay Payable<br>Maternity Allowance disa<br>Qualifying W<br>Earliest Start<br>Latest Start                                                      | x Payroll                           | ental Pay'a        | as per                                 |
|                            | with the parental pay<br>Home Payroll I<br>Home Payroll I<br>Save & New<br>Save & New<br>Save & New<br>Save & Pr<br>Close Window<br>Welcome × Employee List<br>Samson TRACY<br>Type No parental pay<br>Adoption from abroad<br>Details Shared Notes<br>Expected Date of Birth<br>Average NICable Pay                                                                                                    | r 'entry' screer                                             | without the ne     utilities Payroll - Pa      Parental Pay List - 00     Parental Pay List - 00     Parental Pay List - 00     Parental Pay List - 00     Parental Pay List - 00     Parental Pay List - 00     Parental Pay List - 00     Parental Pay List - 00     Parental Pay List - 00                                                                                                    | eed to click or<br>arental Pay - 001358<br>D1358, Samson TRACY<br>rental Pay Payable<br>Maternity Allowance disa<br>Qualifying W<br>Earliest Start<br>Latest Start<br>Maximum W                                         | x Payroll allowed feek t feeks 0    | - Parental Pay - ( | as per                                 |
|                            | With the parental pay<br>Home Payroll I<br>Home Payroll I<br>Save & New<br>Save & New<br>Save & New<br>Save & Pr<br>Close<br>Window<br>Welcome × Employee List<br>Samson TRACY<br>Type No parental pay<br>Adoption from abroad<br>Details Shared Notes<br>Expected Date of Birth<br>Average NICable Pay<br>Actual Date of Birth                                                                                                    | erientry' screer                                             | without the ner     without the ner     without the ner     without the ner     without the ner     Payroll - Pa     Payroll - Pa     Payroll - Pa     Payroll - Pa     Payroll - Pa     Payroll - Payroll - Payrol | eed to click or<br>arental Pay - 001358<br>01358, Samson TRACY<br>rental Pay Payable<br>Matemity Allowance disa<br>Qualifying W<br>Earliest Start<br>Latest Start<br>Maximum W<br>KIT Days                              | x Payroll allowed feek t feeks 0    | ental Pay'a        | as per                                 |
|                            | with the parental pay<br>Home Payroll I<br>Home Payroll I<br>Save & New<br>Save & Save<br>Close Window<br>Welcome × Employee List<br>Samson TRACY<br>Type No parental pay<br>Adoption from abroad<br>Details Shared Notes<br>Expected Date of Birth<br>Average NICable Pay<br>Actual Date of Birth<br>First Day of Leave                                                                                                    | r 'entry' screer                                             | without the ne     utilities Payroll - Pa      Parental Pay List - 00     Parental Pay List - 00     Parental Pay List - 00     Parental Pay List - 00     Parental Pay List - 00     Parental Pay List - 00     Parental Pay List - 00     Parental Pay List - 00     Parental Pay List - 00                                                                                                    | eed to click or<br>arental Pay - 001358<br>01358, Samson TRACY<br>rental Pay Payable<br>Maternity Allowance disa<br>Qualifying W<br>Earliest Start<br>Latest Start<br>Maximum W<br>KIT Days<br>Weeks Used               | x Payroll allowed keek t veeks 0    | ental Pay'a        | as per                                 |
|                            | With the parental pay<br>Home Payroll I<br>Home Payroll I<br>Save & New<br>Save & New<br>No parental pay<br>Adoption from abroad<br>Details Shared Notes<br>Expected Date of Birth<br>Average NICable Pay<br>Actual Date of Birth<br>First Day of Leave<br>Payment Start<br>Payment Finish | erientry' screer                                             | without the ner     without the ner     without the ner     without the ner     without the ner     Payroll - Pa     Payroll - Pa     Payroll - Pa     Payroll - Pa     Payroll - Pa     Payroll - Payroll - Payrol | eed to click or<br>arental Pay - 001358<br>D1358, Samson TRACY<br>rental Pay Payable<br>Maternity Allowance disa<br>Qualifying W<br>Earliest Start<br>Latest Start<br>Maximum W<br>KIT Days<br>Weeks Used<br>Weeks Paid | x Payroll allowed keek t veeks 0    | ental Pay'a        | as per                                 |
|                            | with the parental pay<br>Home Payroll I<br>Home Payroll I<br>Save & New<br>Save & New<br>Save & New<br>Save & Pr<br>Close Window<br>Welcome × Employee List<br>Samson TRACY<br>Type No parental pay<br>Adoption from abroad<br>Details Shared Notes<br>Expected Date of Birth<br>Average NICable Pay<br>Actual Date of Birth<br>First Day of Leave<br>Payment Start                                                                                                    | erientry' screer                                             | without the ner     without the ner     without the ner     without the ner     without the ner     Payroll - Pa     Payroll - Pa     Payroll - Pa     Payroll - Pa     Payroll - Pa     Payroll - Payroll - Payrol | eed to click or<br>arental Pay - 001358<br>D1358, Samson TRACY<br>rental Pay Payable<br>Maternity Allowance disa<br>Qualifying W<br>Earliest Start<br>Latest Start<br>Maximum W<br>KIT Days<br>Weeks Used<br>Weeks Paid | x Payroll allowed keek t veeks 0    | ental Pay'a        | as per                                 |

| Expected Date of Birth       30/04/2015       Pay High Rate       Qualifying Week       11/01/2015         Actual Date of Birth       9       Stulburth       Latest Start       08/02/2015         Actual Date of Birth       9       Stulburth       Latest Start       03/05/2015         Maximum Weeks       39       NT Days       0         Payment Start       14/04/2015       Align to Pay Date       Weeks Date       0         Payment Finish       9       Revocation Date       9       0.00         Pertner Information       9       Evidence for ShPP Received       9       0.00         Sumame       0       Deceased Date       9       9       0.00         When the payment start date is reached and a payroll is processed that includes that date, the will appear on the 'Run Payroll' screen with an 'M' in the 'Status' field next to the 'Gross' Payment vill appear on the 'Run Payroll' screen with an 'M' in the 'Status' field next to the 'Gross' Payment Vill appear on the 'Run Payroll -4 Weekly - Perind 1       X         Velcome       X Run Payroll -4 Weekly - Perind 1       X       1         Tag a column header here to group by that column.       Wanin V Process Employee Code       Sumame V Forename 1       Gross X Status V                                                                                                    |
|----------------------------------------------------------------------------------------------------|
| Average NICable Pay       500.0000       Evidence Received       Earliest Start       08/02/2015         Actual Date of Birth       Image: Start       03/05/2015       Maximum Weeks       39         First Day of Leave       14/04/2015       Image: Align to Pay Date       Weeks Used       0         Payment Start       14/04/2015       Image: Align to Pay Date       Weeks Used       0         Payment Finish       Image: Align to Pay Date       Weeks Paid       0         Curtaiment Date       Image: Align to Pay Date       Amount Paid       0.00         Curtaiment Date       Image: Align to Pay Date       Image: Align to Pay Date       Image: Align to Pay Date         Partner Information       Image: Align to Pay Date       Image: Align to Pay Date       Image: Align to Pay Date         Vent Information       Image: Align to Pay Date       Image: Align to Pay Date       Image: Align to Pay Date         Vent Information       Image: Align to Pay Date       Image: Align to Pay Date       Image: Align to Pay Date         Vent Information       Image: Align to Pay Date       Image: Align to Pay Date       Image: Align to Pay Date         Vent Information       Image: Align to Pay Date       Image: Align to Pay Date       Image: Align to Pay Date         Visual Date       Image: Align to Pay Date       Image: Al                                                                                                    |
| Hirst Day of Leave       14/04/2015         Payment Start       14/04/2015         Payment Finish       Image: Control in the image: Control in the image: Control image: Control image: Control |
| Maximum Weeks       39         First Day of Leave       14/04/2015         Payment Start       14/04/2015         Payment Finish       Image: Control (Curtailment Date)         Revocation Date       Image: Control (Curtailment Date)         Partner Information       Image: Control (Curtailment Date)         Sumame       Evidence for ShPP Received         Forename 1       Poreased Date         Forename 2       Deceased Date         NI Number       Image: Control (Control (Control                                                                                                    |
| First Day of Leave       14/04/2015       Weeks Used       0         Payment Start       14/04/2015       Align to Pay Date       Weeks Paid       0         Payment Finish       Image: Control of the payment of the payment of                                             |
| Payment Start       14/04/2015       Align to Pay Date       Weeks Paid       0         Payment Finish       Image: Curtailment Date       Image: Curtailment Date       Image: Curtailment Date       Image: Curtailment Date         Partner Information       Image: Curtailment Date       Image: Curtailment Date       Image: Curtailment Date         Sumame       Partner Information       Image: Curtailment Date       Image: Curtailment Date       Image: Curtailment Date         Sumame       Porename 1       Image: Curtailment Date       Image: Curtailment Date       Image: Curtailment Date         Forename 1       Proceased Date       Image: Curtailment Date       Image: Curtailment Date       Image: Curtailment Date         When the payment start date is reached and a payroll is processed that includes that date, the will appear on the 'Run Payroll' screen with an 'M' in the 'Status' field next to the 'Gross' Payment will appear on the 'Run Payroll - 4 Weekly - Period 1       Image: Curtailment Date         Welcome       X       Nu Payroll - 4 Weekly - Period 1       Image: Curtailment Date         Warin IV Process       Employee Code       Sumame       Forename 1       Gross Image: Curtailment Date                                                                                                    |
| Payment Finish          Curtailment Date          Revocation Date          Partner Information          Sumame       Evidence for ShPP Received         Forename 1          Forename 2       Deceased Date         NI Number          When the payment start date is reached and a payroll is processed that includes that date, the will appear on the 'Run Payroll' screen with an 'M' in the 'Status' field next to the 'Gross' Paymet's the screen with an 'M' in the 'Status' field next to the 'Gross' Paymet's the screen with an 'M' in the 'Status' field next to the 'Gross's Paymet's the screen with an 'M' in the 'Status' field next to the 'Gross's 'Status's the scree                                                                                                    |
| Curtailment Date         Revocation Date         Partner Information         Sumame         Forename 1         Forename 2         Deceased Date         NI Number    When the payment start date is reached and a payroll is processed that includes that date, the will appear on the 'Run Payroll' screen with an 'M' in the 'Status' field next to the 'Gross' Payment Veloceme x Run Payroll - 4 Weekly - Period 1 x         Veloceme x Run Payroll - 4 Weekly - Period 1 x         Drag a column header here to group by that column.         Warnin x Process Employee Code       Sumame x Forename 1 Gross x Status x                                                                                                    |
| Revocation Date         Partner Information         Sumame       Evidence for ShPP Received         Forename 1         Forename 2       Deceased Date         NI Number         When the payment start date is reached and a payroll is processed that includes that date, the will appear on the 'Run Payroll' screen with an 'M' in the 'Status' field next to the 'Gross' Payment         Welcome x Run Payroll - 4 Weekly - Period 1         Trag a column header here to group by that column.         Warnin T Process Employee Code       Sumame T Forename 1 Gross X Status T                                                                                                    |
| Partner Information         Sumame         Forename 1         Forename 2         Deceased Date         NI Number         When the payment start date is reached and a payroll is processed that includes that date, the will appear on the 'Run Payroll' screen with an 'M' in the 'Status' field next to the 'Gross' Paymeter to group by that column.         Welcome x Run Payroll - 4 Weekly - Period 1 x         Use Come x Run Payroll - 4 Weekly - Period 1 x         Varinin x Process Employee Code Sumame x Forename 1 Gross ∑ Status x                                                                                                    |
| Sumame       □ Evidence for ShPP Received         Forename 1       □         Forename 2       □         NI Number       □         When the payment start date is reached and a payroll is processed that includes that date, the vill appear on the 'Run Payroll' screen with an 'M' in the 'Status' field next to the 'Gross' Payme         Welcome       x Run Payroll - 4 Weekly - Period 1         X       Image: Code Sumame         Yeroname 1       Gross       Yeroname 1         Yeroname 1       Gross       Yeroname 1                                                                                                    |
| will appear on the 'Run Payroll' screen with an 'M' in the 'Status' field next to the 'Gross' Payme<br>Welcome x Run Payroll - 4 Weekly - Period 1 x<br>Drag a column header here to group by that column.<br>Warnin V Process Employee Code Surname V Forename 1 Gross Σ Status 7                                                                                                    |
| Warnin V Process Employee Code Surname V Forename 1 Gross X Status V                                                                                                    |
| ▶ Ø000111 Luis LUCIA 1,395.00 M                                                                                                    |
|                                                                                                    |
|                                                                                                    |
|                                                                                                    |
|                                                                                                    |
|                                                                                                    |
|                                                                                                    |
|                                                                                                    |
|                                                                                                    |
|                                                                                                    |
|                                                                                                    |
|                                                                                                    |
|                                                                                                    |
|                                                                                                    |
|                                                                                                    |

|   |    | accessed:                                                                                                    | e will open the 'An                                                                                                    |                                                                                                    |                                                                                           |                                                            |
|---|----|----------------------------------------------------------------------------------------------------|----------------------------------------------------------------------------------------------------|----------------------------------------------------------------------------------------------------|-------------------------------------------------------------------------------------------|------------------------------------------------------------|
|   |    | General Sickness                                                                                                    | Parental Pay Shared                                                                                                    | Parental Pay Pension Holiday                                                                                                    | NIC Periods Rates Cal                                                                     | culate                                                     |
|   |    | Type of Parental Pa                                                                                                    | y SMP                                                                                                    |                                                                                                    |                                                                                           |                                                            |
|   |    | Expected Date Of B                                                                                                    | irth 30/04/201                                                                                                    | 5                                                                                                    | Notes                                                                                     |                                                            |
|   |    | Start Date                                                                                                    | 14/04/201                                                                                                    | 5                                                                                                    |                                                                                           |                                                            |
|   |    | Average NICable Pa                                                                                                    | /                                                                                                    | 500                                                                                                    |                                                                                           |                                                            |
|   |    | Whole Weeks To Pa                                                                                                    | у 2                                                                                                    | Weeks Not To Pay 0                                                                                                    | _                                                                                         |                                                            |
|   |    | Weeks Worked                                                                                                    | 0                                                                                                    | Weeks Left 39                                                                                                    | _                                                                                         |                                                            |
|   |    | KIT Days                                                                                                    | 0                                                                                                    | KIT Days to date 0                                                                                                    | -                                                                                         |                                                            |
|   |    |                                                                                                    | 000.00                                                                                                    |                                                                                                    |                                                                                           |                                                            |
|   |    | Amount To Pay                                                                                                    | 900.00                                                                                                    | Paid to Date 0.0000                                                                                                    | _                                                                                         |                                                            |
|   |    | Gross Adjustment                                                                                                    | Do Not Adjust Gross                                                                                                    | •                                                                                                    |                                                                                           |                                                            |
|   |    | Adjust Gross to                                                                                                    | 0.00                                                                                                    |                                                                                                    |                                                                                           | Reset Values                                               |
|   |    |                                                                                                    | •                                                                                                    | processed, the parental<br>the total) and start to co                                                                                                    |                                                                                           |                                                            |
| s | 11 | Enter Attachments of E                                                                                                    | arnings                                                                                                    |                                                                                                    |                                                                                           |                                                            |
|   |    | Locate the relevant em be displayed:                                                                                                    | ployee and click o                                                                                                    | on 'Attachments', any exi                                                                                                    | sting attachment re                                                                       | cords will                                                 |
|   |    | be displayed.                                                                                                    |                                                                                                    |                                                                                                    |                                                                                           |                                                            |
|   |    | - F<br>Home Payr                                                                                                    | oll Pension System                                                                                                    | Utilities Attachment of Earnings List - 00                                                                                                    | Anteres Selbrollery                                                                       | 112311<br>                                                 |
|   |    |                                                                                                    | Delete Attachment                                                                                                    | Field Chooser                                                                                                    |                                                                                           |                                                            |
|   |    | New Open                                                                                                    |                                                                                                    | Search Quick Find                                                                                                    |                                                                                           |                                                            |
|   |    | Attachment Attachme<br>R                                                                                                    | ecord C                                                                                                    | Criteria<br>View                                                                                                    |                                                                                           |                                                            |
|   |    | Welcome 🗙 Employ                                                                                                    | ee List × Attachment of Ea                                                                                                    | rnings List - 000111, Luis LUCIA F 🗙                                                                                                    |                                                                                           |                                                            |
|   |    | Drag a column header h                                                                                                    | ere to group by that column.                                                                                                    |                                                                                                    |                                                                                           |                                                            |
|   |    |                                                                                                    |                                                                                                    |                                                                                                    |                                                                                           |                                                            |
|   |    | Type V Referen<br>DEO-CSA 123456                                                                                                    | ce 🛛 Active 🏹 Priority 🏹 🤇                                                                                                    | Start Date 🛛 Finish Date 🔽 Normal Dedu<br>04/02/2014                                                                                                    | ction NDR 🗴 Protected Earnings £ P<br>20.00                                               | ER <b>S</b> Protected Earnings % PEP <b>S</b><br>2.00 0.00 |
|   |    | Type V Referen<br>DEO-CSA 123456<br>Click on 'New Attachme                                                                                                    | ✓ 1                                                                                                    | 04/02/2014                                                                                                    | ction NDR Σ Protected Earnings £ P<br>20.00                                               | ER <b>∑</b> Protected Earnings % PEP <b>∑</b><br>2.00 0.00 |
|   |    | Click on 'New Attachme                                                                                                    | ent' to create a ne                                                                                                    | w record:                                                                                                    | 20.00                                                                                     | 2.00 0.00                                                  |
|   |    | Click on 'New Attachme                                                                                                    | ent' to create a ne                                                                                                    | w record:                                                                                                    | 20.00<br>Searces Selfmätery - 1                                                           | 2.00 0.00                                                  |
|   |    | Click on 'New Attachme<br>Home Payro                                                                                                    | ent' to create a ne                                                                                                    | w record:                                                                                                    | 20.00<br>Searces Selfmätery - 1                                                           | 2.00 0.00                                                  |
|   |    | Click on 'New Attachme<br>Home Payro<br>Save & N                                                                                                    | ent' to create a ne                                                                                                    | w record:                                                                                                    | 20.00<br>Searces Selfmätery - 1                                                           | 2.00 0.00                                                  |
|   |    | Click on 'New Attachme<br>Home Payre<br>Baye                                                                                                    | ent' to create a ne<br>Il Pension System<br>ew Co Co<br>Previous Next                                                                                                    | w record:                                                                                                    | 20.00<br>Searces Selfmätery - 1                                                           | 2.00 0.00                                                  |
|   |    | Click on 'New Attachme<br>Home Payro<br>Save & N<br>Save & Close<br>Wind                                                                                                    | ent' to create a ne<br>Il Pension System<br>ew Co Co<br>Previous Next                                                                                                    | 04/02/2014<br>W record:<br>Utilities Payroll - Attachment of Earnings I                                                                                                    | 20.00<br>Searces Selfmätery - 1                                                           | 2.00 0.00                                                  |
|   |    | Click on 'New Attachme<br>Home Payro<br>Save & N<br>Save & Close<br>Wind<br>Welcome × Employe                                                                                                    | ent' to create a ne<br>Il Pension System<br>ew O O O<br>Previous Next<br>bw                                                                                                    | Utilities Payroll - Attachment of Earnings I<br>ings List - 000111, Luis LUCIA F x P                                                                                                    | 20.00<br>ೋರ್ನ್ಯಾನಿಕೊಂಡಿಗೊಂಡಿಗೊಂಡಿಗೊಂಡಿಗೊಂಡಿಗೊಂಡಿಗೊಂಡಿಗೊಂಡಿಗ                               | 2.00 0.00                                                  |
|   |    | Click on 'New Attachme<br>Home Payre<br>Save & N<br>Save & Close<br>Wind<br>Welcome × Employe<br>Reference                                                                                                    | ent' to create a ne<br>II Pension System<br>ew O O O<br>Previous Next<br>SW<br>e List × Attachment of Eaml                                                                                          | Utilities Payroll - Attachment of Earnings I<br>ings List - 000111, Luis LUCIA F x P                                                                                                    | 20.00<br>ೋರ್ನ್ಯಾನಿಕೊಂಡಿಗೊಂಡಿಗೊಂಡಿಗೊಂಡಿಗೊಂಡಿಗೊಂಡಿಗೊಂಡಿಗೊಂಡಿಗ                               | 2.00 0.00                                                  |
|   |    | Click on 'New Attachme<br>Home Payre<br>Home Payre<br>Save & N<br>Save & Close<br>Wind<br>Welcome × Employe<br>Save Luis LUCIA F<br>Type CTAEO<br>Reference                                                                                                    | ent' to create a ne<br>Il Pension System<br>ew Co Co Previous Next<br>Previous Next<br>ow<br>e List × Attachment of Eaml                                                                            | Utilities Payroll - Attachment of Earnings I<br>Ings List - 000111, Luis LUCIA F x P                                                                                                    | 20.00<br>Asserte Carlina Rey - 1<br>Record - 000111<br>ayroll - Attachment of Earnings Re | 2.00 0.00                                                  |
|   |    | Click on 'New Attachme<br>Home Payre<br>Save & N<br>Save & Close<br>Wind<br>Welcome × Employe<br>Reference                                                                                                    | ent' to create a ne<br>Il Pension System<br>ew Co Co Co Co Co Co Co Co Co Co Co Co Co                                                                                                    | Utilities Payroll - Attachment of Earnings I<br>Ings List - 000111, Luis LUCIA F x P                                                                                                    | 20.00<br>Asserte Carlina Rey - 1<br>Record - 000111<br>ayroll - Attachment of Earnings Re | 2.00 0.00                                                  |
|   |    | Click on 'New Attachme<br>Home Payro<br>Bave & Save & Save<br>Close Wind<br>Welcome × Employe<br>Luis LUCIA F<br>Type CTAEO<br>Reference<br>Details Payee Varial                                                                                                    | ent' to create a ne<br>Il Pension System<br>ew Co Co Previous Next<br>Previous Next<br>ow<br>e List × Attachment of Eaml                                                                            | Utilities Payroll - Attachment of Earnings I<br>Utilities Payroll - Attachment of Earnings I<br>Ings List - 000111, Luis LUCIA F × P<br>Ings Order<br>Sort Key                                                                               | 20.00<br>Asserte Carlina Rey - 1<br>Record - 000111<br>ayroll - Attachment of Earnings Re | 2.00 0.00                                                  |
|   |    | Click on 'New Attachme<br>Home Payro<br>Home Payro<br>Save & N<br>Save & Save<br>Close Wind<br>Welcome × Employe<br>Luis LUCIA F<br>Type CTAEO<br>Reference<br>Reference<br>Etails Payee Varial<br>Start Date                                                                 | ent' to create a ne<br>Il Pension System<br>ew Concernation Concernation<br>Previous Next<br>DW<br>e List × Attachment of Earni<br>council Tax Attachment of Earni<br>ions Notes                    | 04/02/2014         W record:         Utilities       Payroll - Attachment of Earnings I         ings List - 000111, Luis LUCIA F x       P         mgs Order       Sort Key         Priority       1                                         | 20.00<br>Asserte Carlina Rey - 1<br>Record - 000111<br>ayroll - Attachment of Earnings Re | 2.00 0.00                                                  |
|   |    | Click on 'New Attachme<br>Home Payro<br>Home Payro<br>Save & Save & N<br>Save & Save & Close<br>Wind<br>Welcome × Employe<br>& Luis LUCIA F<br>Type CTAEO<br>Reference<br>@ Active<br>Details Payee Varial<br>Start Date<br>Finish Date                                       | ent' to create a ne<br>Il Pension System<br>ew Courcil Tax Attachment of Earni<br>council Tax Attachment of Earni<br>ions Notes                                                                     | 04/02/2014         W record:         Utilities       Payroll - Attachment of Earnings I         ings List - 000111, Luis LUCIA F       x         P         mgs Order         Sort Key         Priority       1         Total Debt       0.00 | 20.00<br>Asserte Carlina Rey - 1<br>Record - 000111<br>ayroll - Attachment of Earnings Re | 2.00 0.00                                                  |
|   |    | Click on 'New Attachme<br>Home Payre<br>Home Payre<br>Save &<br>Close Wind<br>Welcome × Employe<br>Luis LUCIA F<br>Type CTAEO<br>Reference<br>Active<br>Details Payee Varial<br>Start Date<br>Finish Date<br>Normal Deduction<br>Protected Earnings £<br>Protected Earnings % | ent' to create a nee  Il Pension System  ew  Previous Next  Previous Next  council Tax Attachment of Eami  ions Notes  0.00 0.00 0.00 0.00 0.00 0.00 0.00 0                                         | 04/02/2014         W record:         Utilities       Payroll - Attachment of Earnings I         ings List - 000111, Luis LUCIA F       x         P         mgs Order         Sort Key         Priority       1         Total Debt       0.00 | 20.00<br>Asserte Carlina Rey - 1<br>Record - 000111<br>ayroll - Attachment of Earnings Re | 2.00 0.00                                                  |
|   |    | Click on 'New Attachme<br>Home Payro<br>Home Payro<br>Save & Save<br>Close Wind<br>Welcome × Employe<br>Luis LUCIA F<br>Type CTAEO<br>Reference<br>Vactive<br>Details Payee Varial<br>Start Date<br>Finish Date<br>Normal Deduction<br>Protected Earnings £                   | ent' to create a ne<br>ent' to create a ne<br>Persion System<br>ev Council Tax Attachment of Earni<br>council Tax Attachment of Earni<br>ions Notes<br>0.00<br>0.00<br>0.00<br>0.00<br>0.00<br>0.00 | 04/02/2014         W record:         Utilities       Payroll - Attachment of Earnings I         ings List - 000111, Luis LUCIA F       x         P         mgs Order         Sort Key         Priority       1         Total Debt       0.00 | 20.00<br>Asserte Carlina Rey - 1<br>Record - 000111<br>ayroll - Attachment of Earnings Re | 2.00 0.00                                                  |

|   |    | This record will contain all the information the payroll system needs to calculate the amount to be deducted from the Employee's pay. The information you are required to enter will be determined by the type of attachment order chosen.                       |
|---|----|----------------------------------------------------------------------------------------------------|
|   |    | When the pay run for the current period is being processed, all the attachment of earning records that have been created will be checked. If they are active and not paid in full, the system will apply the tests to calculate how much can/should be deducted. |
|   |    | After the period end, the employee's attachment record will be updated to show that a deduction has been made.                                                                                                    |
| s | 12 | Review / Add Loan deductions                                                                                                    |
|   |    | Find the employee in the employee list and select 'Standard Pay'.                                                                                                    |
|   |    | Home Payroll System Payroll - Employee Record - 7276                                                                                                    |
|   |    | 🔐 🔚 Save & New 👝 🝙 📰 🕎 Parental Pay                                                                                                    |
|   |    | Save Save Previous Next Standard Attachment Pay of Earnings I P9D Summary                                                                                                    |
|   |    | Cluse         Pay of Lammas         Ear + 2           Window         Management         Report & Analyse         Actions                                                                                                    |
|   |    | Employee List x Payroll - Employee Record - 7276 x                                                                                                    |
|   |    | Bloggs, Joseph                                                                                                    |
|   |    | Code 7276 Forename 2                                                                                                    |
|   |    | Title     Mr     Forename 3       Surname     Bloggs     Department                                                                                                    |
|   |    | Forename 1 Joseph Job Title                                                                                                    |
|   |    | Earnings 105.00 Deductions 20.00 Standard Pay                                                                                                    |
|   |    | General Personal Bank Details Current Employment P45/P46 Details Holidays SSP Entitlement Sort Keys Job History NIC P6 Details                                                                                                    |
|   |    | Pay Frequency     Monthly     VIL Letter     A - Not Contracted-Out       Pay Method     BACS     NI Type     Normal                                                                                                    |
|   |    | Cheque 0.00 Appropriate Personal Pension                                                                                                    |
|   |    |                                                                                                    |
|   |    | This will bring up a list of all the standard pay elements associated with this employee. Click on 'New Pay element' to enter a loan for the employee. Select the 'Loan' pay element from the list that appears.                                                 |
|   |    | element to enter a toan of the employee. Select the Loan pay element nom the list that appears.                                                                                                    |
|   |    | Home Payroll System Standard Pay List - 7276, Bloggs Joseph                                                                                                    |
|   |    | Delete Paytype                                                                                                    |
|   |    | New Open Include/Exclude Apply Search Active Paytype Paytype Paytype Profile Criteria A Quick Find                                                                                                    |
|   |    | Record         Actions         View           Employee List         X         Payroll - Employee Record - 7276         X         Standard Pay List - 7276, Bloggs Joseph         X                                                                               |
|   |    | Drag a column header here to group by that column.                                                                                                    |
|   |    | System Type 🟹 Type 🟹 Paytype Code Status 🏹 PAYE NICees NICers Gross 🗵 Rate Quantity Sort Key 🏹                                                                                                    |
|   |    | Standard     Earnings     BASIC     Included     Included     Included       Standard     Deductions     LOAN     Included     -20.00     20.000     1.00                                                                                                    |
|   |    |                                                                                                    |
|   |    | The next screen displays details of the loan on the General tab. On this tab ensure that all boxes are                                                                                                    |
|   |    | unchecked (start and finish dates can be entered if required).                                                                                                    |
|   |    |                                                                                                    |
|   |    | COAN (Deductions)                                                                                                    |
|   |    | Code LOAN P Rate 20.0000<br>Type Deductions Quantity 1.00                                                                                                    |
|   |    | Sort Key                                                                                                    |
|   |    | General Options Notes Multiple Pension Custom                                                                                                    |
|   |    | NICces     Benefit in Kind     Not Payable                                                                                                    |
|   |    | NICers     Holiday Advance     Print on Paysip                                                                                                    |
|   |    | Averageable     Holiday     Update Nominal       Multiple     Pension     Prink YTD on Payslip                                                                                                    |
|   |    | Available to Timesheet Service                                                                                                    |
|   |    | Carry forward Rate Clear Year To Date At Tax Year End                                                                                                    |
|   |    | Carry forward Quantity Start Date 01/01/2012  Carry forward Employer Pension Finish Date 30/04/2012                                                                                                    |
|   |    | Carry forward Employer Pension     Finish Date     30/04/2012       Carry forward Multiplier     Gross Year To Date     0.00                                                                                                    |
|   |    |                                                                                                    |
|   |    | Enter the re-payment amount in the 'Rate' field and set the quantity to '1.00'                                                                                                    |

|   |    | On the Options tab of this screen, enter the details of the loan e.g. how many payments are to be made via selecting the 'Number of payments option' or alternatively use the 'Value of payments' option where the full value of the amount the employee has to repay can be entered. |
|---|----|----------------------------------------------------------------------------------------------------|
|   |    | Employee List x Standard Pay List - 7277, Guiseppe Bloggs x Payroll - Standard Pay Record - 7277, Guiseppe Bloggs - LOAN x                                                                                                    |
|   |    | LOAN (Deductions)                                                                                                    |
|   |    | Code LOAN P Rate 10.000                                                                                                    |
|   |    | Type Deductions Quantity 1.00 Sort Key                                                                                                    |
|   |    | General Options Notes Multiple Pension Custom                                                                                                    |
|   |    | Exclude Paytype from Run Payroll                                                                                                    |
|   |    | Nominal Update Accounts                                                                                                    |
|   |    | Gross Pay DR 2350 Linked Paytype                                                                                                    |
|   |    | Gross Pay CR 2320                                                                                                    |
|   |    | Employer NIC DR 2310                                                                                                    |
|   |    | Employer NIC CR 2350                                                                                                    |
|   |    | Unit of Measure Maximum Quantity/Value                                                                                                    |
|   |    | Multiply by unit   Number of Payments                                                                                                    |
|   |    | Quantity         0.00         100.00         Paid         13.00                                                                                                    |
|   |    | Description V Show O/S Balance on Payslip                                                                                                    |
|   |    | Ensure that 'Show O/S balance on payslip' box is ticked.                                                                                                    |
|   |    | Save any changes that you have made.                                                                                                    |
|   |    |                                                                                                    |
| C | 13 | Lock the Payroll Batch                                                                                                    |
|   |    | Double click the relevant payrun batch and then click on lock:                                                                                                    |
|   |    | Payrun Batch Details - Operatives B-Two Weekly 2015 run 25 (29/02/2016 to 13/03/                                                                                                    |
|   |    | File Tools Help                                                                                                    |
|   |    | 💋 Close 💠 Previous 🛸 Next 🛸 Notes 🗎 Process sheets 😫 Composite notes                                                                                                    |
|   |    | Site dimestrees or chiptoyees of caves formers of Absence analysis i                                                                                                    |
|   |    | General                                                                                                    |
|   |    | Batch number 2085                                                                                                    |
|   |    | Pay run Operatives B-Two Weekly 2015 run 25 (29/02/2016 to 13/03/2016)                                                                                                    |
|   |    | Note, to post or delete this batch you must first apply the lock                                                                                                    |
|   |    | Financial period 2015 / 9                                                                                                    |
|   |    | PayBatchDetail @ 2015 Templa Computer Systems Ltd .                                                                                                    |
|   |    | raj bauno etan — 2013 Tengaa Computer oyatenta La                                                                                                    |
|   |    | If managers are completing timesheets the 'Lock Down' button may appear. Once 'Locked' or 'Locked                                                                                                    |
|   |    | Down' the green 'Post' button should appear if all timesheets in the batch have been 'green ticked'                                                                                                    |
|   |    | Payrun Batch Details - C&E Admin Payroll-Monthly 2015 run 12 (01/03/2016 to 31 🗔 💷 💌                                                                                                    |
|   |    | File Tools Help                                                                                                    |
|   |    | 💭 Close 🚽 Save 🌳 Previous 🌳 Next 🛸 Notes 🎽 Process sheets 😻 Composite notes                                                                                                    |
|   |    | 😰 Site timesheets 🕸 Employees 🧟 Extras 🥻 Leavers/Joiners 🌐 🙆 Delete                                                                                                    |
|   |    | General                                                                                                    |
|   |    | Batch number 39                                                                                                    |
|   |    | Pay run Monthly OPR Payroll-Monthly 2015 run 12 (01/03/2016 to 31/03/2016)                                                                                                    |
|   |    |                                                                                                    |
|   |    | Note, whilst this batch is open, all other users will be prevented from opening associated details for amendment.                                                                                                    |
|   |    | Financial period 2015 / 10                                                                                                    |
|   |    | PayBatchDetail @2015 Templa Computer Systems Ltd                                                                                                    |
|   |    |                                                                                                    |

#### Check for un-approved employees

If the un-approved employee functionality is used in TemplaCMS any un-approved employees in the payrun batch will be identified by the 'un-approved' icon:

0

С

С

14

These employees can be found from the Payrun batch -> Employees

| <u>, (1)</u>  |                                                                                                    |         | Payrun ba | tch employee                   | :S              |           |                    |                       | _                                                          |         |
|---------------|----------------------------------------------------------------------------------------------------|---------|-----------|--------------------------------|-----------------|-----------|--------------------|-----------------------|------------------------------------------------------------|---------|
| General       |                                                                                                    |         |           |                                |                 |           |                    |                       |                                                            |         |
| Close Refresh | Image: Second system         Image: Second system         Image: Se | refresh | •         | 📁 Open<br>🔍 View<br>🍰 Print/en | nail employee t | imesheet  | Filter<br>selected | Un-filter<br>selected | <ul> <li>Owned</li> <li>Prospectiv</li> <li>All</li> </ul> | e       |
|               | List                                                                                                    |         |           |                                | Row             |           |                    | Filter                |                                                            |         |
|               | ader here to group by that col                                                                                                    |         | Site name |                                | Total hrs       | Total pay | Work type          | Contra                | cted hrs Contra                                            | cted pa |
|               |                                                                                                    |         |           |                                |                 |           |                    |                       |                                                            |         |
| 006942        | Melo Torres, Priscilla                                                                                                    | AAWS/0  | AAWS 2ND  |                                | 42.00           | £286.00   | CLEANER            | -                     | 44.00 f                                                    | 286.00  |
| 7415          | Amankwaah, Naana                                                                                                    | BMUB/0  | BMUB 26   |                                | 63.00           | £429.00   | CLEANER            | -                     | 66.00 f                                                    | 429.00  |

If any of the existing employees identified as 'un-approved' need to be approved so that they get paid this pay period go to the employee list (Payroll menu -> Employees) find the relevant employee, open the employee record.

The bottom of the employee record should show the approval section – in order to approve the employee, click on the 'Approved' button.

| Approval level | Approval H                    | listory                                                              |
|----------------|-------------------------------|----------------------------------------------------------------------|
| ⊖ Site         | Begin<br>Approved<br>Rejected | Un-approved<br>Templa Support<br>06/04/2016 14:00<br>No bank details |

Any **new employees (added to the timesheets in this pay period)** can be approved from the Payroll batch -> Leavers/Joiners screen via the 'Employee Approval' button

|        | 2            | کے ا        |            |            | auto refresh 🏖 | n        | -           | 1          | Q         | $\checkmark$   |               |                      | -                    |                           |
|--------|--------------|-------------|------------|------------|----------------|----------|-------------|------------|-----------|----------------|---------------|----------------------|----------------------|---------------------------|
| Close  | Refresh Prir | t Excel     | Expand     | Collapse   |                |          |             | Open       | View      | Mark<br>proces |               | Apply to<br>contract | Employee<br>approval | Send leaver<br>to payroll |
|        |              |             |            | List       |                |          |             |            |           |                |               | ow.                  |                      |                           |
| Drag a | St Movemen   |             | oup by tha | at column. |                | Processe | ed Employee |            |           |                | Site approval | Unapproved           | reasons              |                           |
|        |              |             |            |            |                |          |             |            |           |                |               |                      |                      |                           |
| 8      | 🖗 left comp  | any - on 31 | /12/2014   |            |                |          | 006942 - Me | lo Torres, | Priscilla | 1              | Un-approved   | No Paperw            | ork                  |                           |
| harmon |              |             |            |            |                |          |             |            |           |                |               |                      |                      |                           |
|        |              |             |            |            |                |          |             |            |           |                |               |                      |                      |                           |

From the Payrun Batch -> Leaver/Joiner screen click on the 'All' button to ensure the full list of leavers and joiners are displayed.

|   | Employee Movements                                                                                                    |
|---|----------------------------------------------------------------------------------------------------|
|   | Close       Refresh       Print       Excel       Expand       Collapse       Image: Contract       Auto refresh       Image: Contract       Image: Contract       Image: Contrat       Image: Contract                                                                                                    |
|   | Keep the 'Shift' key in on the keyboard and select the first and last employee in the list to highlight all of<br>them and then click on 'Apply to contract:                                                                                                    |
|   | Employee Moven                                                                                                    |
|   | General         Image: Close Refresh Print Excel Expand Collapse         List             Image: Close Refresh Print Excel Expand Collapse             Image: Close Refresh Print Excel Expand Collapse                                                                                                    |
|   | Drag a column header here to group by that column. Apply to contract                                                                                                    |
|   | Image: St Movement details     Processed Employee     Site approval     Unapproved reasons       Image: The transmission of the transmission of transmission of the transmission of the transmission of the transmission of transmission of                                                   |
|   | Image: Second second second |
|   | The following message will appear, click on 'Yes' to continue:<br>Confirm action Confirm action This process will attempt to apply the employee movement(s) to a new version of the contract. This will not be possible if the contract is in use, or if there is a current 'work in progress' version of the contract. Continue? Yes No                                                                                                    |
| ł | Confirm action         Image: Confirm action         Image: Confirm acting action <td< th=""></td<>                                                                                                    |
|   | There is no need to apply any of the 'Temporary Joiner' movements indicated by the white 'Temporary<br>ioiner' icon:                                                                                                    |
|   | Send 'Company Leavers' to SelectPay                                                                                                    |
| F | From the 'Leavers/Joiners' screen click on the 'Include processed' button:                                                                                                    |

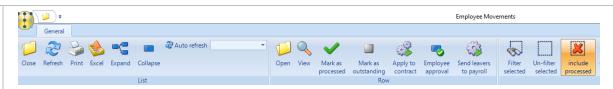

This will display a list of all the employee movements that have been applied to the contracts for the pay period:

|          | 🥥 ₹<br>Genera |            |           |             |            |                |          |          |      |             |           |         |          |                   |                      | Employee Mov               | ements             |                       |                      |                         |
|----------|---------------|------------|-----------|-------------|------------|----------------|----------|----------|------|-------------|-----------|---------|----------|-------------------|----------------------|----------------------------|--------------------|-----------------------|----------------------|-------------------------|
| Close    | Refresh       |            | excel     | Expand      | Collapse   | 🏖 Auto refresł |          |          | •    | (j)<br>Open | Q<br>View | Mark as | Mark as  | Apply to contract | Employee<br>approval | Send leavers<br>to payroll | Filter<br>selected | Un-filter<br>selected | include<br>processed | &<br>Company<br>leavers |
|          |               |            |           |             | List       |                |          |          |      |             |           |         | Ro       |                   |                      |                            |                    |                       |                      | Filte                   |
| Drag a d | column h      | eader he   | ere to gr | roup by the | at column. |                |          |          |      |             |           |         |          |                   |                      | Send leavers to            | payroll            |                       |                      |                         |
| 1        | St Mo         | vement de  | etails    |             |            |                | Processe | Employee |      |             |           | Site    | approval | Unapproved        | reasons              |                            |                    |                       | Sit                  | e                       |
|          |               |            |           |             |            |                |          |          |      |             |           |         |          |                   |                      |                            |                    |                       |                      |                         |
| 8        | le            | ft company | / - on 31 | 1/12/2014   |            |                |          | 006942 - | Melo | Torres,     | Priscilla | Un-     | approved | No Paperwo        | rk                   |                            |                    |                       | A                    | 4W/S/01 - AA            |

The employee's date left as well as whether the employee is being paid this period and the amount of pay is displayed.

Select (highlight) the employees on the above list that should be sent to SelectPay to produce a P45 for the employee. And click on the 'Send leavers to payroll' button:

| 6   | <b>1 2 7</b>                             |          |          |     |   | Employee Mover             | nents              |                       |                      |                    |
|-----|------------------------------------------|----------|----------|-----|---|----------------------------|--------------------|-----------------------|----------------------|--------------------|
| •   | General                                  |          |          |     | 1 |                            |                    |                       |                      |                    |
|     | 📁 🧞 🌭 📲 💼 🏽 Auto refresh 💽 🗸             | <b>1</b> | <b>V</b> |     | - |                            | 5                  |                       | ×                    | 8                  |
| Cle | lose Refresh Print Excel Expand Collapse | Open Vie |          |     |   | Send leavers<br>to payroll | Filter<br>selected | Un-filter<br>selected | include<br>processed | Company<br>leavers |
|     | List                                     |          |          | Row |   |                            |                    |                       |                      | Filter             |

The following screen will appear:

| <b>N N</b>                                                                                   | Leaver Proc                                                                                                    | essing to Payroll                                                                                                    |
|----------------------------------------------------------------------------------------------|----------------------------------------------------------------------------------------------------|----------------------------------------------------------------------------------------------------|
| General                                                                                      |                                                                                                    |                                                                                                    |
| Close Process<br>Navigate Other                                                              |                                                                                                    |                                                                                                    |
| eneral                                                                                       |                                                                                                    |                                                                                                    |
|                                                                                              | 4                                                                                                    | 4                                                                                                    |
| Employee                                                                                     | Leaving date                                                                                                    | Leaving reason                                                                                                    |
| Employee<br>006942 - Melo Torres, Priscilla<br>the above the 'Leaving date' can be altered a | 31/12/2014                                                                                                    | Found another job                                                                                                    |
| 006942 - Melo Torres, Priscilla                                                              | 31/12/2014<br>and a <b>'Leaving reason'</b> e<br>bove dates. <b>Please note</b><br><b>till on a contract in Ten</b><br><b>ates'</b> sent from TemplaC<br>urrent pay period the <b>'D</b> | Found another job<br>entered if required.<br>it is not possible to send<br>nplaCMS.<br>MS will apply:<br>ate left' on the employee |

С

16

|                                                                                                    | Timesheet Detai                                                                                                    | ls - Site timesheet AAV                            | VS 2ND        |                                                  |                         | -               |                    |
|----------------------------------------------------------------------------------------------------|----------------------------------------------------------------------------------------------------|----------------------------------------------------|---------------|--------------------------------------------------|-------------------------|-----------------|--------------------|
| General<br>General<br>Close Previous Next<br>Navigate Save Other                                                                                                    | Workflow Send Send Repeat<br>on back workflow<br>Workflow                                                                                                    | Add Print/em<br>employee timeshe<br>Recorr         | et notes      | Employees                                        | Weeks Signoff           | Tick<br>ALL     |                    |
| ails                                                                                                    |                                                                                                    |                                                    |               |                                                  |                         |                 |                    |
| Cmp? Payroll n Employee / Work type                                                                                                    | I (29/12) wk2 (05/01) wk3 (12/01)                                                                                                    | wk4 (19/01) wk5 (26/0<br>Mon 05 Tue 06 Wed 07      |               | Totals                                           | Tatala                  | Hours F         | Pay                |
| 006942 Priscilla Melo Tor Cleaner                                                                                                    | 006942 Std hours                                                                                                    | 2.00 2.00 2.00                                     | II            |                                                  | <sup>0</sup> Contracted | 44.00           | £21                |
|                                                                                                    | Priscilla<br>Melo Torres Rate                                                                                                    | £6.50 £6.50 £6.50                                  | 0 £6.50 £6.50 | £6.50 £6.5                                       | <sup>0</sup> Absent     | 0.00            | 1                  |
|                                                                                                    | AAWS/01-DAILY<br>OFFICE CLEANING Hours                                                                                                    |                                                    |               |                                                  | Cover<br>Holiday        | 0.00            |                    |
|                                                                                                    | AAWSIOT-DAILY<br>OFFICE CLEANING<br>Rate                                                                                                    |                                                    |               |                                                  | Bank holidays           | -2.00           | £                  |
| ▶                                                                                                    | Absence reas                                                                                                    | ~ ~ ~                                              | · · ·         | ~ ~                                              | Other                   | 0.00            | 1                  |
|                                                                                                    | Complete? Payslip comm                                                                                                    |                                                    |               |                                                  | Extras                  |                 | 4                  |
|                                                                                                    |                                                                                                    |                                                    |               |                                                  | Periodic                | 0.00            | 1                  |
|                                                                                                    |                                                                                                    |                                                    |               | Leaver?                                          | OVERALL                 | 42.00           | £2                 |
| < > Payro<br>entries                                                                                                    | Total Hours<br>Total Wages<br>Il department signoff                                                                                                    | 2.00 2.00 2.00<br>13.00 13.00 13.00<br>Holidays Of | 13.00 13.00   |                                                  |                         | 10.00           |                    |
| On selecting one of the above o                                                                                                    | ptions the following                                                                                                    | g message w                                        | /ill appea    | ar:                                              |                         |                 |                    |
| Stop                                                                                                    |                                                                                                    |                                                    |               |                                                  | ×                       |                 |                    |
|                                                                                                    | All leavers must ha<br>Press OK to do this                                                                                                    |                                                    | day pay p     | rocessed                                         | ł.                      |                 |                    |
|                                                                                                    | )                                                                                                    | ; now.                                             | day pay p     |                                                  | 1                       |                 |                    |
| Click on ' <b>OK'</b> to continue. The 'I<br>the timesheet who has been ma                                                                                                    | Press OK to do this                                                                                                    | s now.<br>OK                                       |               | Cancel                                           |                         | the emp         | bloy               |
| the timesheet who has been ma                                                                                                    | Press OK to do this                                                                                                    | s now.<br>OK                                       |               | Cancel                                           |                         | the emp         | bloy               |
| the timesheet who has been ma                                                                                                    | Press OK to do this                                                                                                    | oK<br>OK<br>Calculation                            | 'screen       | Cancel                                           |                         | the emp         | bloy               |
| the timesheet who has been ma                                                                                                    | Press OK to do this                                                                                                    | oK<br>OK<br>Calculation                            | 'screen       | Cancel                                           |                         | the emp         | bloy               |
| the timesheet who has been ma  Leavers Holiday Pay Calculations  File Tools Help  Collapse all Collapse all Mark as ready                                                                                                    | Press OK to do this                                                                                                    | oK<br>OK<br>Calculation                            | 'screen       | Cancel                                           |                         | the emp         | bloye              |
| the timesheet who has been ma<br>Leavers Holiday Pay Calculations<br>File Tools Help<br>Calculations<br>Drag a column header here to group by that column.<br>Ready to process? Employee Site Leaving                                             | Press OK to do this Press OK to do this Compared and the second second s | Calculation                                        | ' screen      | Cancel<br>will app                               | ear for all             | day Average hou | Irly rate          |
| the timesheet who has been ma<br>Leavers Holiday Pay Calculations<br>File Tools Help<br>Close Collapse all Mark as ready<br>Calculations<br>Drag a column header here to group by that column.                                                    | Press OK to do this Press OK to do this Leavers Holiday Pay ade leavers: to process Interpreted to process to process Interpreted to process to process to process Interpreted to process to process to process Interpreted to process to process to  | Calculation                                        | 'screen       | Cancel<br>will app                               | ear for all             |                 |                    |
| the timesheet who has been ma<br>iii Leavers Holiday Pay Calculations<br>File Tools Help<br>Calculations<br>Drag a column header here to group by that column.<br>Reedy to process? Employee Site Leaving<br>1844 - Charmain MUGG001 - Mug 300622 | Press OK to do this Press OK to do this Leavers Holiday Pay ade leavers: to process Interpreted to process to process Interpreted to process to process to process Interpreted to process to process to process Interpreted to process to process to  | Calculation                                        | ' screen      | Cancel<br>will app<br>Holiday pay value<br>£0.00 | ear for all             | day Average hou | urly rate<br>£0.00 |
| the timesheet who has been ma                                                                                                    | Press OK to do this Press OK to do this Leavers Holiday Pay ade leavers: to process Interpreted to process to process Interpreted to process to process to process Interpreted to process to process to process Interpreted to process to process to  | Calculation                                        | ' screen      | Cancel<br>will app<br>Holiday pay value<br>£0.00 | ear for all             | day Average hou | Irly rate<br>£0.00 |
| the timesheet who has been ma                                                                                                    | Press OK to do this Press OK to do this Leavers Holiday Pay ade leavers: to process Interpreted to process to process Interpreted to process to process to process Interpreted to process to process to process Interpreted to process to process to  | Calculation                                        | ' screen      | Cancel<br>will app<br>Holiday pay value<br>£0.00 | ear for all             | day Average hou | urly rate<br>£0.00 |

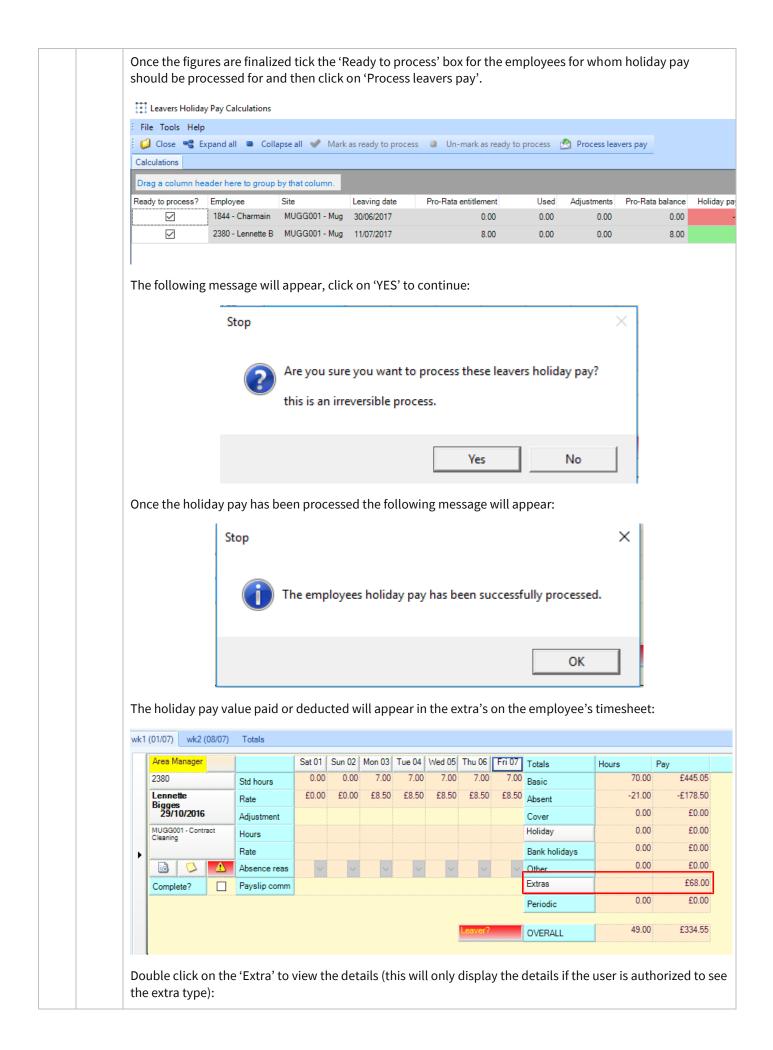

|      | Image: Timesheet Extras - Site timesheet AAWS 2ND - Employee timesheet Melo Torres, Priscilla       Image: Constraint of the second second |
|------|----------------------------------------------------------------------------------------------------|
|      | Extra s         Extra type         /         Date         Rate         Quantity         Unit description         Value (+ve or -ve)         Payslip text           **         8.50         1.00         8.50         8.50         1.00         1.00         1.00         1.00         1.00         1.00         1.00         1.00         1.00         1.00         1.00         1.00         1.00         1.00         1.00         1.00         1.00         1.00         1.00         1.00         1.00         1.00         1.00         1.00         1.00         1.00         1.00         1.00         1.00         1.00         1.00         1.00         1.00         1.00         1.00         1.00         1.00         1.00         1.00         1.00         1.00         1.00         1.00         1.00         1.00         1.00         1.00         1.00         1.00         1.00         1.00         1.00         1.00         1.00         1.00         1.00         1.00         1.00         1.00         1.00         1.00         1.00         1.00         1.00         1.00         1.00         1.00         1.00         1.00         1.00         1.00         1.00         1.00         1.00         1.00         1.00                                                                                                    |
| C 17 | Remove If a mistake was made earlier during the holiday pay calculation process the value can be changed at this point. Post the Payroll Batch Once all timesheets have been completed i.e. 'Green Ticked', the 'Post' button on the batch header become enabled:                                                                                                    |
|      | Payrun Batch Details - Operatives Payroll-Monthly 2014 run 10 (01/01/2015 to 31/01/2015)     General   Close   Navigate     Other   Batch     General     Batch     Image: Composite other     Other     Batch     Image: Composite other     Image: Composite other                                                                                                    |
|      | Financial period 2014 / 10<br>Click ' <b>Post</b> ' to generate the '.csv' file that will be imported into SelectPay                                                                                                    |

| This v | vill not be possi                                                                                                    | ble if any are in u | pletion of statutor<br>ise.<br>ments will be pos: |  |
|--------|----------------------------------------------------------------------------------------------------|---------------------|---------------------------------------------------|--|
| Conti  |                                                                                                    |                     |                                                   |  |
| cont   | in the company of the company of the |                     |                                                   |  |

Click on 'Yes' to continue. If holiday pay hasn't been processed for all leavers the following message will appear and it will list all site/ company leavers:

| Confirm ac | tion                                                                      |
|------------|---------------------------------------------------------------------------|
|            | The following leaving employees have not had their holiday pay processed: |
|            | JAIME Aldo                                                                |
| 1          | are you sure you want to continue with posting this batch?                |
| 8          | Yes No                                                                    |

Click on 'Yes' to continue unless the remaining leavers also need to have their holiday pay processed (if this is the case go back to step 14).

You will be prompted for a location where the '.csv' file will be created. This should ideally be a secure, shared location on the network that will be accessible from the payroll system as well.

| Browse For Folder                     | X  |
|---------------------------------------|----|
| Select folder for payroll export file |    |
|                                       |    |
| 🕨 🥦 Lynette V D. Berg                 | *  |
| 🛛 🖉 Computer                          |    |
| 🛛 🗣 Network                           |    |
| Description Panel                     |    |
| 🗑 Recycle Bin                         |    |
| 🎼 Access 2015-11-18                   | =  |
| 🎼 Access 2015-11-25 DM                |    |
| CMS Export                            |    |
| Customer Install and Setup            |    |
| Documents                             |    |
| 🛛 🕒 🖟 Lynette Stuff                   |    |
| Project Management                    | -  |
| Make New Folder OK Canc               | el |

|    |    | Please note: never attempt to open the .csv file in excel in order to view it as Excel tends to re-format (i.e. convert dates to numbers, remove leading zeros, etc.) .csv files rendering them impossible to import into SelectPay.                                                                                                    |  |  |  |  |  |
|----|----|----------------------------------------------------------------------------------------------------|--|--|--|--|--|
| S  | 18 | Detailed Pay Summary report check<br>From the 'Run Payroll' screen click on 'Save & Process' and print off the 'Detailed Pay Summary report'. At<br>this point, the report should only show what has been entered in <b>SelectPay</b> so far. If anything appears on<br>the report that is not expected this should be investigated and resolved before continuing. |  |  |  |  |  |
|    |    | Run Payroll Reports - 2 Weekly (Period 2)                                                                                                    |  |  |  |  |  |
|    |    | 🚱 🖸 🛄 Undo Finish & Transmit                                                                                                    |  |  |  |  |  |
|    |    | Pay Run Complete for 29 Apr 2011                                                                                                    |  |  |  |  |  |
|    |    | Please select the reports you wish to view before running the Payslip Wizard.                                                                                                    |  |  |  |  |  |
|    |    | Exceptions Report Autopay Schedule                                                                                                    |  |  |  |  |  |
|    |    | Pay Summary BACS Schedule                                                                                                    |  |  |  |  |  |
|    |    | Detailed Pay Summary BOBS Schedule                                                                                                    |  |  |  |  |  |
|    |    | Attachments Cheque Schedule                                                                                                    |  |  |  |  |  |
|    |    | SSP1 Cheques                                                                                                    |  |  |  |  |  |
|    |    | Cash Analysis                                                                                                    |  |  |  |  |  |
|    |    |                                                                                                    |  |  |  |  |  |
|    |    | Day Dup Tetals                                                                                                    |  |  |  |  |  |
|    |    | Pay Run Totals<br>Employees Processed 2 PAYE -36.60                                                                                                    |  |  |  |  |  |
|    |    | Earnings 100.00 NICee's 0.00                                                                                                    |  |  |  |  |  |
|    |    | Deductions 0.00 NICer's 0.00                                                                                                    |  |  |  |  |  |
|    |    | Gross 100.00 Net Pay 136.60                                                                                                    |  |  |  |  |  |
|    |    |                                                                                                    |  |  |  |  |  |
|    |    | Payslip Wizard                                                                                                    |  |  |  |  |  |
|    |    | D DD BACS                                                                                                    |  |  |  |  |  |
| S* | 19 | Take a back-up called 'Pre-Import' followed by the period or tax week number                                                                                                    |  |  |  |  |  |
|    | 15 |                                                                                                    |  |  |  |  |  |
| S  | 20 | Import the pay from the .csv file saved in step 16                                                                                                    |  |  |  |  |  |
|    |    | From the 'Utilities' menu click on 'Import Pay Details' and browse to the file that was exported from CMS in                                                                                                    |  |  |  |  |  |
|    |    | step 16 – making sure the correct file is selected:                                                                                                    |  |  |  |  |  |
|    |    |                                                                                                    |  |  |  |  |  |
|    |    |                                                                                                    |  |  |  |  |  |
|    |    |                                                                                                    |  |  |  |  |  |
|    |    |                                                                                                    |  |  |  |  |  |
|    |    |                                                                                                    |  |  |  |  |  |
|    |    |                                                                                                    |  |  |  |  |  |
|    |    |                                                                                                    |  |  |  |  |  |
|    |    |                                                                                                    |  |  |  |  |  |
|    |    |                                                                                                    |  |  |  |  |  |
|    |    |                                                                                                    |  |  |  |  |  |
|    |    |                                                                                                    |  |  |  |  |  |
|    |    |                                                                                                    |  |  |  |  |  |
|    |    |                                                                                                    |  |  |  |  |  |
|    |    |                                                                                                    |  |  |  |  |  |

|   |    | import Pay Wizard                                                                                                    |  |  |  |  |  |  |
|---|----|----------------------------------------------------------------------------------------------------|--|--|--|--|--|--|
|   |    | Import File                                                                                                    |  |  |  |  |  |  |
|   |    | Import Format Delimited (comma)                                                                                                    |  |  |  |  |  |  |
|   |    | ✓ Update multiple Paytypes to take account of the values imported                                                                                                    |  |  |  |  |  |  |
|   |    | Reject rows where paytype does not exist on employee standard pay     Overwrite current period values with the values in this import file                                    |  |  |  |  |  |  |
|   |    |                                                                                                    |  |  |  |  |  |  |
|   |    | Carry forward the following imported values to future periods Rate                                                                                                    |  |  |  |  |  |  |
|   |    | Quantity                                                                                                    |  |  |  |  |  |  |
|   |    |                                                                                                    |  |  |  |  |  |  |
|   |    | < Previous Next > Cancel                                                                                                    |  |  |  |  |  |  |
|   |    | Leave the default options and click on 'Next' to import the file. The user will be reminded to take a back-up.                                                               |  |  |  |  |  |  |
|   |    | If any import errors occur print off the error report and, cancel out of the import screen. Contact Templa                                                                   |  |  |  |  |  |  |
|   |    | Support for further guidance on any import errors.                                                                                                    |  |  |  |  |  |  |
|   |    |                                                                                                    |  |  |  |  |  |  |
| S | 21 | Take a back-up called 'Pre-Calc' followed by the period or tax week number                                                                                                   |  |  |  |  |  |  |
| S | 22 | Save & Process the Pay                                                                                                    |  |  |  |  |  |  |
|   |    | From Payroll -> Run Payroll click on 'Save & Process'.                                                                                                    |  |  |  |  |  |  |
|   |    | The following messages can appear:                                                                                                    |  |  |  |  |  |  |
|   |    | Access SelectPay                                                                                                    |  |  |  |  |  |  |
|   |    | There are 2 employees who are now aged 21 so should no longer be                                                                                                    |  |  |  |  |  |  |
|   |    | using NI Letter M.<br>There are 3 employees who have reached pensionable age so should be<br>using NI letter C provided you have proof of their age.                         |  |  |  |  |  |  |
|   |    | Is it OK to continue?                                                                                                    |  |  |  |  |  |  |
|   |    | Yes No                                                                                                    |  |  |  |  |  |  |
|   |    |                                                                                                    |  |  |  |  |  |  |
|   |    | Either click 'Yes' to continue or click on 'No' to make these changes first. Once the changes are made go back to Payroll -> Run Payroll and 'Save & Process' the pay again. |  |  |  |  |  |  |
|   |    |                                                                                                    |  |  |  |  |  |  |
|   |    | Access SelectPay                                                                                                    |  |  |  |  |  |  |
|   |    | Some of the Employees in the list have generated warning messages.<br>Do you still wish to proceed? Click Yes to continue or No to check                                     |  |  |  |  |  |  |
|   |    | employees with outstanding warnings.                                                                                                    |  |  |  |  |  |  |
|   |    | Yes No                                                                                                    |  |  |  |  |  |  |
|   |    |                                                                                                    |  |  |  |  |  |  |
|   |    | Click on 'No' to review the warning messages. From the 'Run Payroll' screen use the filter icon next to the                                                                  |  |  |  |  |  |  |
|   |    | 'Warning' column heading to find all the warnings.                                                                                                    |  |  |  |  |  |  |
|   |    |                                                                                                    |  |  |  |  |  |  |

|   |    | Warning Y       Process       Employ(         (All)       I00003         (Blanks)       I00071         (NonBlanks)       I00993         Image: Complexity of the process of the process of |
|---|----|----------------------------------------------------------------------------------------------------|
|   |    | element assigned to an employee who has opted out or an employee who is not eligible but do not have an<br>opt-in or joined date entered on the pension control screen. It is up to the user to decide whether these<br>warnings should be ignored or whether anything needs to be changed first.<br>If any changes are made 'Save & Process' the pay again before continuing on to the next step.                                                                                                    |
| S | 23 | Process Leavers         On clicking on 'Save & Process' the user will be prompted to launch the leaver wizard to process any employees that is due to leave during the pay period.         Access SelectPay         You have employees with a due to leave date in this pay period that have not been set as leavers. Do you wish to launch the leavers wizard? Click Yes to launch the leavers wizard or No to process the pay without making them a leaver.         Yes       No                                                                                                    |
|   |    | Click on 'Yes' to continue. On the following screen un-tick any employees who should not be made a leaver.   Leavers Wizard - Employee List —   Select Code   Surname Forename1   NI Number Department   Pay Frequency   200026 Bond   James AA1234568   Monthly                                                                                                    |
|   |    | Please select the employees to make leavers and click Next to continue or Cancel Next > Cancel                                                                                                    |
|   |    | Click on 'Next' to continue.<br>On the below screen tick the flag to 'Process pay this period' to ensure the employees are paid for the<br>period. If not ticked the system will assume the employees should not be paid this pay period.                                                                                                    |

| Code           | pay this period<br>Name                       |                                                |                    |                      |                             |                  |            |
|----------------|-----------------------------------------------|------------------------------------------------|--------------------|----------------------|-----------------------------|------------------|------------|
| Code           |                                               | Departme                                       | nt Date Left       | Reas                 | Dara                        | ased Process     | Dave       |
| 200026         | Bond James                                    | Departmen                                      | 23/01/2020         | Reds                 | Jii Dece                    |                  | Fay        |
| 200064         | Bond James                                    |                                                | 27/01/2020         |                      |                             |                  | :          |
| employee li    |                                               | and click Next to contin                       |                    |                      | Previous                    | Next >           | (          |
|                | lowing screen t                               | го а тіпаї спеск о                             |                    | ممر ام مرم دا م م ما |                             |                  |            |
| 'Update':      | C                                             |                                                | of the details, go | back and m           | ake amendı                  | ments befor      | re cl      |
| Ceavers 1      | Wizard - Final Confi                          | irmation                                       | of the details, go | back and m           | ake amendı                  | ments befor<br>— | re cl<br>⊏ |
| Leavers Velace | Wizard - Final Confi<br>m the leaving details | irmation<br>for the employees.                 |                    |                      |                             | _                |            |
| Ceavers 1      | Wizard - Final Confi                          | irmation<br>for the employees.<br>Department D | Date Left Reaso    |                      | ake amendi<br>d Process Pay | _                |            |

|   |    | Cavers Wizard - Processing Leavers X                                                                                                    |  |  |  |  |  |  |
|---|----|----------------------------------------------------------------------------------------------------|--|--|--|--|--|--|
|   |    | Process started - 27/02/2020 10:35:05                                                                                                    |  |  |  |  |  |  |
|   |    | Updating Bond James                                                                                                    |  |  |  |  |  |  |
|   |    | Updating Bond James                                                                                                    |  |  |  |  |  |  |
|   |    | Process completed - 27/02/2020 10:35:06                                                                                                    |  |  |  |  |  |  |
|   |    | If the leaver(s) have payrolled benefits and you have not been able to payroll any remaining amount for those benefits please contact HMRC to inform them of the details.                                                                                                    |  |  |  |  |  |  |
|   |    | Click Finish to return to Run Payroll I00% Finish                                                                                                    |  |  |  |  |  |  |
| S | 24 | If any Auto-Enrolment requirements need to be actioned the following message will appear when clicking on 'Save & Process'                                                                                                    |  |  |  |  |  |  |
|   |    | Access SelectPay                                                                                                    |  |  |  |  |  |  |
|   |    | Some employees require pension auto enrolment actions.                                                                                                    |  |  |  |  |  |  |
|   |    | ОК                                                                                                    |  |  |  |  |  |  |
|   |    | Click on 'OK'. This will bring up the pension control screen which will only list the employee's that need to be 'actioned'                                                                                                    |  |  |  |  |  |  |
| s | 25 | Action any Auto-Enrolment requirements                                                                                                    |  |  |  |  |  |  |
|   |    | From the Pension Control screen highlight all the employees that require action:                                                                                                    |  |  |  |  |  |  |
|   |    | Home Payroll Pension System Utilities Pension Control                                                                                                    |  |  |  |  |  |  |
|   |    | Image: Section of the section of the section of t |  |  |  |  |  |  |
|   |    | Edit     Save     Assign     Auto     Bulk     Set/Clear     Print     Search       Paytypes     Enrol     Postpone     *     *     Criteria       Window     Actions     Print & Analyse     View                                                                                                    |  |  |  |  |  |  |
|   |    | Welcome X EmployeeList X Pension Control X                                                                                                    |  |  |  |  |  |  |
|   |    | Employee Code         Surname         Forename 1         Department Code V         Status Date         Postponed V         Active         Pension Paytype V         Qualifying V         Worker V         Eligible V         Non-eligible           106132         Ossa-Alvarez         Yurley         01/05/2014         V         PENSION - NOW         V         V           109999         Anna         White         21/01/2015         V         PENSION - NOW         V         V                                                                                                    |  |  |  |  |  |  |
|   |    | System     Anno     Anno       System     John     Peter       999999     Black     Gina                                                                                                    |  |  |  |  |  |  |
|   |    | Click on 'Auto-Enrol' – this process will determine the employee's Auto-Enrolment status if they are a new employee or update it for an existing employee if this period's pay will cause the employee to become 'eligible':                                                                                                    |  |  |  |  |  |  |

| 898989         John         Peter         29/02/2016         ✓           999999         Black         Gina         29/02/2016         ✓                                                                                                    |                                                                                                    | <b>1</b>                                                                                                    | Pension Wizard                                                                                                    | I - Employee Checks                                | _ <b>D</b> X                                     |          |
|----------------------------------------------------------------------------------------------------|----------------------------------------------------------------------------------------------------|----------------------------------------------------------------------------------------------------|----------------------------------------------------------------------------------------------------|----------------------------------------------------|--------------------------------------------------|----------|
| Select       Code       Name       Department       Status         Select       Select                                                                                                    |                                                                                                    |                                                                                                    |                                                                                                    |                                                    |                                                  |          |
| Image: Select Process       Englishe         Click on 'Next' to assign the status to the employee and click on 'Finish' on the following screen         Click on 'Next' to assign the status to the employee and click on 'Finish' on the following screen         Process stated - 06/04/2016 16:40:55         999999 - Black Gina - Pension Status Updated successfully.         999999 - Black Gina - Pension Status Updated successfully.         999999 - Black Gina - Pension Status Updated successfully.         999999 - Black Gina - Pension Status Updated successfully.         999999 - Black Gina - Pension Status Updated successfully.         Process completed - 06/04/2016 16:40:57         You will need to assign Pension Paytypes to all those employees who have been identified as being Eligible.         View Will need to assign Pension Paytypes to all those employees who have been identified as being Eligible.         View Will need to assign Pension Paytypes to all those employees who have been identified as being Eligible.         View Will need to assign Pension Paytypes to all those employees who have been identified as being Eligible.         View Will need to assign Pension Paytypes to all those employees who have been identified as being Eligible.         View Will need to assign Pension Paytypes to all those employees who have been identified as being Eligible.         View Will need to assign Pension Paytypes to Quily Ministry Pension Paytypes To Quily Ministry Pension Paytypes To Quily Ministry Pension Paytypes To Quily Ministry Pension Paytypes To Quily Ministry Pe                                                                                                    |                                                                                                    | Drag a column header                                                                                                    | here to group by that colum                                                                                                    | n.                                                 |                                                  |          |
| Image: State of the status of the employee and click on 'Finish' on the following screen         Click on 'Next' to assign the status to the employee and click on 'Finish' on the following screen         Image: State of the employee of the employee Checks - Process         Image: State of the employee of the employee Checks - Process         Image: State of the employee of the employee Checks - Process         Image: State of the employee of the employee of                                                                               |                                                                                                    |                                                                                                    |                                                                                                    | Departme                                           |                                                  |          |
| Click on 'Next' to assign the status to the employee and click on 'Finish' on the following screen  Pension Wizard - Employee Checks - Process Process started - 06/04/2015 15:40:55 99999 - Black Gina - Pension Status Updated successfully. Process completed - 06/04/2015 15:40:57 You will need to assign Pension Paytypes to all those employees who have been identified as being Eligible.  Click Finish to end. Finish  With the same employee's still shown on the screen now filter to the 'Eligible' employees only:  Access SelectPay - Test - TEST  For Payton System Ublick Pension Control  Access SelectPay - Test - TEST  For Payton System Ublick Pension Control  Finish  With only the 'Eligible' employees now displayed on the screen click on 'Assign Pay elements'. I                                                                                                    |                                                                                                    | š                                                                                                    |                                                                                                    |                                                    |                                                  |          |
| Pension Wizard - Employee Checks - Process         Process started - 06/04/2015 15:40:55         B99999 - Black Gina - Pension Status Updated successfully.         999999 - Black Gina - Pension Status Updated successfully.         Process completed - 06/04/2015 16:40:57         You will need to assign Pension Paytypes to all those employees who have been identified as being Eligible.         Click Finish to end.       Finish         With the same employee's still shown on the screen now filter to the 'Eligible' employees only:         Normalization System       Utilities       Pension Control         Field Chooser       Access SelectPay - Test - TEST         Payrup Pension System       Utilities       Pension Control       Field Chooser         Print Status Date Pension Control       Print Status Date Pension Paytype Y Qualifying Y Worker Y         Velocity Eligible' employees now displayed on the screen click on 'Assign Pay elements'. L                                                                                                    |                                                                                                    | Click Next to update the F                                                                                                    | Pension status accordingly.                                                                                                    | ſ                                                  | Next > Cancel                                    |          |
| Pension Wizard - Employee Checks - Process         Process started - 06/04/2015 15:40:55         B99999 - Black Gina - Pension Status Updated successfully.         999999 - Black Gina - Pension Status Updated successfully.         Process completed - 06/04/2015 16:40:57         You will need to assign Pension Paytypes to all those employees who have been identified as being Eligible.         Click Finish to end.       Finish         With the same employee's still shown on the screen now filter to the 'Eligible' employees only:         Normalization System       Utilities       Pension Control         Field Chooser       Access SelectPay - Test - TEST         Payrup Pension System       Utilities       Pension Control       Field Chooser         Print Status Date Pension Control       Print Status Date Pension Paytype Y Qualifying Y Worker Y         Velocity Eligible' employees now displayed on the screen click on 'Assign Pay elements'. L                                                                                                    |                                                                                                    | circle wext to apout e the r                                                                                                    | charon actura uccoronigiy.                                                                                                    |                                                    | Next > Cancel                                    |          |
| Process started - 06/04/2016 16:40:56         999999 - Black Gina - Pension Status Updated successfully.         999999 - Black Gina - Pension Status Updated successfully.         Process completed - 06/04/2016 16:40:57         You will need to assign Pension Paytypes to all those employees who have been identified as being Eligible.         Click Finish to end.         Finish         With the same employee's still shown on the screen now filter to the 'Eligible' employees only:         Image: Click Finish to end.         Finish         Vitime         Pension         System         Utilities         Pension         System         Utilities         Pension Control         Pint         Search         Actions         Pints         Search         Velone         Payroll         Pension Control         Pint         Search         Velone         Payroll         Pension Control         Pint         Search         Search         Ponce         Payroll         Pension Control         Pint         Search                                                                                                    | Click on 'Nex                                                                                                    | -                                                                                                    |                                                                                                    |                                                    | -                                                |          |
| 898989 - John Peter - Pension Status Updated successfully.         999999 - Black Gina - Pension Status Updated successfully.         Process completed - 06/04/2015 16:40:57         You will need to assign Pension Paytypes to all those employees who have been identified as being Eligible.         Click Finish to end.         Finish         With the same employee's still shown on the screen now filter to the 'Eligible' employees only:         Image: System Utilities Pension Control Field Chooser         Paytypes Enrol Postpone         Print & Analyse         Vidour X EmployeeList X Pension Control X         Image: Paytypes Enrol Postpone         Print & Analyse         Vidour X EmployeeList X Pension Control X         Image: Paytypes Enrol Postpone         Image: Paytypes Enrol Postpone         Image: Paytypes Enrol Postpone         Print & Analyse         Vidour X EmployeeList X Pension Control X         Image: Paytypes Enrol Postpone         Image: Paytypes Enrol Postpone         Print & Analyse         Image: Paytypes Enrol Postpone         Image: Paytypes Enrol Postpone         Image: Paytypes Enrol Postpone         Image: Paytypes Enrol Postpone         Image: Paytypes Enrol Postpone         Print & Analyse         Image: Paytypes Enrol Postpone                                                                                                    |                                                                                                    |                                                                                                    |                                                                                                    | npioyee Checks - Pro                               |                                                  | ~        |
| 999999 - Black Gina - Pension Status Updated successfully.         Process completed - 06/04/2016 16:40:57         You will need to assign Pension Paytypes to all those employees who have been identified as being Eligible.         Click Finish to end.         Finish         With the same employee's still shown on the screen now filter to the 'Eligible' employees only:         Access SelectPay - Test - TEST         Home       Pension         Yurdow       Pension         Vitit on Paytype       Pension Control ×         Velone ×       EmployeeList ×         Yearson       Control ×         Velone ×       EmployeeList ×         Yearson       Control ×         Velone ×       EmployeeList ×         Yearson       Control ×         Velone ×       EmployeeList ×         Yearson       Control ×         Velone ×       EmployeeList ×         Yearson       Control ×         Velone ×       EmployeeList ×         Yearson       Control ×         Velone ×       EmployeeList ×         Yearson       Control ×         Velone ×       EmployeeList ×         Yearson ×       Zug1/2015 ×         Yearson ×       Zug1/2015 ×         Yearson ×<                                                                                                    |                                                                                                    |                                                                                                    |                                                                                                    | ssfully.                                           |                                                  |          |
| Process completed - 06/04/2016 16:40:57         You will need to assign Pension Paytypes to all those employees who have been identified as being Eligible.         Click Finish to end.         Finish         With the same employee's still shown on the screen now filter to the 'Eligible' employees only:         Access SelectPay - Test - TEST         Home       Paytole         Paytole       Set/Clear         Print       Field Chooser         Edit       Set/Clear         Print       Field Chooser         Vinto       Paytypes Enrol Postpone         Paytypes Enrol Postpone       Print         Employee List       Pension Control ×         Employee List       Pension Control ×         Employee List       Pension Control ×         Employee List       Pension Control ×         Employee List       Pension Control ×         Employee List       Pension Control ×         Employee List       Pension Control ×         Employee List       Pension Control ×         Employee List       Pension Control ×         Witte       210/2/2/15       Pension Paytype Y Qualifying Y Worker Y         Mitte       210/2/2/15       Pension Paytype Y Qualifying Y Worker Y         Witte       210/2/2/15       P                                                                                                    |                                                                                                    |                                                                                                    |                                                                                                    |                                                    |                                                  |          |
| You will need to assign Pension Paytypes to all those employees who have been identified as being Eligible.         Click Finish to end.         Finish    With the same employee's still shown on the screen now filter to the 'Eligible' employees only:          Status Date         Pension         System         Utilities         Pension Control         Paytypes         End Paytypes         System         Utilities         Pension Control         Paytypes         Paytypes         EndployeeList × Pension Control ×         PenployeeList × Pension Control ×         PenployeeCode         Summe         Porename 1         Department Code Y Satus Date         Status Date         PaytopeeList × Pension Control ×         EmployeeCode         Summe         Print & Analyse         Status Date         PaytopeeList × Pension Control ×         EmployeeCode         Summe         Porename 1         Department Code Y Satus Date         Status Date         Status Date         Status Date         Status Date         Status Date                                                                                                    |                                                                                                    |                                                                                                    |                                                                                                    |                                                    |                                                  | _        |
| Click Finish to end.       Finish         With the same employee's still shown on the screen now filter to the 'Eligible' employees only:         Solution of the screen now filter to the 'Eligible' employees only:         Image: Second of the screen now filter to the 'Eligible' employees only:         Solution of the screen now filter to the 'Eligible' employees only:         Image: Second of the screen now filter to the 'Eligible' employees only:         Image: Second of the screen now filter to the 'Eligible' employees only:         Image: Second of the screen now filter to the 'Eligible' employees only:         Image: Second of the screen now filter to the 'Eligible' employees now displayed on the screen click on 'Assign Pay elements'.                                                                                                    |                                                                                                    |                                                                                                    |                                                                                                    |                                                    |                                                  |          |
| With the same employee's still shown on the screen now filter to the <u>'Eligible' employees only</u> :         Image: Control Payroll Pension System Utilities Pension Control Pension Paytype Test - TEST         Image: Control Payroll Pension System Utilities Pension Control Print & Analyse         Image: Control Payroll Pension System Print & Pension Control Print & Analyse         Image: Control Payroll Pension Control Print & Analyse         Image: Control Payroll Pension Control Print & Analyse         Image: Control Payroll Pension Control Print & Analyse         Image: Control Payroll Pension Control Print & Analyse         Image: Control Payroll Pension Control Print & Analyse         Image: Control Payroll Pension Control Print & Analyse         Image: Control Payroll Pension Payroll Pension Payrol                                                                                                    |                                                                                                    | You will need to assign P                                                                                                    | Pension Paytypes to all those                                                                                                    | employees who have been                            | identified as being Eligible.                    |          |
| Image: SelectPay - Test - TEST         Home       Payroll       Pension       System       Utilities       Pension Control         Image: SelectPay - Test - TEST       Image: SelectPay - Test - TEST       Image: SelectPay - Test - TEST         Image: SelectPay - Test - TEST       Image: SelectPay - Test - TEST         Image: SelectPay - Test - TEST       Image: SelectPay - Test - TEST         Image: SelectPay - Test - TEST       Image: SelectPay - Test - TEST         Image: SelectPay - Test - TEST       Image: SelectPay - Test - TEST         Image: SelectPay - Test - TEST       Image: SelectPay - Test - TEST         Image: SelectPay - Test - TEST       Image: SelectPay - Test - TEST         Image: SelectPay - Test - TEST       Image: SelectPay - Test - TEST         Image: SelectPay - Test - Test - T                                                                                                    |                                                                                                    | Click Finish to end.                                                                                                    |                                                                                                    |                                                    | Finish                                           |          |
| Home       Payroll       Pension       System       Utilities       Pension Control         Image: Save       Assign       Auto       Bulk       Set/Clear       Image: Set/Clear       Image: Set                                                                                                    |                                                                                                    |                                                                                                    | own on the screen                                                                                                    | now filter to the <b>'</b>                         | Eligible' employees (                            |          |
| Image: Status Date Status Date Postponed To Active Pension Paytype To Qualifying To Worker To Postpone Actions         Welcome X Employee List X Pension Control X         Employee Code Surname Forename 1 Department Code To Status Date Postponed To Active Pension Paytype To Qualifying To Worker To Postpone Status Date Postponed To Active Pension Paytype To Qualifying To Worker To Postpone Status Date Postponed To Active Pension Paytype To Qualifying To Worker To Postpone Status Date Postponed To Active Pension Paytype To Qualifying To Worker To Postpone Status Date Postponed To Active Pension Paytype To Qualifying To Worker To Postpone Status Date Postponed To Active Pension Paytype To Qualifying To Worker To Postpone Status Date Postponed To Active Pension Paytype To Qualifying To Worker To Postpone Status Date Postponed To Active Pension Paytype To Qualifying To Worker To Postpone Status Date Postponed To Active Pension Paytype To Qualifying To Worker To Postpone Status Date Postponed To Active Pension Paytype To Qualifying To Worker To Postpone Status Date Postponed To Active Pension Paytype To Qualifying To Worker To Postpone Status Date Postponed To Active Pension Paytype To Qualifying To Worker To Postpone Status Date Postponed To Active Pension Paytype To Qualifying To Worker To Postpone Status Date Postponed To Active Pension Paytype To Qualifying To Worker To Postpone Postpone Status Date Postpone Postpone Postpostpone Postpone Postpone Postpone Postpone | With the sam                                                                                                    | າe employee's still sh                                                                                                    |                                                                                                    |                                                    |                                                  | - TEST   |
| Edit       Save<br>Paytypes       Assign<br>Priol       Auto<br>Postpone       Bulk       Set/Clear       Print<br>Print       Search<br>Criteria         Window       Actions       Print & Analyse       View         Welcome       X       Pension Control       X         Employee Code       Sumame       Forename 1       Department Code ♥       Status Date       Postponed ♥       Active       Pension Paytype ♥       Qualifying ♥       Worker ♥         109999       Anno       White       21/01/2015       ♥       PENSION - NOW       ♥         899989       John       Peter       29/02/2016       ♥       ♥         999999       Black       Gina       29/02/2015       ♥       ♥                                                                                                    | <u></u>                                                                                                    |                                                                                                    |                                                                                                    |                                                    | Access SelectPay - Test                          |          |
| Welcome       ×       Employee List       ×       Pension Control       ×         Employee Code       Sumame       Forename 1       Department Code V       Status Date       Postponed V       Active       Pension Paytype V       Qualifying V       Worker V         109999       Anna       White       21/01/2015       V       PENSION - NOW       V         699599       John       Peter       29/02/2016       V       V         999999       Black       Gina       29/02/2015       V       V                                                                                                    | Home                                                                                                    | Payroll Pension System                                                                                                    | n Utilities Pension Co                                                                                                    | ntrol                                              | Access SelectPay - Test                          |          |
| Employee Code       Summe       Forename 1       Department Code v       Status Date       Postponed v       Active       Pension Paytype v       Qualifying v       Worker v         109999       Anna       White       21/01/2015       v       PENSION - NOW       v       v         898988       John       Peter       29/02/2016       v       PENSION - NOW       v         999999       Black       Gina       29/02/2016       v       PENSION - NOW       v         With only the 'Eligible' employees now displayed on the screen click on 'Assign Pay elements'.       Image: Content of the screen click on 'Assign Pay elements'.       Image: Content of the screen click on 'Assign Pay elements'.                                                                                                    | Home<br>Edit Save A                                                                                                    | Payroll Pension System                                                                                                    | n Utilities Pension Co                                                                                                    | entrol<br>Field Chooser<br>Bearch Quick Find       | Access SelectPay - Test                          |          |
| 898989       John       Peter       29/02/2016         999999       Black       Gina       29/02/2016         With only the 'Eligible' employees now displayed on the screen click on 'Assign Pay elements'.       Image: Click on the screen click on the screen cl                                                                | Home<br>Edit Save<br>Window                                                                                                    | Payroll Pension System                                                                                                    | n Utilities Pension Co<br>Print<br>Print<br>Print & Analyse                                                                                          | ntrol<br>Field Chooser<br>A Quick Find<br>Criteria | Access SelectPay - Test                          |          |
| With only the 'Eligible' employees now displayed on the screen click on 'Assign Pay elements'. <u>/</u>                                                                                                    | Home<br>Home<br>Edit Save<br>Window<br>Welcome <b>x</b> Emp                                                                                                    | Payroll Pension System<br>Assign Auto Bulk Set/C<br>pytypes Enrol Postpone<br>Actions<br>PloyeeList X Pension Control                                                                                                    | n Utilities Pension Co<br>Dear Print<br>Print & Analyse                                                                                              | Search<br>Criteria<br>View                         |                                                  |          |
|                                                                                                    | Home<br>Home<br>Edit Save<br>Window<br>Welcome × Employee Ct<br>Employee Ct<br>109999<br>109999                                                                                                    | Payroll     Pension     System       Assign     Auto     Bulk     Set/Classing       Assign     Auto     Bulk     Set/Classing       ployee List     X     Pension Control       Code     Surname     Forename       Anna     White       John     Peter                                                                                       | n Utilities Pension Co<br>Print<br>Print Print V<br>Print & Analyse<br>Print & Analyse<br>Print & Analyse<br>1 Department Code V Statu<br>21/<br>29/ | s Date Postponed V Active                          |                                                  | Vorker V |
|                                                                                                    | Home<br>Home<br>Edit Save<br>Window<br>Welcome × Employee Ct<br>Molecome<br>Molecome<br>Mo | Payroll     Pension     System       Assign     Auto     Bulk     Set/Classing       Assign     Auto     Bulk     Set/Classing       ployee List     X     Pension Control       Code     Surname     Forename       Anna     White       John     Peter                                                                                       | n Utilities Pension Co<br>Print<br>Print Print V<br>Print & Analyse<br>Print & Analyse<br>Print & Analyse<br>1 Department Code V Statu<br>21/<br>29/ | s Date Postponed V Active                          |                                                  | Vorker T |
|                                                                                                    | Image: Constraint of the second second s                                                                                                    | Payroll     Pension     System       Assign     Auto     Bulk     Set/Close       Assign     Auto     Bulk     Set/Close       Actions     Postpone     ~       Actions     Actions     Postpone       PloyeeList     X     Pension Control       Code     Surname     Forename       Anna     White       John     Peter       Black     Gina | n Utilities Pension Co<br>Print<br>Print Print Print & Analyse<br>Toppartment Code Y Statu<br>201/<br>29/<br>29/                                     | s Date Postponed V Active                          | Pension Paytype 🏹 Qualifying 🏹 V<br>ENSION - NOW | Vorker V |

|     |    | Assign Paytypes                                                                                                    |
|-----|----|----------------------------------------------------------------------------------------------------|
|     |    | Select Current Period only Type V Paytype Code PAYE NICees NICers Quantity Rate Gross Sort Key V Start Date Finish Date   |
|     |    | Deductions PENSION - NOW V 1.00 0.000 PENSION                                                                             |
|     |    |                                                                                                    |
|     |    |                                                                                                    |
|     |    | Paytype List Search                                                                                                    |
|     |    | Order By Type 🔹 Ascending 👻 Run Search 🛇                                                                                  |
|     |    | Name Search Type From To                                                                                                  |
|     |    | Paytype Code     Any Value       Sort Key     Any Value                                                                   |
|     |    | Include Earnings                                                                                                    |
|     |    | Calart the excitored to be regioned to the 2 Employee(e)                                                                  |
|     |    | Select the paytypes to be assigned to the 3 Employee(s).       Assign     Cancel       Click Assign to process.           |
|     |    |                                                                                                    |
|     |    | Click on close once the pension pay elements have been assigned:                                                          |
|     |    |                                                                                                    |
|     |    | Assign Paytypes                                                                                                    |
|     |    |                                                                                                    |
|     |    |                                                                                                    |
|     |    |                                                                                                    |
|     |    | Assign paytypes wizard is complete.                                                                                       |
|     |    | Start: 16:46:51, Finish: 16:46:53                                                                                         |
|     |    | If you had already processed the payroll this period, you will need to process it again for these changes to take effect. |
|     |    | A 1                                                                                                    |
|     |    |                                                                                                    |
|     |    |                                                                                                    |
|     |    |                                                                                                    |
|     |    |                                                                                                    |
|     |    | The updates are complete.                                                                                                 |
|     |    | Click Close.                                                                                                    |
|     |    |                                                                                                    |
|     |    | Once the above has been done close the 'Pension Control' screen.                                                          |
|     |    |                                                                                                    |
| · · | 20 | Save & Dresses the new again print final reports                                                                          |
| S   | 26 | Save & Process the pay again, print final reports                                                                         |
|     |    | From Payroll -> Run Payroll click on 'Save & Process'. If the warnings & Auto-Enrolment actions in the                    |
|     |    | previous steps have been completed this will take the user through to the screen where the payroll reports                |
|     |    | can be printed from.                                                                                                    |
|     |    |                                                                                                    |
|     |    | If the warnings haven't been actioned but the user is happy that it isn't going to affect the payrun just                 |
|     |    | accept through the warning messages.                                                                                      |
|     |    |                                                                                                    |

| Run Payroll Reports - 2 Weekly (Period 25)         Image: Pay Run Complete for 16 Mar 2016         Please select the reports you wish to view before running the Payslip Wizard.         Image: Pay Run Complete for 16 Mar 2016         Please select the reports you wish to view before running the Payslip Wizard.         Image: Pay Run Complete for 16 Mar 2016         Please select the reports you wish to view before running the Payslip Wizard.         Image: Pay Summary         Image: Pay Summary         Im |                      |                                    |                 |             |                               |
|----------------------------------------------------------------------------------------------------|----------------------|------------------------------------|-----------------|-------------|-------------------------------|
| Pay Run Complete for 16 Mar 2016         Please select the reports you wish to view before running the Payslip Wizard. <ul> <li>Exceptions Report</li> <li>Autopay Schedule</li> <li>Pay Summary</li> <li>BACS Schedule</li> <li>Detailed Pay Summary</li> <li>BOBS Schedule</li> <li>Attachments</li> <li>Cheque Schedule</li> <li>SSP1</li> <li>Chequesi</li> <li>Cash Analysis</li> </ul> You have 98 payslips to send via e-mail.           Pay Run Totals           Employees Processed         253         PAYE         7,107.70           Earnings         92,323.97         NICee's         4,222.01           Deductions         2,367.74         NICer's         4,784.66         Gross         89,956.23         Net Pay         78,626.52                                                                                                    |                      | Run Payroll F                      | Reports - 2     | Weekly (Pe  | riod 25)                      |
| Please select the reports you wish to view before running the Payslip Wizard. <ul> <li>Exceptions Report</li> <li>Autopay Schedule</li> <li>Pay Summary</li> <li>BACS Schedule</li> <li>Detailed Pay Summary</li> <li>BOBS Schedule</li> <li>Attachments</li> <li>Cheque Schedule</li> <li>SSP1</li> <li>Chequesi</li> <li>Cash Analysis</li> </ul> You have 98 payslips to send via e-mail.           Pay Run Totals           Employees Processed         253               PAYE             7,107.70               Earnings             92,323.97               Deductions             2,367.74               Deductions             2,367.74               Strong             89,956.23                                                                                                    |                      | 🍓 🔎 🛍 🛛 Undo 🛛 Fini                | sh              |             |                               |
| <ul> <li>✓ Exceptions Report</li> <li>Autopay Schedule</li> <li>Pay Summary</li> <li>✓ BACS Schedule</li> <li>✓ Detailed Pay Summary</li> <li>BOBS Schedule</li> <li>✓ Attachments</li> <li>Cheque Schedule</li> <li>SSP1</li> <li>✓ Chequesi</li> <li>Cash Analysis</li> <li>You have 98 payslips to send via e-mail.</li> </ul> Pay Run Totals           Employees Processed         253         PAYE         7,107.70           Earnings         92,323.97         NICee's         4,222.01           Deductions         2,367.74         NICer's         4,784.66           Gross         89,956.23         Net Pay         78,626.52                                                                                                    |                      | 🫃 Pay Run Cor                      | mplete fo       | or 16 Ma    | ar 2016                       |
| <ul> <li>✓ Exceptions Report</li> <li>Autopay Schedule</li> <li>Pay Summary</li> <li>✓ BACS Schedule</li> <li>✓ Detailed Pay Summary</li> <li>BOBS Schedule</li> <li>✓ Attachments</li> <li>Cheque Schedule</li> <li>SSP1</li> <li>✓ Chequesi</li> <li>Cash Analysis</li> <li>You have 98 payslips to send via e-mail.</li> </ul> Pay Run Totals           Employees Processed         253         PAYE         7,107.70           Earnings         92,323.97         NICee's         4,222.01           Deductions         2,367.74         NICer's         4,784.66           Gross         89,956.23         Net Pay         78,626.52                                                                                                    |                      |                                    |                 |             | - the <b>D</b> - the turn - d |
| □       Pay Summary       ☑       BACS Schedule         ☑       Detailed Pay Summary       □       BOBS Schedule         ☑       Attachments       □       Cheque Schedule         □       SSP1       ☑       Cheques         □       Cash Analysis         You have 98 payslips to send via e-mail.         Pay Run Totals         Employees Processed       253       PAYE       7,107.70         Earnings       92,323.97       NICee's       4,222.01         Deductions       2,367.74       NICer's       4,784.66         Gross       89,956.23       Net Pay       78,626.52                                                                                                    |                      | _                                  |                 |             |                               |
| ✓ Detailed Pay Summary       BOBS Schedule         ✓ Attachments       Cheque Schedule         □ SSP1       ✓ Chequess         □ Cash Analysis         You have 98 payslips to send via e-mail.         Pay Run Totals         Employees Processed       253         PAYE       7,107.70         Earnings       92,323.97         NICee's       4,222.01         Deductions       2,367.74         Gross       89,956.23         Net Pay       78,626.52                                                                                                    |                      |                                    | -               |             |                               |
| ✓ Attachments       Cheque Schedule         ☐ SSP1       ✓ Chequesi         ☐ Cash Analysis         You have 98 payslips to send via e-mail.         Pay Run Totals         Employees Processed       253         PAYE       7,107.70         Earnings       92,323.97         NICee's       4,222.01         Deductions       2,367.74         Gross       89,956.23                                                                                                    |                      |                                    |                 |             |                               |
| □ SSP1       ✓ Cheques         □ Cash Analysis         You have 98 payslips to send via e-mail.         Pay Run Totals         Employees Processed       253         PAYE       7,107.70         Earnings       92,323.97         Deductions       2,367.74         Gross       89,956.23                                                                                                    |                      |                                    | · -             |             |                               |
| Cash Analysis You have 98 payslips to send via e-mail.  Pay Run Totals Employees Processed 253 PAYE 7,107.70 Earnings 92,323.97 NICee's 4,222.01 Deductions 2,367.74 NICer's 4,784.66 Gross 89,956.23 Net Pay 78,626.52                                                                                                    |                      |                                    | -               |             | nedule                        |
| You have 98 payslips to send via e-mail.Pay Run TotalsEmployees Processed253PAYE7,107.70Earnings92,323.97NICee's4,222.01Deductions2,367.74NICer's4,784.66Gross89,956.23Net Pay78,626.52                                                                                                    |                      | SSP1                               | <u> </u>        |             |                               |
| Pay Run TotalsEmployees Processed253PAYE7,107.70Earnings92,323.97NICee's4,222.01Deductions2,367.74NICer's4,784.66Gross89,956.23Net Pay78,626.52                                                                                                    |                      |                                    | L               | Cash Analy  | sis                           |
| Employees Processed         253         PAYE         7,107.70           Earnings         92,323.97         NICee's         4,222.01           Deductions         2,367.74         NICer's         4,784.66           Gross         89,956.23         Net Pay         78,626.52                                                                                                    |                      | You have 98 payslips to            | send via e-mail |             |                               |
| Earnings         92,323.97         NICee's         4,222.01           Deductions         2,367.74         NICer's         4,784.66           Gross         89,956.23         Net Pay         78,626.52                                                                                                    |                      | Pay Run Totals                     |                 |             |                               |
| Deductions         2,367.74         NICer's         4,784.66           Gross         89,956.23         Net Pay         78,626.52                                                                                                    |                      | Employees Processed                | 253             | PAYE        | 7,107.70                      |
| Gross 89,956.23 Net Pay 78,626.52                                                                                                    |                      | Earnings                           | 92,323.97       | NICee's     | 4,222.01                      |
|                                                                                                    |                      | Deductions                         | 2,367.74        | NICer's     | 4,784.66                      |
| Payslip Wizard                                                                                                    |                      | Gross                              | 89,956.23       | Net Pay     | 78,626.52                     |
|                                                                                                    |                      |                                    |                 |             | Payslip Wizard                |
|                                                                                                    |                      |                                    |                 |             |                               |
|                                                                                                    | On the above screen  | select the following repo          | orts to prin    | t:          |                               |
| On the above screen select the following reports to print:                                                                                                    |                      |                                    |                 | legative NE | ET PAY, please ch             |
| On the above screen select the following reports to print:<br><i>Exceptions Report</i> – this will show any employees with negative NET PAY, please ch<br>and resolve the negative pay before continuing.                                                                                                    | Detailed Pay Summa   | r <i>y Report –</i> this will show | / Gross to N    | et Pay incl | uding, SMP, SSP               |
| <i>Exceptions Report</i> – this will show any employees with negative NET PAY, please ch                                                                                                    | Earnings, Student Lo | ans, NIC (ee's & ers), PA          | /E and Pens     | sions contr | ibutions (ee's &              |
| <i>Exceptions Report</i> – this will show any employees with negative NET PAY, please ch and resolve the negative pay before continuing.                                                                                                    | Attachments – Attach | ment of Earnings Repor             | t               |             |                               |
| <ul> <li>Exceptions Report – this will show any employees with negative NET PAY, please ch and resolve the negative pay before continuing.</li> <li>Detailed Pay Summary Report – this will show Gross to Net Pay including, SMP, SSP,</li> </ul>                                                                                                    |                      | 5 1                                |                 |             |                               |

*BACS Schedule* – this will show a list of all employees paid by BACS with the total BACS value on the bottom of the last page.

*Cheque Schedule* – this will show all employees paid by cheque with the total Cheque value at the bottom of the last page.

Once all the reports have been printed make sure that the BACS & Cheque totals add up to the NET PAY value on the 'Detailed Pay Summary Report' before continuing.

| S | 27 | Repeat Step 25 if any changes are made & re-print the reports. Click on 'Finish' once the final reports have been printed.                                                                                                    |
|---|----|----------------------------------------------------------------------------------------------------|
|   |    | Run Payroll Reports - 2 Weekly (Period 25)                                                                                                    |
|   |    |                                                                                                    |
|   |    | Pay Run Co[Finish] te for 16 Mar 2016                                                                                                    |
|   |    |                                                                                                    |
|   |    | Please select the reports you wish to view before running the Payslip Wizard.                                                                                                    |
|   |    | Exceptions Report Autopay Schedule                                                                                                    |
|   |    | Pay Summary BACS Schedule                                                                                                    |
|   |    | Detailed Pay Summary BOBS Schedule                                                                                                    |
|   |    | Attachments Cheque Schedule                                                                                                    |
|   |    | SSP1 Cheques Cash Analysis                                                                                                    |
|   |    |                                                                                                    |
|   |    | You have 98 payslips to send via e-mail.                                                                                                    |
|   |    | Pay Run Totals                                                                                                    |
|   |    | EmployeesProcessed 253 PAYE 7,107.70                                                                                                    |
|   |    | Earnings 92,323.97 NICee's 4,222.01                                                                                                    |
|   |    | Deductions         2,367.74         NICer's         4,784.66           Gross         89,956.23         Net Pay         78,626.52         ar                                                                                                    |
|   |    |                                                                                                    |
|   |    | Payslip Wizard                                                                                                    |
|   |    |                                                                                                    |
| С | 28 | <i>Check the payrun batch 'Reconciliation' in CMS</i><br>This step is optional and does not have to be completed but is a good way to check for any discrepancies.                                                                                                    |
|   |    | This option can be accessed from the posted pay run batch by selecting the batch and clicking on<br>'Reconciliation' (the same option is available when double clicking on the batch): If you can't see posted<br>batches ensure the button at the top 'show posted' is clicked.                                                                                                    |
|   |    | TemplaCMS - Contract Management System TemplaCMS V6.1.0                                                                                                    |
|   |    | General                                                                                                    |
|   |    | Image: Close Refresh Print Excel Expand Collapse     Part or effects       Open New View Print Excel Expand Collapse     Open New View Print Excel Selected         Ste Employees Extras Leavers/Joiners Absence Reprocession                                                                                                    |
|   |    | List Row Filter Batch Navigator Payrun Batches Employees Contracts RTI ReviewBatch List Datasources RECONCIDENT                                                                                                    |
|   |    | System Admin Payrun Batches Payrun Batches                                                                                                    |
|   |    | Planeteters     Drag a column header here to group by that column.     Page functions     Total has     Total has     Total has     Drag a column header here to group by that column.     Page functions     Total has     Drag a column header here to group by that column.     Total has     Drag a column header here to group by that column.     Total has     Drag a column header here to group by that column.     Total has     Drag a column header here to group by that column.     Total has     Drag a column header here to group by that column.     Total has     Drag a column header here to group by that column.     Total has     Drag a column header here to group by that column.     Total has     Drag a column header here to group by that column.     Total has     Drag a column header here to group by that column.     Total has     Drag a column header here to group by that column.     Drag a column header here to group by that column.     Drag a column header here to group by that column.     Drag a column header here to group by that column.     Drag a column header here to group by that column.     Drag a column header here to group by that column.     Drag a column header here to group by that column.     Drag a column header here to group by that column.     Drag a column header here to group by that column.     Drag a column header here to group by that column.     Drag a column header here to group by that column.     Drag a column header here to group by that column.     Drag a column header here to group by that column.     Drag a column here to group by that column.     Drag a column here to group by that column.     Drag a column here to group by that column here to group by that column.     Drag a column here to group by that column here to group by that column.     Drag a column here to group by that column here to group by that column here to group by that column here to group by that column here to group by that column here to group by that column here to group by that column here to group by t |
|   |    | 0     ■     2     0     0     0     0     0     0     0     0     0     0     0     0     0     0     0     0     0     0     0     0     0     0     0     0     0     0     0     0     0     0     0     0     0     0     0     0     0     0     0     0     0     0     0     0     0     0     0     0     0     0     0     0     0     0     0     0     0     0     0     0     0     0     0     0     0     0     0     0     0     0     0     0     0     0     0     0     0     0     0     0     0     0     0     0     0     0     0     0     0     0     0     0     0     0     0     0     0     0     0     0     0     0     0     0     0     0     0     0     0     0     0     0     0     0     0     0     0     0     0     0     0     0     0     0     0     0     0     0     0     0     0     0     0 </th                                                                                                    |
|   |    |                                                                                                    |
|   |    |                                                                                                    |
|   |    | This screen will compare the Gross Pay in CMS to the Gross Pay in SelectPay and highlight any differences.                                                                                                    |
|   |    | The system should have been set-up to ignore 'expected' differences like SSP, SMP, Loans, Attachment of Earnings and Pensions Contributions.                                                                                                    |
|   |    |                                                                                                    |
|   |    | If the status for an employee is 'Pending' there is a difference in the gross pay between CMS & SelectPay. If the status is 'Matching' the gross pay in CMS & SelectPay is the same.                                                                                                    |
|   |    | On the following screen click on the 'Status' column to sort and find all the employees with a status of 'Pending'.                                                                                                    |

| S | 29 | Repeat Step 26 & 25 if any changes are made & re-print the reports. Click on 'Finish' once the final reports have been printed.                                                                                                    |
|---|----|----------------------------------------------------------------------------------------------------|
| S | 30 | Produce the BACS export file to pay the employees                                                                                                    |
|   |    | This can be done from the Payroll -> BACS export -> Employees:                                                                                                    |
|   |    | Home Payroll Pension System Utilities Welcome                                                                                                    |
|   |    | Image: Sickness Correct Sickness Correct Sickness Payroll       Image: Sickness Correct Sickness Payroll       Image: Sickness Payroll       Image: Sicknes |
|   |    | Wekome x         Attachments                                                                                                    |
|   |    | Welcome to SelectPay                                                                                                    |
|   |    | The following screen should appear with the default 'Pay Frequency' for the payroll. Leave the other options blank and click on 'Next'                                                                                                    |
|   |    | BACS Export File Wizard - Employees - Selection Criteria                                                                                                    |
|   |    |                                                                                                    |
|   |    | Pay Frequency 2 Weekly                                                                                                    |
|   |    | Department Ort Key                                                                                                    |
|   |    |                                                                                                    |
|   |    |                                                                                                    |
|   |    |                                                                                                    |
|   |    |                                                                                                    |
|   |    | Click Next to continue to the next step of the wizard, or Cancel Cancel Cancel                                                                                                    |
|   |    |                                                                                                    |
|   |    | On the following screen ensure that the correct BACS export format is used (this should default in correctly), and it is set to a new name with the file name ending in '.txt'.                                                                                                    |
|   |    |                                                                                                    |
|   |    | BACS Export Format ALBACS                                                                                                    |
|   |    | Destination Export 👻                                                                                                    |
|   |    | File Name C:\Users\TemplaAdmin\Documents\Access UK<br>Ltd\Payroll\Payroll\Payroll Reports\07.04.2016<br>10.24.27\EmployeeBACSExport.bt Browse                                                                                                    |
|   |    |                                                                                                    |
|   |    |                                                                                                    |
|   |    |                                                                                                    |
|   |    |                                                                                                    |
|   |    |                                                                                                    |
|   |    | Click Next to create a BACS export or Cancel to end.                                                                                                    |
|   |    |                                                                                                    |
|   |    |                                                                                                    |
|   |    |                                                                                                    |
|   |    |                                                                                                    |

|                                                                          |                                          | Export Filename                                                     |                |            |
|--------------------------------------------------------------------------|------------------------------------------|---------------------------------------------------------------------|----------------|------------|
| 🗲 💿 🕆 🕇 🔳 Des                                                            | sktop 🕨                                  | v (                                                                 | Search Desktop | J          |
| Organize 👻 New fold                                                      | er                                       |                                                                     |                | ==<br>₩= ▼ |
| Desktop                                                                  | templaadmin                              | This PC                                                             |                |            |
| ⊿ r This PC<br>> 🖙 C on JULIET                                           | Libraries                                | Network                                                             |                |            |
| <ul> <li>Desktop</li> <li>Documents</li> <li>Downloads</li> </ul>        | Control Panel                            | Recycle Bin                                                         |                |            |
| <ul> <li>Music</li> <li>E Pictures</li> </ul>                            | Templa Install                           | Shortcut<br>1.58 KB                                                 |                |            |
| <ul> <li>S on JULIET</li> <li>Videos</li> <li>Local Disk (C:)</li> </ul> | Access - Shortcut<br>Shortcut<br>1.51 KB | AccessAccounts.Accounts.AdminU<br>tility.exe - Shortcut<br>Shortcut |                |            |
| ▷ 💼 SQL (E:)                                                             | Y E-mail.pdf<br>PDF File                 | HMRC<br>Shortcut                                                    |                |            |
| File name: Em                                                            | ployeeBACSExport.txt                     |                                                                     |                |            |
| Save as type:                                                            |                                          |                                                                     |                |            |

|         | Export Format                                                                                                    | Payaway            |                                                       | -          |       |
|---------|----------------------------------------------------------------------------------------------------|--------------------|-------------------------------------------------------|------------|-------|
| Destin  | ation                                                                                                    | Export             |                                                       | -          | ]     |
| File Na | ime                                                                                                    | Ltd\Payroll\Payr   | aAdmin\Docume<br>oll Reports\07.04<br>veeBACSExport.b | 4.2016     | Brows |
|         |                                                                                                    |                    |                                                       |            |       |
|         |                                                                                                    |                    | < Previous                                            | Next >     | Cano  |
| Click N | ext to create a BACS export or Cancel to                                                                             | o end.             | Preview                                               | Report     |       |
|         | een created the below scree                                                                                          |                    |                                                       | - <b>D</b> | x     |
|         | BACS Export File Wizard                                                                                              | - Employees - Proc | essing Details                                        |            | ~     |
|         | Process started - 07/04/2016 10:20:08                                                                                |                    |                                                       |            |       |
|         | Process started - 07/04/2016 10:39:08                                                                                |                    | mployeeBACSExpor                                      | t bt       |       |
|         | Process started - 07/04/2016 10:39:08<br>BACS export file - Sent to file C:\Users\<br>1 sequentially numbered files. |                    | EmployeeBACSExpor                                     | t.bxt      |       |

Document Ref: SP Processing Guide - Payroll V6.1.0 - Import EPS (multiple DB).docx Version: © Copyright 2021 TEAM Software by WorkWave

| S* | 31 | Take a back-up called 'Pre-FPS' followed by the period or tax week number                                                                                                    |
|----|----|----------------------------------------------------------------------------------------------------|
| S  | 32 | Submit the FPS to HMRC                                                                                                    |
|    |    | From the Utilities menu click on Send -> FPS                                                                                                    |
|    |    | Home       Payroll       Pension       System       Utilities       Welcome         Import Pay       Update       Net to       Update       Update       Update       Net to         Details       Pay Rates       Gross       Retirement Dates       Letters       P46(Car)         PtiD/P9D       EAS       EAS       EAS Part         Vekcome       X       EAS Part         Access SelectPay       About Access SelectPay       EPS (Reclaim)         EPS (No Payment)       EPS (No Payment) |
|    |    | On the below screen click on the black 'tick' to start the FPS submission process:                                                                                                    |
|    |    | HMRC Communications - Send Messages                                                                                                    |
|    |    | FPayment Submission                                                                                                    |
|    |    | HMRC Submission Option Full Payment Submission Transmit                                                                                                    |
|    |    |                                                                                                    |
|    |    | On the below screen click on 'Finish'.                                                                                                    |
|    |    | HMRC Late PAYE Reporting Reason Wizard - Employees                                                                                                    |
|    |    | Process started - 07/04/2016 10:53:40                                                                                                    |
|    |    | 252 FPS records - Successfully updated.<br>Process completed - 07/04/2016 10:53:40                                                                                                    |
|    |    |                                                                                                    |
|    |    | Click Finish to end and send the FPS. <pre></pre>                                                                                                    |
|    |    | The below screen should appear. Depending on the size of the payroll it might take a little while for the FPS to be submitted to HMRC.                                                                                                    |
|    |    | Generating XML                                                                                                    |

Document Ref: SP Processing Guide - Payroll V6.1.0 - Import EPS (multiple DB).docx Version: © Copyright 2021 TEAM Software by WorkWave

|   |    | Once the file has been generated the following screen will appear. Depending on the size of the payroll if might take a little while for the FPS to be submitted to HMRC.                    |
|---|----|----------------------------------------------------------------------------------------------------|
|   |    |                                                                                                    |
|   |    | Access SelectPay                                                                                                    |
|   |    |                                                                                                    |
|   |    | Submitting XML                                                                                                    |
|   |    |                                                                                                    |
|   |    |                                                                                                    |
|   |    | If the submission is successful, the below screen should appear. Print the message via the printer icon and                                                                                  |
|   |    | keep for your records.                                                                                                    |
|   |    |                                                                                                    |
|   |    |                                                                                                    |
|   |    |                                                                                                    |
|   |    | Full Payment Submission                                                                                                    |
|   |    | Number V Type V Description V Location                                                                                                    |
|   |    | 0 success HMRC has received the HMRC-PAYE-RTI-FPS do 4C5B2:                                                                                                    |
|   |    | 77001 success Thank you for your submission 4C5B2:                                                                                                    |
|   |    |                                                                                                    |
|   |    |                                                                                                    |
|   |    |                                                                                                    |
|   |    |                                                                                                    |
|   |    | HMRC has received the HMRC-PAYE-RTI-FPS document ref: 002/LY16 at 11.19 on 07/04/2016. The                                                                                                   |
|   |    | associated IRmark was: QBF62NE3ZMYT2N3BZKUEM6LR0B50FP2Z. We strongly recommend that<br>you keep this receipt electronically, and we advise that you also keep your submission electronically |
|   |    | for your records. They are evidence of the information that you submitted to HMRC.                                                                                                    |
|   |    |                                                                                                    |
|   |    | 4C5B2:                                                                                                    |
|   |    |                                                                                                    |
|   |    | On closing the above screen, a message should appear asking if you want to print P45's – please see next step.                                                                               |
|   |    |                                                                                                    |
| S | 33 | Print P45's                                                                                                    |
|   |    | On closing the successful FPS submission message in step 32 the following screen should appear;                                                                                              |
|   |    |                                                                                                    |
|   |    | Access SelectPay                                                                                                    |
|   |    |                                                                                                    |
|   |    | Do you wish to print the P45(s)?                                                                                                    |
|   |    |                                                                                                    |
|   |    |                                                                                                    |
|   |    | Yes No                                                                                                    |
|   |    |                                                                                                    |
|   |    | Answer 'Yes' to print the P45's now. The P45's can also be printed from the 'Welcome' screen at a later                                                                                      |
|   |    | point.                                                                                                    |
| 1 |    |                                                                                                    |

Printing a copy of a P45 is not allowed therefore it might be a good idea to export the P45's to '.pdf's' first before printing hard copies.

In order to export the P45's on the below screen change the 'Destination' from 'Printer' to 'Export', set the 'Format' to 'Adobe Acrobat(PDF)' and change the 'OutputTo' to 'File':

|                              | Print               |
|------------------------------|---------------------|
| Destination Sort             |                     |
| Destination                  | Export 💌            |
| Format                       | Adobe Acrobat (PDF) |
| OutputTo                     | File 💌              |
| Click Print to output the P4 | 5s, or Close to end |
|                              |                     |
|                              |                     |
|                              | Print Close         |

Click on 'Print'. The P45's will be exported to the default location and will be indicated to the user in the below message.

|   | Access SelectPay x                                                                                                    |
|---|----------------------------------------------------------------------------------------------------|
| ? | The P45 document(s) have been exported to folder:<br>'C:\Users\TemplaAdmin\Documents\Access UK Ltd\Payroll\P45s'<br>Have the P45(s) been successfully exported? |
|   | Yes No                                                                                                    |

<u>Click on 'NO' to now print the P45's to a printer</u>. On the below screen set the 'Destination' back to 'Printer' and print the P45's.

| Destination Sort    | Print                          |
|---------------------|--------------------------------|
| Destination         | Printer 💌                      |
| Printer             | Access UK Ltd. PDF Prin 🔎      |
| Copies              | 1 🗧                            |
| Choose Reprint to o | utput another copy of the P45s |
|                     | Reprint Close                  |

S

34

## Print or E-mail Payslips

This can be done from the 'Payslip Wizard' option from the Payroll -> Payslips menu:

|                                        |                          |                | Access SelectPay - TEST                                                                                                    |
|----------------------------------------|--------------------------|----------------|----------------------------------------------------------------------------------------------------|
| Home Payroll I                         | Pension System           | Utilities      |                                                                                                    |
| Employees Sickness Correct<br>Sickness | Run Costing<br>Payroll V | Payslips HR    | Image: Depicted Nominal Period End     Image: Depicted Nominal Expenses & Reports     Image: Depicted Nominal Expenses & Reports     Image: Depicted Nomin |
| Records                                | Pro                      | Payslip Wizard | d Period End Report & Analyse Settings                                                                                                    |
|                                        |                          | Publish Paysli | ips                                                                                                    |

On the below screen the 'Pay Frequency' will default. The 'Destination' should be left as 'Default' if there is a mixture of payslips that will be printed & e-mailed. If all the payslips should be printed and none e-mailed change the 'Destination' to 'Printer'.

Click on 'Next' to continue.

| 4                                   | Payslip Wizard                                                          |
|-------------------------------------|-------------------------------------------------------------------------|
| Pay Frequency                       | 2 Weekly                                                                |
| Destination                         | Default   E-mail Access UK Ltd. PDF Printe  Copies 1                    |
| Hard Copy                           | Printer Printer                                                         |
| ● Unsent                            |                                                                         |
| ○ Reprint                           |                                                                         |
| ○ Previous                          | Year   Period from  Period to                                           |
| Payslip Message                     |                                                                         |
|                                     |                                                                         |
| Select pay frequenc<br>to continue. | y, destination and payslip options. Click Next < Previous Next > Cancel |

On the below screen the order in which the payslips will print can be set from the 'Order By' option, alternatively if a manager's name is recorded in a 'Sort Key' set the 'Sort Key' to the manager name via changing the 'Any Value' field to 'Equal To' in the 'Search Type' Column and then select the manager name in the 'From' field:

|                 | Name                         | Search Type | From           | To | 0      |
|-----------------|------------------------------|-------------|----------------|----|--------|
| Code            |                              | Any Value   |                |    | -      |
| Surname         |                              | Any Value   |                |    |        |
| Department      |                              | Any Value   |                |    |        |
| Sort Key        |                              | Equal To    | ADAM APPLEWOOD | P  |        |
| User Sort 1     |                              | Any Value   |                |    |        |
| User Sort 2     |                              | Any Value   |                |    |        |
| User Sort 3     |                              | Any Value   |                |    |        |
| User Sort 4     |                              | Any Value   |                |    |        |
| User Sort 5     |                              | Any Value   |                |    |        |
| User Sort 6     |                              | Any Value   |                |    |        |
| Include Leavers |                              |             |                |    |        |
|                 | required. Click Next to cont |             | < Previous     |    | Cancel |

|   | 250 Payslips<br>Destinatio                              |                                                                                         |                                                                                                    |
|---|---------------------------------------------------------|-----------------------------------------------------------------------------------------|----------------------------------------------------------------------------------------------------|
|   |                                                         |                                                                                         | Payslip Wizard                                                                                                    |
|   | Destinatio                                              | to be processed.                                                                        | 153 will be printed, 97 will be emailed.                                                                                                    |
|   |                                                         | n Code                                                                                  | Name                                                                                                    |
|   | -                                                       | 103907                                                                                  | Yeboah Afua                                                                                                    |
|   |                                                         | 103914                                                                                  | Addo-Kessie Mark                                                                                                    |
| 1 |                                                         | 103918<br>103950                                                                        | Birago Gifty<br>Ampomah-Mensah Badu                                                                                                    |
|   |                                                         | 103950                                                                                  | Odame Felicia                                                                                                    |
|   |                                                         | 103300                                                                                  | Bosley Christine                                                                                                    |
|   |                                                         | 104077                                                                                  | Bosdet Julie A                                                                                                    |
|   | ==*                                                     | 104082                                                                                  | Walsh Deborah                                                                                                    |
|   | ===                                                     | 104083                                                                                  | Berry Georgina                                                                                                    |
|   | =                                                       | 104090                                                                                  | Brand Christopher R                                                                                                    |
|   |                                                         | 104150                                                                                  | Ackom-Mensah Kwamena N                                                                                                    |
|   | Delivery Rep                                            | 104242                                                                                  | I.e.Surf Donna<br>includeunsuccessfully emailed payslips 🖉 Save email PDFs locally                                                                                                    |
|   | Delivery Rep                                            |                                                                                         | include unsuccessfully emailed payslips  include successfully emailed payslips                                                                                                    |
|   |                                                         | <b>V</b>                                                                                |                                                                                                    |
|   |                                                         |                                                                                         | Click Preview to view payslips for to produce the payslips. Preview <pre><pre>Preview</pre> <pre><pre><pre><pre><pre><pre><pre><pre></pre></pre></pre></pre></pre></pre></pre></pre></pre>                                                                                                    |
|   | Scietted en                                             | , condictivex                                                                           |                                                                                                    |
|   |                                                         |                                                                                         | BR 5F698801B A 18/07/2005                                                                                                    |
|   |                                                         | Process st                                                                              | Payslip Wizard                                                                                                    |
|   |                                                         |                                                                                         |                                                                                                    |
|   |                                                         | 100003 - S                                                                              | arted - 07/04/2016 12:08:55                                                                                                    |
|   |                                                         | 100003 - S<br>Process co                                                                | arted - 07/04/2016 12:08:55<br>hellard Peter - Sent to email (lynette@templa.com)                                                                                                    |
|   |                                                         | 100003 - S<br>Process co                                                                | arted - 07/04/2016 12:08:55<br>hellard Peter - Sent to email (lynette@templa.com)<br>mpleted - 07/04/2016 12:09:07                                                                                                    |
|   | Click on (Ein                                           | 100003 - S<br>Process co<br>Click Report to                                             | arted - 07/04/2016 12:08:55<br>hellard Peter - Sent to email (lynette@templa.com)<br>impleted - 07/04/2016 12:09:07<br>printthe Delivery Report. Click Finish to end. Report < Previous Next > Finish                                                                                                    |
|   | Click on 'Fir                                           | 100003 - S<br>Process co<br>Click Report to                                             | arted - 07/04/2016 12:08:55<br>hellard Peter - Sent to email (lynette@templa.com)<br>impleted - 07/04/2016 12:09:07<br>printthe Delivery Report. Click Finish to end. Report < Previous Next > Finish                                                                                                    |
|   |                                                         | 100003 - S<br>Process co<br>Click Report to<br>nish'.                                   | arted - 07/04/2016 12:08:55<br>hellard Peter - Sent to email (lynette@templa.com)<br>impleted - 07/04/2016 12:09:07<br>printthe Delivery Report. Click Finish to end. Report < Previous Next > Finish                                                                                                    |
|   | 35 <b>Take a back</b>                                   | 100003 - S<br>Process co<br>Click Report to<br>nish'.<br>k-up called 'F                 | arted - 07/04/2016 12:08:55<br>hellard Peter - Sent to email (lynette@templa.com)<br>impleted - 07/04/2016 12:09:07<br>print the Delivery Report. Click Finish to end. Report <previous next=""> Finish<br/>1 of 1 sent<br/>Next &gt; Finish</previous>                                                                                                    |
|   | 35 <b>Take a back</b>                                   | 100003 - S<br>Process co<br>Click Report to<br>nish'.                                   | arted - 07/04/2016 12:08:55<br>hellard Peter - Sent to email (lynette@templa.com)<br>impleted - 07/04/2016 12:09:07<br>print the Delivery Report. Click Finish to end. Report <previous next=""> Finish<br/>1 of 1 sent<br/>Next &gt; Finish</previous>                                                                                                    |
|   | <ul><li>35 Take a back</li><li>36 Process the</li></ul> | 100003 - S<br>Process co<br>Click Report to<br>nish'.<br>k-up called 'F<br>e Period End | arted - 07/04/2016 12:08:55<br>hellard Peter - Sent to email (lynette@templa.com)<br>impleted - 07/04/2016 12:09:07<br>print the Delivery Report. Click Finish to end. Report <previous next=""> Finish<br/>1 of 1 sent<br/>Next &gt; Finish</previous>                                                                                                    |
|   | <ul><li>35 Take a back</li><li>36 Process the</li></ul> | 100003 - S<br>Process co<br>Click Report to<br>nish'.<br>k-up called 'F<br>e Period End | arted - 07/04/2016 12:08:55<br>hellard Peter - Sent to email (lynette@templa.com)<br>impleted - 07/04/2016 12:09:07<br>printthe Delivery Report. Click Finish to end.<br>1 of 1 sent<br>Pre-PeriodEnd? followed by the period or tax week number                                                                                                    |
|   | <ul><li>35 Take a back</li><li>36 Process the</li></ul> | 100003 - S<br>Process co<br>Click Report to<br>nish'.<br>k-up called 'F<br>e Period End | arted - 07/04/2016 12:09:55<br>hellard Peter - Sent to email (lynette@templa.com)<br>mpleted - 07/04/2016 12:09:07<br>printthe Delivery Report. Click Finish to end. Report < Previous Next > Finish<br>1 of Leent Free Period End by the period or tax week number<br>Pre-PeriodEnd' followed by the period or tax week number<br>lick on the Period End option: |

On the below screen check the period to be closed is correct and click on 'Next':

|                            | 20 /2000000                        | Δ               |              |
|----------------------------|------------------------------------|-----------------|--------------|
|                            | Period End - 2                     | Weekly          | _ <b>D</b> X |
| The 2 Week                 | ly pay frequency p                 | eriod is 25.    |              |
| Please select the pay free | quency for which you wish to run a | Period End.     |              |
| Pay Frequency              | 2 Weekly                           | <b>*</b>        |              |
|                            |                                    |                 |              |
|                            |                                    |                 |              |
|                            |                                    |                 |              |
|                            |                                    |                 |              |
|                            |                                    |                 |              |
|                            |                                    | < Previous Next | > Cancel     |
|                            |                                    |                 |              |

On the below screen click on 'Next'. There is no need to print the changes report as this can be done from the 'Reports' option at any time and is a very bulky report.

|                         | D 7V000000         | \             | •      | 10/10/ |
|-------------------------|--------------------|---------------|--------|--------|
|                         | Period End -       | 2 Weekly      | _      |        |
| The 2 Weekly            | r pay frequency    | period is 25. |        |        |
|                         | Changes Report Sea | rch           |        |        |
| Name                    | Search Type        | From          | То     |        |
| Include Not Yet Printed | ✓                  |               |        |        |
| Include Printed         |                    |               |        |        |
| Changed Date            | Any Value          |               |        |        |
|                         |                    |               |        |        |
| Print Changes Report    |                    | < Previous    | Next > | Cancel |

The below screen displays a list of any employee who hasn't been paid in this pay period, a report of these employees can be printed from the 'Print Not Processed Report' button.

| Please ch | eck the following employees before | continuing.   |               |
|-----------|------------------------------------|---------------|---------------|
| Code      | Name                               | Reason        |               |
| 104372    | Manu Charity                       | Not processed |               |
| 104496    | Parada-Dasilva Beneditto           | Not processed |               |
| 104570    | Salinas-Cano Walter D              | Not processed |               |
| 104849    | AgodigbeEmelia                     | Not processed | Ť             |
| Print     | Not Processed Report               | < Previous    | Next > Cancel |

|   |    | Period End - 2 Weekly                                                                                                    |
|---|----|----------------------------------------------------------------------------------------------------|
|   |    | The 2 Weekly pay frequency period is 25.                                                                                                    |
|   |    | Make sure you have a backup copy of your data before running the Period End.<br>Click Process to carry out the Period End.                                                                                                    |
|   |    | < Previous Cancel                                                                                                    |
|   |    | Click on 'Process'. The above screen will remain in place while the period end routine is running. Once completed the following screen will appear showing the new period number:                                                                                                    |
|   |    | Period End - 2 Weekly                                                                                                    |
|   |    | The 2 Weekly pay frequency period is 26.                                                                                                    |
|   |    | Period End completed.                                                                                                    |
|   |    | Close                                                                                                    |
| S | 37 | Produce the BACS export file to pay the Attachments of Earnings                                                                                                    |
|   |    | Choose the 'Attachments' option from the BACS export menu:                                                                                                    |
|   |    | Choose the Attachments option non the backs export ments.         Access SelectPay - Test - TEST         Home       Payroll       Period       Welcome         Employees       Sickness       Correct       Payroll       Period       Welcome       Period       Period       Per                                                                                                    |
|   | 38 | Update the Statutory Return & Submit EPS - export / import figures for Consolidated EPS                                                                                                    |
|   |    | If set the Statutory Return figures can be exported from the 'Slave' databases and imported into the 'Master' database which means the figures don't have to be manually added as per step 40<br>From the 'Slave' Database on the payroll menu click on 'Statutory Return'.                                                                                                    |
|   |    | Image: Construct Sickness       Run Costing Payslips       HR Payroll       Image: Costing Payslips       HR Period       Image: Costing Payslips       HR Period       Image: Costing Payslips       HR Period       Image: Costing Payslips       HR Period       Image: Costing Payslips       HR Period       Image: Costing Payslips       HR Period       Image: Costing Payslips       HR Period       Image: Costing Payslips       HR Period       Image: Costing Payslips       Image: Costing Payslips |

|                         | Home Payroll                                                                        | Pension                             | System Utilities                                   | Statutory Return |
|-------------------------|-------------------------------------------------------------------------------------|-------------------------------------|----------------------------------------------------|------------------|
|                         | Save &<br>Update<br>Window<br>Report &                                              | Year to Date<br>Report<br>& Analyse |                                                    |                  |
|                         | V Save & Update catutory Ret                                                        |                                     |                                                    |                  |
|                         | Print Statutory Return     CIS Deductions Suffered     CIS Deductions from Accounts | 0.00                                | ]                                                  | IIC holiday      |
|                         | Year To Date                                                                        | 0.00                                | NIC Holiday Reduction                              | 0.00             |
|                         | PAYE                                                                                | 162,512.05                          | ASPP Recovered                                     | 0.00             |
|                         | Student Loans                                                                       | 23.00                               | NIC Comp on ASPP                                   | 0.00             |
|                         | Employer's NI                                                                       | 93,534.77                           | SAP Recovered                                      | 0.00             |
|                         | Employee's NI                                                                       | 81,857.63                           | NIC Comp on SAP                                    | 0.00             |
|                         |                                                                                     |                                     | ShPP Recovered                                     | 0.00             |
|                         | SMP Recovered                                                                       | 1,902.73                            | NIC Comp on ShPP                                   | 0.00             |
|                         | NIC Comp on SMP                                                                     | 0.00                                |                                                    |                  |
|                         | SPP Recovered                                                                       | 0.00                                |                                                    |                  |
|                         | NIC Comp on SPP                                                                     | 0.00                                |                                                    |                  |
|                         |                                                                                     |                                     | pear, print the report f<br>Return Not Yet Printed | or your recor    |
| Main Report             |                                                                                     |                                     |                                                    |                  |
| Statutory<br>TEST - Pa  | Return Not Yet Printed<br>ayroll                                                    |                                     | 16:56:56                                           | 07-Apr-2016      |
| This Statut<br>2 Weekly | ory Return includes details for the followir<br>25                                  | ng pay periods :-                   |                                                    |                  |
|                         |                                                                                     |                                     |                                                    |                  |
| Income Ta:              | ĸ                                                                                   |                                     | 7,530.10                                           |                  |

Close the above report, the following message should appear:

Net Income Tax Employer's NI Contributions

Gross NIC

Current Page No.: 1

Employee's NI Contributions

Statutory Maternity Pay recovered NI Compensation on SMP

Statutory Paternity Pay recovered

NI Compensation on SPP

7,530.10

Zoom Factor: 100%

4,930.38

4,261.83 9,192.21

0.00

0.00

0.00

0.00

ш

Total Page No.: 1

| CIS Ded                                                                                                    | luctions Suffered                                                                                                    |                                                                                                    | 0.00                                                                                                    | because of                                                 |                                                                                       | HMRC is to be re<br>day scheme, ente<br>ere |             |
|----------------------------------------------------------------------------------------------------|----------------------------------------------------------------------------------------------------|----------------------------------------------------------------------------------------------------|----------------------------------------------------------------------------------------------------|------------------------------------------------------------|---------------------------------------------------------------------------------------|---------------------------------------------|-------------|
| CIS Ded                                                                                                    | luctions from Accounts                                                                                                    |                                                                                                    | 0.00                                                                                                    | NIC Holiday                                                | / Reduction                                                                           |                                             | 0.00        |
| Curren                                                                                                    | nt Period                                                                                                    |                                                                                                    |                                                                                                    |                                                            |                                                                                       |                                             |             |
| Unia                                                                                                    | ue ID MASTER                                                                                                    |                                                                                                    | -                                                                                                    |                                                            |                                                                                       |                                             |             |
| Cinq                                                                                                    | MASTER                                                                                                    |                                                                                                    |                                                                                                    |                                                            |                                                                                       |                                             |             |
| PAYE                                                                                                    | SLAVE<br>E                                                                                                    |                                                                                                    | 0.00                                                                                                    | SPP Recovered                                              |                                                                                       | 0.                                          | .00         |
|                                                                                                    |                                                                                                    |                                                                                                    |                                                                                                    |                                                            |                                                                                       |                                             |             |
| HMRC when the EF<br>The pay bill values<br>once the Apprentic                                                                                                    | must also be incl                                                                                                    | uded for<br>ed in Cor                                                                                  | slave dat                                                                                                    | abases for e                                               | each peri                                                                             | iod (this field                             | l is only a |
|                                                                                                    |                                                                                                    |                                                                                                    |                                                                                                    |                                                            |                                                                                       |                                             |             |
|                                                                                                    | er database, 'Remove' to<br>tinue, or 'Cancel' to exit th<br>continue:                                                                               |                                                                                                    | current                                                                                                    | Add                                                        | R                                                                                     | emove N                                     | ext >       |
| database, 'Next' to cont<br>Click on 'Next' to c                                                                                                    | tinue, or 'Cancel' to exit th                                                                                                    | ie wizard                                                                                              | current                                                                                                    | Add                                                        | R                                                                                     | emove N                                     |             |
| database, 'Next' to cont<br>Click on 'Next' to c                                                                                                    | inue, or 'Cancel' to exit th<br>continue:<br>utory Return Wizard - Entry                                                                             | ve wizard                                                                                              | If your due payn                                                                                                    | nent to HMRC is to<br>IIC holiday scheme,                  | be reduced                                                                            | emove N                                     |             |
| Click on 'Next' to cont                                                                                                    | tinue, or 'Cancel' to exit th<br>continue:<br>utory Return Wizard - Entry<br>fered                                                                   | v 0.00                                                                                                 | If your due payn<br>because of the N<br>value of the redu                                                                                                    | nent to HMRC is to I<br>IIC holiday scheme,<br>uction here | be reduced<br>enter the                                                               | emove N                                     |             |
| database, 'Next' to cont<br>Click on 'Next' to c                                                                                                    | tinue, or 'Cancel' to exit th<br>continue:<br>utory Return Wizard - Entry<br>fered                                                                   | v 0.00                                                                                                 | If your due payn<br>because of the N                                                                                                    | nent to HMRC is to I<br>IIC holiday scheme,<br>uction here | be reduced                                                                            | emove N                                     |             |
| database, 'Next' to cont<br>Click on 'Next' to cont<br>Click on 'Next' to cont<br>Consolidated State<br>CIS Deductions Suff<br>CIS Deductions from<br>Current Period                                                                                                    | tinue, or 'Cancel' to exit th<br>continue:<br>utory Return Wizard - Entr<br>fered<br>n Accounts                                                      | v 0.00                                                                                                 | If your due payn<br>because of the N<br>value of the redu                                                                                                    | nent to HMRC is to I<br>IIC holiday scheme,<br>uction here | be reduced<br>enter the                                                               | emove                                       |             |
| database, 'Next' to cont<br>Click on 'Next' to cont<br>Click on 'Next' to cont<br>Click | tinue, or 'Cancel' to exit th<br>continue:<br>utory Return Wizard - Entry<br>fered<br>n Accounts<br>SLAVE                                            | v v v v v v v v v v v v v v v v v v v                                                                  | If your due payn<br>because of the N<br>value of the redu<br>NIC Holiday Red                                                                                        | nent to HMRC is to I<br>IIC holiday scheme,<br>uction here | be reduced<br>enter the<br>0.00                                                       | emove N                                     |             |
| database, 'Next' to cont<br>Click on 'Next' to cont<br>Click on 'Next' to cont<br>Click | tinue, or 'Cancel' to exit the continue:<br>utory Return Wizard - Entry<br>fered<br>n Accounts<br>SLAVE<br>16,335.2                                  | v 0.00 0.00 0.00 0.00 0.00 0.00 0.00 0.                                                                | If your due payn<br>because of the N<br>value of the redu<br>NIC Holiday Red                                                                                        | nent to HMRC is to I<br>IIC holiday scheme,<br>uction here | be reduced<br>enter the<br>0.00                                                       | emove                                       |             |
| database, 'Next' to cont<br>Click on 'Next' to cont<br>Click On 'Next' to cont<br>Click On State<br>CIS Deductions Suff<br>CIS Deductions from<br>Current Period<br>Unique ID<br>PAYE<br>Student Loans                                                                                                    | tinue, or 'Cancel' to exit the continue:<br>utory Return Wizard - Entry<br>iered<br>n Accounts<br>SLAVE<br>16,335.2<br>0.0                           | 0.00<br>0.00                                                                                           | If your due payn<br>because of the N<br>value of the redu<br>NIC Holiday Red<br>Recovered<br>Comp on SPP                                                            | nent to HMRC is to I<br>IIC holiday scheme,<br>uction here | be reduced<br>enter the<br>0.00<br>0.00<br>0.00                                       | emove N                                     |             |
| database, 'Next' to cont<br>Click on 'Next' to cont<br>Click On 'Next' to cont<br>CIS Deductions Suff<br>CIS Deductions from<br>Current Period<br>Unique ID<br>PAYE<br>Student Loans<br>Employer's NI                                                                                                    | tinue, or 'Cancel' to exit the continue:<br>utory Return Wizard - Entry<br>fered<br>n Accounts<br>SLAVE<br>16,335.2<br>0.0<br>20,559.5               | v 0.00<br>0.00<br>0.00<br>v<br>0 SPP<br>0 NIC<br>03 ASP                                                | If your due payn<br>because of the N<br>value of the redu<br>NIC Holiday Red<br>PRecovered<br>Comp on SPP<br>PRecovered                                             | nent to HMRC is to I<br>IIC holiday scheme,<br>uction here | be reduced<br>enter the<br>0.00<br>0.00<br>0.00<br>0.00                               | emove N                                     |             |
| database, 'Next' to cont<br>Click on 'Next' to cont<br>Click On 'Next' to cont<br>Click On State<br>CIS Deductions Suff<br>CIS Deductions from<br>Current Period<br>Unique ID<br>PAYE<br>Student Loans                                                                                                    | tinue, or 'Cancel' to exit the continue:<br>utory Return Wizard - Entry<br>iered<br>n Accounts<br>SLAVE<br>16,335.2<br>0.0                           | v     v     0.00     0.00     0.00     1                                                               | If your due payn<br>because of the N<br>value of the redu<br>NIC Holiday Red<br>Recovered<br>Comp on SPP<br>P Recovered<br>Comp on ASPP                             | nent to HMRC is to I<br>IIC holiday scheme,<br>uction here | be reduced<br>enter the<br>0.00<br>0.00<br>0.00<br>0.00<br>0.00                       | emove N                                     |             |
| database, 'Next' to cont<br>Click on 'Next' to cont<br>Click On 'Next' to cont<br>CIS Deductions Suff<br>CIS Deductions from<br>Current Period<br>Unique ID<br>PAYE<br>Student Loans<br>Employer's NI                                                                                                    | tinue, or 'Cancel' to exit the continue:<br>utory Return Wizard - Entry<br>fered<br>n Accounts<br>SLAVE<br>16,335.2<br>0.0<br>20,559.5               | v     v     0.00     0.00     0.00     1                                                               | If your due payn<br>because of the N<br>value of the redu<br>NIC Holiday Red<br>PRecovered<br>Comp on SPP<br>PRecovered                                             | nent to HMRC is to I<br>IIC holiday scheme,<br>uction here | be reduced<br>enter the<br>0.00<br>0.00<br>0.00<br>0.00<br>0.00                       | emove N                                     |             |
| database, 'Next' to cont<br>Click on 'Next' to cont<br>Click On 'Next' to cont<br>CIS Deductions Suff<br>CIS Deductions from<br>Current Period<br>Unique ID<br>PAYE<br>Student Loans<br>Employer's NI                                                                                                    | tinue, or 'Cancel' to exit the continue:<br>utory Return Wizard - Entry<br>iered<br>n Accounts<br>SLAVE<br>16,335.2<br>0.0<br>20,559.5<br>18,270.4   | v v v v v v v v v v v v v v v v v v v                                                                  | If your due payn<br>because of the N<br>value of the redu<br>NIC Holiday Red<br>Recovered<br>Comp on SPP<br>PRecovered<br>Comp on ASPP<br>Recovered<br>Comp on ASPP | nent to HMRC is to I<br>IIC holiday scheme,<br>uction here | be reduced<br>enter the<br>0.00<br>0.00<br>0.00<br>0.00<br>0.00<br>0.00<br>0.00       | emove                                       | ext >       |
| database, 'Next' to cont<br>Click on 'Next' to cont<br>Click On 'Next' to cont<br>Click Deductions Suff<br>CIS Deductions from<br>Current Period<br>Unique ID<br>PAYE<br>Student Loans<br>Employee's NI                                                                                                    | tinue, or 'Cancel' to exit the continue:<br>utory Return Wizard - Entry<br>fered<br>n Accounts<br>SLAVE<br>16,335.2<br>16,335.2<br>18,270.4<br>714.5 | v     v     v     0.00     0.00     0.00     0.00     10     13     NIC     SAP     10     NIC     SAP | If your due payn<br>because of the N<br>value of the redu<br>NIC Holiday Red<br>'Recovered<br>Comp on SPP<br>'P Recovered<br>Comp on ASPP<br>'Recovered             | nent to HMRC is to I<br>IIC holiday scheme,<br>uction here | be reduced<br>enter the<br>0.00<br>0.00<br>0.00<br>0.00<br>0.00<br>0.00<br>0.00<br>0. | emove N                                     |             |
| database, 'Next' to cont<br>Click on 'Next' to cont<br>Click On 'Next' to cont<br>CIS Deductions Suff<br>CIS Deductions from<br>Current Period<br>Unique ID<br>PAYE<br>Student Loans<br>Employee's NI<br>Employee's NI                                                                                                    | tinue, or 'Cancel' to exit the continue:<br>utory Return Wizard - Entry<br>fered<br>n Accounts<br>SLAVE<br>16,335.2<br>16,335.2<br>18,270.4<br>714.5 | v v v v v v v v v v v v v v v v v v v                                                                  | If your due payn<br>because of the N<br>value of the redu<br>NIC Holiday Red<br>Recovered<br>Comp on SPP<br>PRecovered<br>Comp on ASPP<br>Recovered<br>Comp on ASPP | nent to HMRC is to I<br>IIC holiday scheme,<br>uction here | be reduced<br>enter the<br>0.00<br>0.00<br>0.00<br>0.00<br>0.00<br>0.00<br>0.00       | emove                                       |             |

|                                                                                                    | Consolid                                                                              | lated Statutory Return Wizard                                                                                                    | - Summary     |          |
|----------------------------------------------------------------------------------------------------|---------------------------------------------------------------------------------------|----------------------------------------------------------------------------------------------------|---------------|----------|
|                                                                                                    |                                                                                       | CIS Deductions Suffered                                                                                                    | 0.00          |          |
| Employment Allowance                                                                                                    | 0                                                                                     | CIS Deductions from Accounts                                                                                                    | 0.00          |          |
| Tabel Common                                                                                                    |                                                                                       | NIC Holiday Reduction                                                                                                    | 0.00          |          |
| PAYE                                                                                                    | 11,295.12                                                                             | SPP Recovered                                                                                                    | 0.00          |          |
| Student Loans                                                                                                    | 0.00                                                                                  | NIC Comp on SPP                                                                                                    | 0.00          |          |
|                                                                                                    |                                                                                       |                                                                                                    |               |          |
| Employer's NI                                                                                                    | 7,395.57                                                                              | ASPP Recovered                                                                                                    | 0.00          |          |
| Employee's NI                                                                                                    | 6,392.75                                                                              | NIC Comp on ASPP                                                                                                    | 0.00          |          |
|                                                                                                    |                                                                                       | SAP Recovered                                                                                                    | 0.00          |          |
| SMP Recovered                                                                                                    | 1,430.68                                                                              | NIC Comp on SAP                                                                                                    | 0.00          |          |
| NIC Comp on SMP                                                                                                    | 0.00                                                                                  | ShPP Recovered                                                                                                    | 0             |          |
|                                                                                                    |                                                                                       | NIC Comp on SHPP                                                                                                    | 0             |          |
| Due to HMRC                                                                                                    | 23,652.76                                                                             |                                                                                                    |               |          |
| Remit to HMRC                                                                                                    | 23,652.76                                                                             |                                                                                                    |               |          |
| Click 'Preview' to display this<br>to go back, 'Finish' to procee<br>EPS submissions, or 'Cancel'                                                                                                    | d to generate the con<br>to exit the wizard                                           | solidated BACS export and Previ                                                                                                   |               | Finis    |
| to go back, 'Finish' to procee<br>EPS submissions, or 'Cancel'                                                                                                    | d to generate the con<br>to exit the wizard                                           | solidated BACS export and                                                                                                    |               | Finis    |
| to go back, 'Finish' to procee<br>EPS submissions, or 'Cancel'                                                                                                    | d to generate the con<br>to exit the wizard<br>int a report of t                      | solidated BACS export and Previ                                                                                                   |               | Finis    |
| to go back, 'Finish' to procee<br>EPS submissions, or 'Cancel'<br>ck on 'Preview' to pri<br>Consolidated Statuto                                                                                                    | d to generate the con<br>to exit the wizard<br>int a report of t                      | he consolidated figures for<br>11,295.12                                                                                          |               |          |
| to go back, 'Finish' to procee<br>EPS submissions, or 'Cancel'<br>ck on 'Preview' to pri<br>Consolidated Statuto<br>TEST - Payroll<br>PAYE<br>CIS Deductions Made                                                                                                    | Int a report of t                                                                     | he consolidated figures for                                                                                                    |               |          |
| to go back, 'Finish' to procee<br>EPS submissions, or 'Cancel'<br>ck on 'Preview' to pri<br>Consolidated Statuto<br>TEST - Payroll<br>PAYE                                                                                                    | Int a report of t                                                                     | he consolidated figures for<br>11,295.12<br>0.00                                                                                  |               |          |
| to go back, 'Finish' to procee<br>EPS submissions, or 'Cancel'<br>ck on 'Preview' to pri<br>Consolidated Statuto<br>TEST - Payroll<br>PAYE<br>CIS Deductions Made<br>less CIS Deductions Suffe                                                                                         | Int a report of t                                                                     | he consolidated figures for<br>11,295.12<br>0.00<br>0.00                                                                          |               |          |
| to go back, 'Finish' to procee<br>EPS submissions, or 'Cancel'<br>ck on 'Preview' to pri<br>Consolidated Statuto<br>TEST - Payroll<br>PAYE<br>CIS Deductions Made<br>less CIS Deductions Suffu<br>Income Tax                                                                           | Int a report of t                                                                     | 11,295.12<br>11,295.12<br>11,295.12                                                                                               |               | 11:29:09 |
| to go back, 'Finish' to procee<br>EPS submissions, or 'Cancel'<br>ck on 'Preview' to pri<br>Consolidated Statuto<br>TEST - Payroll<br>PAYE<br>CIS Deductions Made<br>less CIS Deductions Suffi<br>Income Tax<br>Student Loan Deductions<br>Net Income Tax<br>Employer's NI Contributio | Int a report of t                                                                     | 11,295.12<br>11,295.12<br>0.00<br>11,295.12<br>0.00<br>11,295.12<br>0.00<br>11,295.12<br>0.00<br>7,395.57                         | your records: | 11:29:09 |
| to go back, 'Finish' to procee<br>EPS submissions, or 'Cancel'<br>ck on 'Preview' to pri<br>Consolidated Statuto<br>TEST - Payroll<br>PAYE<br>CIS Deductions Made<br>less CIS Deductions Suffi<br>Income Tax<br>Student Loan Deductions<br>Net Income Tax<br>Employee's NI Contributio | Int a report of t                                                                     | 11,295.12<br>0.00<br>11,295.12<br>0.00<br>0.00<br>11,295.12<br>0.00<br>0.00<br>11,295.12<br>0.00<br>0.00<br>11,295.57<br>6,392.75 | your records: | 11:29:09 |
| to go back, 'Finish' to procee<br>EPS submissions, or 'Cancel'<br>ck on 'Preview' to pri<br>Consolidated Statuto<br>TEST - Payroll<br>PAYE<br>CIS Deductions Made<br>less CIS Deductions Suffi<br>Income Tax<br>Student Loan Deductions<br>Net Income Tax<br>Employer's NI Contributio | Int a report of t                                                                     | 11,295.12<br>11,295.12<br>0.00<br>11,295.12<br>0.00<br>11,295.12<br>0.00<br>11,295.12<br>0.00<br>7,395.57                         | your records: | 11:29:09 |
| to go back, 'Finish' to procee<br>EPS submissions, or 'Cancel'<br>ck on 'Preview' to pri<br>Consolidated Statuto<br>TEST - Payroll<br>PAYE<br>CIS Deductions Made<br>less CIS Deductions Suffi<br>Income Tax<br>Student Loan Deductions<br>Net Income Tax<br>Employee's NI Contributio | d to generate the con<br>to exit the wizard<br>int a report of t<br>ry Return<br>ared | 11,295.12<br>0.00<br>11,295.12<br>0.00<br>0.00<br>11,295.12<br>0.00<br>0.00<br>11,295.12<br>0.00<br>0.00<br>11,295.57<br>6,392.75 | your records: | 11:29:09 |

Once printed close the above screen and then click on 'Finish':

|                                                                                                    |                       | CIS Deductions Suffered      | 0.00          |        |        |
|----------------------------------------------------------------------------------------------------|-----------------------|------------------------------|---------------|--------|--------|
| Employment Allowance                                                                                 | 0                     | CIS Deductions from Accounts | 0.00          |        |        |
| T. I. I. C                                                                                           |                       | NIC Holiday Reduction        | 0.00          |        |        |
| PAYE                                                                                                 | 11,295.12             | SPP Recovered                | 0.00          |        |        |
| Student Loans                                                                                        | 0.00                  | NIC Comp on SPP              | 0.00          |        |        |
| Employer's NI                                                                                        | 7,395.57              | ASPP Recovered               | 0.00          |        |        |
| Employee's NI                                                                                        | 6,392.75              | NIC Comp on ASPP             | 0.00          |        |        |
|                                                                                                    |                       | SAP Recovered                | 0.00          |        |        |
| SMP Recovered                                                                                        | 1,430.68              | NIC Comp on SAP              | 0.00          |        |        |
| NIC Comp on SMP                                                                                      | 0.00                  | ShPP Recovered               | 0             |        |        |
|                                                                                                    |                       | NIC Comp on SHPP             | 0             |        |        |
| Due to HMRC                                                                                          | 23,652.76             |                              |               |        |        |
| Remit to HMRC                                                                                        | 23,652.76             |                              |               |        |        |
| Click 'Preview' to display this<br>to go back, 'Finish' to proceet<br>EPS submissions, or 'Cancel' i | d to generate the cor |                              | ew < Previous | Finish | Cancel |

| Access SelectPay                                                              | x  |
|-------------------------------------------------------------------------------|----|
| Do you want to produce a BACS export file for the amount to remitted to HMRC? | be |
| Yes                                                                           | No |

On the following screen click on 'Yes' to update the consolidated statutory return:

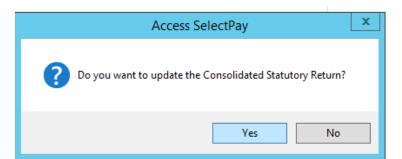

The following message will appear. Click on 'OK' to continue:

for HMRC from the payroll click on 'No':

|   | Access SelectPay                 |
|---|----------------------------------|
| 0 | You need to send an EPS to HMRC. |
|   | ОК                               |

| <b>A</b>                                                        |                                                                                              | HMRC Communications - Send Messages                                                                                                    | _ <b>D</b> X      |
|-----------------------------------------------------------------|----------------------------------------------------------------------------------------------|----------------------------------------------------------------------------------------------------|-------------------|
|                                                                 |                                                                                              | Submission (Reclaim)                                                                                                    |                   |
|                                                                 | HMRC Submission                                                                              | Option                                                                                                    |                   |
| En                                                              | nployer Payment Submission (Rec                                                              | claim) Transmit                                                                                                    |                   |
|                                                                 |                                                                                              |                                                                                                    |                   |
|                                                                 |                                                                                              |                                                                                                    |                   |
|                                                                 |                                                                                              |                                                                                                    |                   |
|                                                                 |                                                                                              |                                                                                                    |                   |
|                                                                 |                                                                                              |                                                                                                    |                   |
|                                                                 |                                                                                              |                                                                                                    |                   |
|                                                                 |                                                                                              |                                                                                                    |                   |
|                                                                 |                                                                                              |                                                                                                    |                   |
|                                                                 |                                                                                              |                                                                                                    |                   |
|                                                                 |                                                                                              |                                                                                                    |                   |
|                                                                 |                                                                                              |                                                                                                    |                   |
|                                                                 |                                                                                              |                                                                                                    |                   |
|                                                                 |                                                                                              |                                                                                                    |                   |
|                                                                 |                                                                                              |                                                                                                    |                   |
| n the following sc<br>option is left blan                       | reen enter the tax<br>k HMRC will deteri                                                     | To transmit: 1 To delete: 0<br>period that the EPS relates to or altern<br>mine themselves which tax period, the                                                                                                    |                   |
| n the following sc                                              | reen enter the tax<br>k HMRC will detern<br>'tick' to continue:                              | period that the EPS relates to or altern<br>mine themselves which tax period, the<br>:                                                                                                    | submission relat  |
| n the following sc<br>option is left blan                       | reen enter the tax<br>k HMRC will deteri                                                     | period that the EPS relates to or altern<br>mine themselves which tax period, the                                                                                                    |                   |
| n the following sc<br>option is left blan                       | reen enter the tax<br>k HMRC will detern<br>'tick' to continue:                              | period that the EPS relates to or altern<br>mine themselves which tax period, the<br>:                                                                                                    | submission relat  |
| n the following sc<br>option is left blan                       | reen enter the tax<br>k HMRC will detern<br>'tick' to continue:                              | period that the EPS relates to or altern<br>mine themselves which tax period, the<br>:<br>EPS Reclaim                                                                                                    | submission relat  |
| n the following sc<br>option is left blan                       | reen enter the tax<br>k HMRC will detern<br>'tick' to continue:                              | period that the EPS relates to or altern<br>mine themselves which tax period, the<br>:                                                                                                    | submission relat  |
| n the following sc<br>option is left blan                       | reen enter the tax<br>k HMRC will detern<br>'tick' to continue:                              | period that the EPS relates to or altern<br>mine themselves which tax period, the<br>:<br>EPS Reclaim                                                                                                    | submission relat  |
| n the following sc<br>option is left blan                       | reen enter the tax<br>k HMRC will detern<br>'tick' to continue:                              | period that the EPS relates to or altern<br>mine themselves which tax period, the<br>:<br>EPS Reclaim                                                                                                    | submission relat  |
| n the following sc<br>option is left blan                       | reen enter the tax<br>k HMRC will detern<br>'tick' to continue:                              | period that the EPS relates to or altern<br>mine themselves which tax period, the<br>:<br>EPS Reclaim                                                                                                    | submission relat  |
| n the following sc<br>option is left blan<br>Click on the black | reen enter the tax<br>k HMRC will detern<br>'tick' to continue:                              | period that the EPS relates to or altern<br>mine themselves which tax period, the<br>EPS Reclaim<br>to enter a specific tax period that this EPS<br>to please choose from the drop down optio                                                                                     | submission relat  |
| n the following sc<br>option is left blan                       | reen enter the tax<br>k HMRC will detern<br>'tick' to continue:                              | period that the EPS relates to or altern<br>mine themselves which tax period, the<br>EPS Reclaim<br>to enter a specific tax period that this EPS<br>to please choose from the drop down optio                                                                                     | submission relat  |
| n the following sc<br>option is left blan<br>Click on the black | reen enter the tax<br>k HMRC will detern<br>'tick' to continue:                              | period that the EPS relates to or altern<br>mine themselves which tax period, the<br>EPS Reclaim<br>to enter a specific tax period that this EPS<br>to please choose from the drop down option                                                                                    | submission relat  |
| n the following sc<br>option is left blan<br>Click on the black | reen enter the tax<br>k HMRC will detern<br>'tick' to continue:                              | period that the EPS relates to or altern<br>mine themselves which tax period, the<br>EPS Reclaim<br>to enter a specific tax period that this EPS<br>to please choose from the drop down optio                                                                                     | submission relat  |
| n the following sc<br>option is left blan<br>Click on the black | reen enter the tax<br>k HMRC will detern<br>'tick' to continue:                              | period that the EPS relates to or altern<br>mine themselves which tax period, the<br>EPS Reclaim<br>to enter a specific tax period that this EPS<br>to please choose from the drop down option                                                                                    | submission relat  |
| n the following sc<br>option is left blan<br>Click on the black | reen enter the tax<br>k HMRC will detern<br>'tick' to continue:<br>If you wish<br>applicable | period that the EPS relates to or altern<br>mine themselves which tax period, the<br>EPS Reclaim<br>to enter a specific tax period that this EPS<br>to please choose from the drop down option                                                                                    | submission relati |
| n the following sc<br>option is left blan<br>Click on the black | reen enter the tax<br>k HMRC will detern<br>'tick' to continue:<br>If you wish<br>applicable | period that the EPS relates to or altern<br>mine themselves which tax period, the<br>EPS Reclaim<br>to enter a specific tax period that this EPS<br>to please choose from the drop down option<br>ge:<br>Access SelectPay                                                         | submission relati |
| n the following sc<br>option is left blan<br>Click on the black | reen enter the tax<br>k HMRC will detern<br>'tick' to continue:<br>If you wish<br>applicable | period that the EPS relates to or altern<br>mine themselves which tax period, the<br>EPS Reclaim<br>to enter a specific tax period that this EPS<br>to please choose from the drop down option<br>ge:<br>Access SelectPay                                                         | submission relati |
| n the following sc<br>option is left blan<br>Click on the black | reen enter the tax<br>k HMRC will detern<br>'tick' to continue:<br>If you wish<br>applicable | period that the EPS relates to or altern<br>mine themselves which tax period, the<br>:<br>EPS Reclaim<br>to enter a specific tax period that this EPS<br>to please choose from the drop down option<br>ge:<br>Access SelectPay<br>Yould you like to submit the EPS as a test mess | submission relati |

|   |    | Access SelectPay ×                                                                                                    |
|---|----|----------------------------------------------------------------------------------------------------|
|   |    | Submitting XML                                                                                                    |
|   |    | If the submission is successful, the below screen should appear. Print the message via the printer icon and keep for your records.                                                                                                    |
|   |    | Gateway Response 📃 🗖 🗙                                                                                                    |
|   |    |                                                                                                    |
|   |    | Employer Payment Submission (Reclaim)                                                                                                    |
|   |    | Number V Type V Description V Location                                                                                                    |
|   |    | 0 success HMRC has received the HMRC-PAYE-RTI-EPS do E01BF:                                                                                                    |
|   |    | 77001 success Thank you for your submission E01BF:                                                                                                    |
|   |    | Immediate the term of the term of the term of the term of the term of the term of term of term of the term of term of term |
| S | 39 | Update the Nominal                                                                                                    |
|   |    | If SelectPay is not linked to an Access Dimensions Accounts database this step can be ignored.                                                                                                    |
|   |    | From the Payroll menu click on 'Update Nominal':                                                                                                    |
|   |    | Access SelectPay - TEST Home Payroll Pension System Utilities Employee List                                                                                                    |
|   |    | Image: Signal base     Image: Signal base     Image: Signal                                                                                                    |
|   |    | On the below screen tick the option 'Post Journals to Nominal Ledger batch', enter the 'Batch Reference' & Nominal Ledger Period the payroll journal should be posted to and click 'Next'.                                                                                                    |
| L |    |                                                                                                    |

|                                                                                                    | Update Nominal Wizard - Options                                                                                                    |                                                                 | <b>X</b>                                                                                         |                                                                                                    |
|----------------------------------------------------------------------------------------------------|----------------------------------------------------------------------------------------------------|-----------------------------------------------------------------|--------------------------------------------------------------------------------------------------|----------------------------------------------------------------------------------------------------|
|                                                                                                    | Journal Reference PAYROLL1                                                                                                    |                                                                 |                                                                                                  |                                                                                                    |
|                                                                                                    | Journal Date 07/04/20 🔻                                                                                                    |                                                                 |                                                                                                  |                                                                                                    |
|                                                                                                    | ✓ Print Nominal report                                                                                                    |                                                                 |                                                                                                  |                                                                                                    |
|                                                                                                    | Archive Journals                                                                                                    |                                                                 |                                                                                                  |                                                                                                    |
|                                                                                                    | Detailed expense po     Detailed hank pactin                                                                                                    |                                                                 |                                                                                                  |                                                                                                    |
|                                                                                                    | Detailed bank postin                                                                                                    |                                                                 |                                                                                                  |                                                                                                    |
|                                                                                                    | Post Journals to Nominal Ledger batch                                                                                                    |                                                                 |                                                                                                  |                                                                                                    |
|                                                                                                    | Batch Refere PAYROLL1                                                                                                    |                                                                 |                                                                                                  |                                                                                                    |
|                                                                                                    | Period 3                                                                                                    |                                                                 |                                                                                                  |                                                                                                    |
|                                                                                                    | Year Next -                                                                                                    |                                                                 |                                                                                                  |                                                                                                    |
|                                                                                                    | Send Journals to export file                                                                                                    |                                                                 |                                                                                                  |                                                                                                    |
|                                                                                                    | Export Filena PYRL56.TXT                                                                                                    |                                                                 |                                                                                                  |                                                                                                    |
|                                                                                                    | C:\Users\victoriap\Documents\Access UK Ltd\Payro                                                                                                    | ll\Pa                                                           |                                                                                                  |                                                                                                    |
|                                                                                                    |                                                                                                    |                                                                 |                                                                                                  |                                                                                                    |
|                                                                                                    |                                                                                                    |                                                                 |                                                                                                  |                                                                                                    |
|                                                                                                    |                                                                                                    |                                                                 |                                                                                                  |                                                                                                    |
|                                                                                                    |                                                                                                    |                                                                 |                                                                                                  |                                                                                                    |
|                                                                                                    |                                                                                                    |                                                                 |                                                                                                  |                                                                                                    |
|                                                                                                    |                                                                                                    |                                                                 |                                                                                                  |                                                                                                    |
|                                                                                                    |                                                                                                    |                                                                 |                                                                                                  |                                                                                                    |
|                                                                                                    | Click Next to run the Nominal Update or                                                                                                    |                                                                 |                                                                                                  |                                                                                                    |
|                                                                                                    | Cancel to end                                                                                                    | Previous Next >                                                 | Cancel                                                                                           |                                                                                                    |
|                                                                                                    |                                                                                                    |                                                                 |                                                                                                  |                                                                                                    |
|                                                                                                    | Update Nominal Report' and then clos                                                                                                    | se the screen.                                                  |                                                                                                  |                                                                                                    |
| Report Viewer - N                                                                                                    | ominal Update Report                                                                                                    | se the screen.                                                  |                                                                                                  |                                                                                                    |
| Report Viewer - N                                                                                                    | core started _0.004/3030_37.58.0.7                                                                                                    | se the screen.                                                  |                                                                                                  |                                                                                                    |
| Report Viewer - N                                                                                                    | ominal Update Report                                                                                                    | se the screen.                                                  |                                                                                                  |                                                                                                    |
| Report Viewer - N                                                                                                    | ominal Update Report<br>▶ ▶   1 /1 m m <sup>2</sup> ·                                                                                                    | se the screen.                                                  |                                                                                                  | CRYSTAL REP                                                                                                    |
| Report Viewer - N                                                                                                    | ominal Update Report<br>▶ ▶   1 /1 m m ·  <br>date Report                                                                                                    | se the screen.                                                  |                                                                                                  | CRYSTAL REP                                                                                                    |
| Report Viewer - N                                                                                                    | date Report<br>t Company (S) - Payroll                                                                                                    |                                                                 |                                                                                                  | 16:27:01                                                                                                    |
| Report Viewer - N                                                                                                    | date Report<br>Company (S) - Payroll<br>Reference                                                                                                    | <u>Debit</u>                                                    |                                                                                                  | 16:27:01                                                                                                    |
| Report Viewer - N                                                                                                    | date Report<br>Company (S) - Payroll<br>Reference<br>PAYROLL1                                                                                                    |                                                                 | <u>Credit</u>                                                                                    | 16:27:01<br>Description<br>Recoverable                                                                                                    |
| Report Viewer - N                                                                                                    | date Report<br>Company (S) - Payroll<br>Reference<br>PAYROLL1<br>PAYROLL1                                                                                                    | <u>Debit</u>                                                    | <u>Credit</u><br>16,335.20                                                                       | 16:27:01<br>Description<br>Recoverable<br>PAYE - Pay                                                                                                    |
| Report Viewer - N<br>Main Report<br>Nominal Up<br>Templa Test<br>2210<br>2210<br>2210<br>2210                                                                                                    | date Report<br>Company (S) - Payroll<br>Reference<br>PAYROLL1<br>PAYROLL1<br>PAYROLL1                                                                                                    | <u>Debit</u>                                                    | <u>Credit</u><br>16,335.20<br>18,270.43                                                          | 16:27:01<br>Description<br>Recoverable<br>PAYE - Pay<br>Employee N                                                                                                    |
| Report Viewer - N                                                                                                    | date Report<br>Company (S) - Payroll<br>Reference<br>PAYROLL1<br>PAYROLL1<br>PAYROLL1<br>PAYROLL1                                                                                                    | <u>Debit</u>                                                    | <u>Credit</u><br>16,335.20<br>18,270.43<br>20,559.93                                             | 16:27:01<br>Description<br>Recoverable<br>PAYE - Pay<br>Employee N<br>Employer N                                                                                                    |
| Report Viewer - N<br>Main Report<br>Nominal Up<br>Templa Test<br>2210<br>2210<br>2210<br>2210                                                                                                    | date Report<br>Company (S) - Payroll<br>Reference<br>PAYROLL1<br>PAYROLL1<br>PAYROLL1                                                                                                    | <u>Debit</u>                                                    | Credit<br>16,335.20<br>18,270.43<br>20,559.93<br>766.94                                          | 16:27:01<br>Description<br>Recoverable<br>PAYE - Pay<br>Employee N<br>Employer N<br>Attachment                                                                                                    |
| Report Viewer - N<br>Main Report<br>Nominal Up<br>Templa Test<br>2210<br>2210<br>2210<br>2210<br>2210<br>2210<br>2210<br>221                                                                                                    | date Report<br>Company (S) - Payroll<br>Reference<br>PAYROLL1<br>PAYROLL1<br>PAYROLL1<br>PAYROLL1<br>PAYROLL1<br>PAYROLL1<br>PAYROLL1                                                                                                    | <u>Debit</u>                                                    | Credit<br>16,335.20<br>18,270.43<br>20,559.93<br>766.94<br>176.90                                | 16:27:01<br>Description<br>Recoverable<br>PAYE - Pay<br>Employee N<br>Employer N<br>Attachment<br>SSP - Payro                                                                                                    |
| Report Viewer - N<br>Main Report<br>Nominal Up<br>Templa Test<br>2210<br>2210<br>2210<br>2210<br>2210<br>2210<br>2210<br>221                                                                                                    | date Report<br>Company (S) - Payroll<br>Reference<br>PAYROLL1<br>PAYROLL1<br>PAYROLL1<br>PAYROLL1<br>PAYROLL1<br>PAYROLL1<br>PAYROLL1<br>PAYROLL1<br>PAYROLL1                                                                                                    | <u>Debit</u>                                                    | Credit<br>16,335.20<br>18,270.43<br>20,559.93<br>766.94<br>176.90<br>776.62                      | 16:27:01<br>Description<br>Recoverable<br>PAYE - Pay<br>Employee N<br>Employer N<br>Attachment:<br>SSP - Payro<br>SMP - Payro                                                                                          |
| Report Viewer - N<br>Main Report<br>Nominal Up<br>Templa Test<br>2210<br>2210<br>2210<br>2210<br>2210<br>2210<br>2210<br>221                                                                                                    | date Report<br>Company (S) - Payroll<br>Reference<br>PAYROLL1<br>PAYROLL1<br>PAYROLL1<br>PAYROLL1<br>PAYROLL1<br>PAYROLL1<br>PAYROLL1<br>PAYROLL1<br>PAYROLL1<br>PAYROLL1                                                                                                    | <u>Debit</u>                                                    | Credit<br>16,335.20<br>18,270.43<br>20,559.93<br>766.94<br>176.90<br>776.62                      | 16:27:01<br>Description<br>Recoverable<br>PAYE - Pay<br>Employee N<br>Employer N<br>Attachments<br>SSP - Payre<br>SMP - Payre<br>Gross pay -                                                                           |
| Report Viewer - N<br>Main Report<br>Nominal Up<br>Templa Test<br>2210<br>2210<br>2210<br>2210<br>2210<br>2210<br>2210<br>221                                                                                                    | date Report<br>Company (S) - Payroll<br>Reference<br>PAYROLL1<br>PAYROLL1<br>PAYROLL1<br>PAYROLL1<br>PAYROLL1<br>PAYROLL1<br>PAYROLL1<br>PAYROLL1<br>PAYROLL1<br>PAYROLL1<br>PAYROLL1<br>PAYROLL1<br>PAYROLL1                                                                                                    | <u>Debit</u><br>714.50                                          | Credit<br>16,335.20<br>18,270.43<br>20,559.93<br>766.94<br>176.90<br>776.62                      | 16:27:01<br>Description<br>Recoverable<br>PAYE - Pay<br>Employee N<br>Employer N<br>Attachment:<br>SSP - Payro<br>SMP - Payro<br>Gross pay -<br>Employee F                                                             |
| Report Viewer - N Main Report Nominal Up Templa Test Code 2210 2210 2210 2210 2210 2210 2212 2220 2220 2220 2220 2220 2220                                                                                                    | date Report<br>Company (S) - Payroll<br>Reference<br>PAYROLL1<br>PAYROLL1<br>PAYROLL1<br>PAYROLL1<br>PAYROLL1<br>PAYROLL1<br>PAYROLL1<br>PAYROLL1<br>PAYROLL1<br>PAYROLL1<br>PAYROLL1<br>PAYROLL1<br>PAYROLL1<br>PAYROLL1<br>PAYROLL1<br>PAYROLL1<br>PAYROLL1                                                                                                    | <u>Debit</u><br>714.50<br>1,809.04                              | Credit<br>16,335.20<br>18,270.43<br>20,559.93<br>766.94<br>176.90<br>776.62                      | 16:27:01<br>Description<br>Recoverable<br>PAYE - Pay<br>Employee N<br>Employer N<br>Attachment:<br>SSP - Payro<br>SMP - Payro<br>Gross pay -<br>Employee F<br>PAYE - Pay                                               |
| Report Viewer - N                                                                                                    | date Report<br>Company (S) - Payroll<br>Reference<br>PAYROLL1<br>PAYROLL1<br>PAYROLL1<br>PAYROLL1<br>PAYROLL1<br>PAYROLL1<br>PAYROLL1<br>PAYROLL1<br>PAYROLL1<br>PAYROLL1<br>PAYROLL1<br>PAYROLL1<br>PAYROLL1<br>PAYROLL1<br>PAYROLL1<br>PAYROLL1<br>PAYROLL1<br>PAYROLL1                                                                                                    | <u>Debit</u><br>714.50<br>1,809.04<br>16,335.20<br>18,270.43    | Credit<br>16,335.20<br>18,270.43<br>20,559.93<br>766.94<br>176.90<br>776.62                      | 16:27:01<br>Description<br>Recoverable<br>PAYE - Pay<br>Employee N<br>Employer N<br>Attachment:<br>SSP - Payre<br>SSP - Payre<br>Gross pay -<br>Employee F<br>PAYE - Pay<br>Employee N                                 |
| Report Viewer - N<br>Main Report<br>Nominal Up<br>Templa Test<br>Code<br>2210<br>2210<br>2210<br>2210<br>2210<br>2210<br>2210<br>2210<br>2210<br>2220<br>2220 | date Report Company (S) - Payroll  Reference PAYROLL1 PAYROLL1 PAY | <u>Debit</u><br>714.50<br>1,809.04<br>16,335.20                 | <u>Credit</u><br>16,335.20<br>18,270.43<br>20,559.93<br>766.94<br>176.90<br>776.62<br>291,850.00 | 16:27:01<br>Description<br>Recoverable<br>PAYE - Pay<br>Employee N<br>Employer N<br>Attachment:<br>SSP - Payro<br>SMP - Payro<br>Gross pay -<br>Employee P<br>PAYE - Pay<br>Employee N<br>Net Pay - Pay<br>Attachment: |
| Report Viewer - N<br>Main Report<br>Nominal Up<br>Templa Test<br>2210<br>2210<br>2210<br>2210<br>2210<br>2210<br>2210<br>2210<br>2210<br>2220<br>2220                                 | date Report t Company (S) - Payroll           Reference         PAYROLL1         PAYROLL1                                                                                                    | <u>Debit</u><br>714.50<br>1,809.04<br>16,335.20<br>18,270.43    | <u>Credit</u><br>16,335.20<br>18,270.43<br>20,559.93<br>766.94<br>176.90<br>776.62<br>291,850.00 |                                                                                                    |
| Report Viewer - N           Main Report           Nominal Up           Templa Test           Code           2210           2210           2210           2210           2210           2210           2220           2220           2220           2220           2220           2220           2220           2220           2220           2220           2220           2220           2220           2220           2220           2220           2220           2220           2220           2220           2220           2220                                                                                                    | date Report Company (S) - Payroll  Reference PAYROLL1 PAYROLL1 PAY | Debit<br>714.50<br>1,809.04<br>16,335.20<br>18,270.43<br>766.94 | <u>Credit</u><br>16,335.20<br>18,270.43<br>20,559.93<br>766.94<br>176.90<br>776.62<br>291,850.00 | 16:27:01<br>Description<br>Recoverable<br>PAYE - Pay<br>Employee N<br>Employer N<br>Attachments<br>SSP - Payro<br>Gross pay -<br>Employee P<br>PAYE - Pay<br>Employee N<br>Net Pay - Pe<br>Attachments                 |

|                                               | Update Nominal Wizard - Retrieving Details                                                                                                    |
|-----------------------------------------------|----------------------------------------------------------------------------------------------------|
|                                               | Process started - 07/04/2016 16:28:07                                                                                                    |
|                                               | Retrieving Data                                                                                                    |
|                                               | Preparing report                                                                                                    |
|                                               | Process completed - 07/04/2016 16:32:00                                                                                                    |
|                                               |                                                                                                    |
|                                               |                                                                                                    |
|                                               |                                                                                                    |
|                                               |                                                                                                    |
|                                               |                                                                                                    |
|                                               |                                                                                                    |
|                                               |                                                                                                    |
|                                               |                                                                                                    |
|                                               |                                                                                                    |
|                                               |                                                                                                    |
|                                               |                                                                                                    |
|                                               |                                                                                                    |
|                                               | Click Preview to view the<br>Nominal Report, Next to                                                                                                    |
|                                               | create the Nominal Ledger Preview < Previous Next > Cancel                                                                                                    |
|                                               |                                                                                                    |
| Click on 'Next' to cor                        | ntinue.                                                                                                    |
|                                               | Update Nominal Wizard - Processing Details                                                                                                    |
|                                               |                                                                                                    |
|                                               | Process started - 07/04/2016 16:33:30                                                                                                    |
|                                               |                                                                                                    |
|                                               | Successfully Posted Nominal Journal.                                                                                                    |
|                                               | Successfully Posted Nominal Journal.  Process completed - 07/04/2016 16:33:31                                                                                                    |
|                                               |                                                                                                    |
|                                               |                                                                                                    |
|                                               |                                                                                                    |
|                                               |                                                                                                    |
|                                               |                                                                                                    |
|                                               |                                                                                                    |
|                                               |                                                                                                    |
|                                               |                                                                                                    |
|                                               |                                                                                                    |
|                                               |                                                                                                    |
|                                               |                                                                                                    |
|                                               |                                                                                                    |
|                                               |                                                                                                    |
|                                               | Process completed - 07/04/2016 16:33:31                                                                                                    |
|                                               |                                                                                                    |
|                                               | Process completed - 07/04/2016 16:33:31 Click Next to flag the data as updated or                                                                                                  |
|                                               | Process completed - 07/04/2016 16:33:31         Click Next to flag the data as updated or Cancel to end.             Click Next to flag the data as updated or Cancel to end.      |
| The following screen                          | Process completed - 07/04/2016 16:33:31  Click Next to flag the data as updated or Cancel to end.  Next > Cancel  will appear once the journal batch has been posted to Access Din |
| The following screer<br>Finish. Check in Acce | Process completed - 07/04/2016 16:33:31         Click Next to flag the data as updated or Cancel to end.             Click Next to flag the data as updated or Cancel to end.      |
| The following screer<br>Finish. Check in Acce | Process completed - 07/04/2016 16:33:31  Click Next to flag the data as updated or Cancel to end.  Next > Cancel  will appear once the journal batch has been posted to Access Din |

|   |    | Update Nominal Wizard - Update Accounts                                                                                                    |
|---|----|----------------------------------------------------------------------------------------------------|
|   |    | Process started - 07/04/2016 16:34:05                                                                                                    |
|   |    | Data updated successfully.                                                                                                    |
|   |    | Process completed - 07/04/2016 16:34:05                                                                                                    |
|   |    |                                                                                                    |
|   |    |                                                                                                    |
|   |    |                                                                                                    |
|   |    |                                                                                                    |
|   |    |                                                                                                    |
|   |    |                                                                                                    |
|   |    |                                                                                                    |
|   |    |                                                                                                    |
|   |    |                                                                                                    |
|   |    |                                                                                                    |
|   |    |                                                                                                    |
|   |    |                                                                                                    |
|   |    |                                                                                                    |
|   |    | Click Finish to close.                                                                                                    |
|   |    | Click Prinsin to dose.       < Previous     Finish     Cancel                                                                                                    |
|   |    |                                                                                                    |
|   |    |                                                                                                    |
|   |    |                                                                                                    |
| С | 40 | Create the necessary Pension files from the Pension Wizard                                                                                                    |
| С | 40 |                                                                                                    |
| С | 40 | • The 'Pension Wizard' will guide you through the process to create the enrolment and contribution                                                                                                    |
| С | 40 | • The 'Pension Wizard' will guide you through the process to create the enrolment and contribution files that will need to be uploaded to the pension provider (the process is the same for NEST, NOW                                                                                                    |
| С | 40 | • The 'Pension Wizard' will guide you through the process to create the enrolment and contribution files that will need to be uploaded to the pension provider (the process is the same for NEST, NOW and TPP pensions although NOW & TPP won't actually upload the enrolment files to the pension                                                                                                    |
| С | 40 | • The 'Pension Wizard' will guide you through the process to create the enrolment and contribution files that will need to be uploaded to the pension provider (the process is the same for NEST, NOW and TPP pensions although NOW & TPP won't actually upload the enrolment files to the pension provider).                                                                                                    |
| C | 40 | <ul> <li>The 'Pension Wizard' will guide you through the process to create the enrolment and contribution files that will need to be uploaded to the pension provider (the process is the same for NEST, NOW and TPP pensions although NOW &amp; TPP won't actually upload the enrolment files to the pension provider).</li> <li>The 'Pension Wizard' can be found on the Payroll menu under the 'HMRC' option:</li> </ul>                                                                                                    |
| С | 40 | <ul> <li>The 'Pension Wizard' will guide you through the process to create the enrolment and contribution files that will need to be uploaded to the pension provider (the process is the same for NEST, NOW and TPP pensions although NOW &amp; TPP won't actually upload the enrolment files to the pension provider).</li> <li>The 'Pension Wizard' can be found on the Payroll menu under the 'HMRC' option:         Payroll         Payrun Batches     </li> </ul>                                                                                                    |
| С | 40 | <ul> <li>The 'Pension Wizard' will guide you through the process to create the enrolment and contribution files that will need to be uploaded to the pension provider (the process is the same for NEST, NOW and TPP pensions although NOW &amp; TPP won't actually upload the enrolment files to the pension provider).</li> <li>The 'Pension Wizard' can be found on the Payroll menu under the 'HMRC' option:         Payroll     </li> </ul>                                                                                                    |
| C | 40 | <ul> <li>The 'Pension Wizard' will guide you through the process to create the enrolment and contribution files that will need to be uploaded to the pension provider (the process is the same for NEST, NOW and TPP pensions although NOW &amp; TPP won't actually upload the enrolment files to the pension provider).</li> <li>The 'Pension Wizard' can be found on the Payroll menu under the 'HMRC' option:         Payroll         Payrol Batches         Timesheets         Employees         Employee Assignments     </li> </ul>                                                                                                    |
| С | 40 | <ul> <li>The 'Pension Wizard' will guide you through the process to create the enrolment and contribution files that will need to be uploaded to the pension provider (the process is the same for NEST, NOW and TPP pensions although NOW &amp; TPP won't actually upload the enrolment files to the pension provider).</li> <li>The 'Pension Wizard' can be found on the Payroll menu under the 'HMRC' option:         Payroll         Payrun Batches         Employee Movements         Employee Movements         Employee Pay</li></ul>                                                                                                    |
| С | 40 | <ul> <li>The 'Pension Wizard' will guide you through the process to create the enrolment and contribution files that will need to be uploaded to the pension provider (the process is the same for NEST, NOW and TPP pensions although NOW &amp; TPP won't actually upload the enrolment files to the pension provider).</li> <li>The 'Pension Wizard' can be found on the Payroll menu under the 'HMRC' option:         <ul> <li>Payroll</li> <li>Payroll</li> <li>Timesheets</li> <li>Employee Assignments</li> <li>Employee Movements</li> </ul> </li> </ul>                                                                                                    |
| С | 40 | <ul> <li>The 'Pension Wizard' will guide you through the process to create the enrolment and contribution files that will need to be uploaded to the pension provider (the process is the same for NEST, NOW and TPP pensions although NOW &amp; TPP won't actually upload the enrolment files to the pension provider).</li> <li>The 'Pension Wizard' can be found on the Payroll menu under the 'HMRC' option:         <ul> <li>Payroll</li> <li>Payrun Batches</li> <li>Employee Assignments</li> <li>Employee Assignments</li> <li>Employee Assignments</li> <li>Employee Lawe</li> </ul> </li> </ul>                                                                                                    |
| C | 40 | <ul> <li>The 'Pension Wizard' will guide you through the process to create the enrolment and contribution files that will need to be uploaded to the pension provider (the process is the same for NEST, NOW and TPP pensions although NOW &amp; TPP won't actually upload the enrolment files to the pension provider).</li> <li>The 'Pension Wizard' can be found on the Payroll menu under the 'HMRC' option:         <b>Payroll Payroll Payroll Payroll Payroll Payroll Payroll Payrely Review Periodic Monitoring Payrely Review Periodic Monitoring Payrely Batches Payrely Review Periodic Monitoring Payrely Review Payrely Batches Payrely Review Periodic Monitoring Payrely Batches Payrely Review Payrely Review Periodic Monitoring Payrely Review Payrely Batches Payrely Review Payrely Review</b><!--</th--></li></ul> |
| С | 40 | <ul> <li>The 'Pension Wizard' will guide you through the process to create the enrolment and contribution files that will need to be uploaded to the pension provider (the process is the same for NEST, NOW and TPP pensions although NOW &amp; TPP won't actually upload the enrolment files to the pension provider).</li> <li>The 'Pension Wizard' can be found on the Payroll menu under the 'HMRC' option:         Payroll         Payrun Batches         Employee Assignments         Employee Movements         Employee Rovements         Employee Rovements         Employee Leave         HMRC     </li> </ul>                                                                                                    |
| С | 40 | <ul> <li>The 'Pension Wizard' will guide you through the process to create the enrolment and contribution files that will need to be uploaded to the pension provider (the process is the same for NEST, NOW and TPP pensions although NOW &amp; TPP won't actually upload the enrolment files to the pension provider).</li> <li>The 'Pension Wizard' can be found on the Payroll menu under the 'HMRC' option: </li> <li>Payroll <ul> <li>Payron Batches</li> <li>Timesheets</li> <li>Employee Assignments</li> <li>Employee Assignments</li> <li>Employee Ray</li> <li>Periodic Monitoring</li> <li>Chiplyee Leave</li> <li>Chiplyee Leave</li> <li>Pension Contributions</li> <li>Pension Contributions</li> <li>Pension Contribution Batches</li> </ul> </li> </ul>                                                                                                    |
| C | 40 | <ul> <li>The 'Pension Wizard' will guide you through the process to create the enrolment and contribution files that will need to be uploaded to the pension provider (the process is the same for NEST, NOW and TPP pensions although NOW &amp; TPP won't actually upload the enrolment files to the pension provider).</li> <li>The 'Pension Wizard' can be found on the Payroll menu under the 'HMRC' option:         <ul> <li>Payroll</li> <li>Payrun Batches</li> <li>Employee Assignments</li> <li>Employee Assignments</li> <li>Employee Pay</li> <li>Pay Review</li> <li>Pension Wizard</li> <li>WIRC</li> <li>RTI Review Batches</li> <li>Pension Wizard</li> <li>Pension Wizard</li> <li>Pension Wizard</li> <li>Pension Wizard</li> <li>Pension Contributions</li> </ul> </li> </ul>                                                                                                    |

|          | Pension                  | Wizard — 🗆              | ×                         |                                                                  |              |
|----------|--------------------------|-------------------------|---------------------------|------------------------------------------------------------------|--------------|
|          |                          |                         |                           |                                                                  |              |
|          | General                  |                         |                           |                                                                  |              |
|          |                          |                         |                           |                                                                  |              |
|          | Close                    |                         |                           |                                                                  |              |
|          | Navigate                 |                         |                           |                                                                  |              |
|          |                          |                         |                           |                                                                  |              |
|          | Wizard                   |                         |                           |                                                                  |              |
|          |                          | Enrolment Batch         |                           |                                                                  |              |
|          | Review E                 | nrolment Batch          |                           |                                                                  |              |
|          | Export E                 | nrolment Batch          |                           |                                                                  |              |
|          | Post En                  | rolment Batch           |                           |                                                                  |              |
|          | Contribution             |                         |                           |                                                                  |              |
|          |                          | Contribution Batch      |                           |                                                                  |              |
|          |                          | ontribution Batch       |                           |                                                                  |              |
|          |                          | ntribution Batch        |                           |                                                                  |              |
|          |                          | tribution Batch         |                           |                                                                  |              |
|          |                          |                         |                           |                                                                  |              |
|          |                          | Finish                  |                           |                                                                  |              |
| •        | On the below screen s    | elect the 'Pension Rur  | n' and the 'Default er    | nrolment date' (we reco                                          | ommend for   |
|          | is used for the 'Default |                         | not the 'use employ       | e that the last day of th<br>ree dates' option)<br>—           × | e pay period |
|          |                          |                         |                           |                                                                  |              |
|          |                          | Notes                   |                           | 1                                                                |              |
|          | Close Save De            | lete Emplo              |                           |                                                                  |              |
|          | Navigate Save            | Other                   | pension p<br>Batch        | rovider                                                          |              |
|          | General                  |                         |                           |                                                                  |              |
|          |                          | t t t                   |                           |                                                                  |              |
|          | Batch number             | new batch               |                           |                                                                  |              |
|          | Pension run              | MONTHLY Pension Run     |                           | <b>3</b>                                                         |              |
|          | Default enrolment date   | (use employee dates)    | •                         |                                                                  |              |
|          |                          |                         |                           |                                                                  |              |
|          |                          |                         | م معرفة المعرفة المعرفة م |                                                                  |              |
| •        | If there are no new em   | iployees that need to i | be enrolled the follo     | wing message will app                                            | ear:         |
|          |                          | Confirm action          | X                         |                                                                  |              |
|          |                          |                         |                           |                                                                  |              |
|          |                          |                         |                           |                                                                  |              |
|          |                          | 👔 No emp                | loyees to enrol.          |                                                                  |              |
|          |                          |                         | -                         |                                                                  |              |
|          |                          |                         |                           |                                                                  |              |
|          |                          |                         |                           | 1                                                                |              |
|          |                          |                         | ОК                        |                                                                  |              |
|          |                          |                         |                           |                                                                  |              |
|          |                          |                         |                           |                                                                  |              |
| If thora | are new employees to e   | enrol the option to 'Re | view Enrolment Bat        | ch' will become enable                                           | ed:          |

| 🗾 📮 Pension Wizard 🚽 🗆 🛛                                                                                                    |     |
|----------------------------------------------------------------------------------------------------|-----|
| General                                                                                                    |     |
|                                                                                                    |     |
| Close                                                                                                    |     |
| Navigate                                                                                                    |     |
| Wizard                                                                                                    |     |
| Enrolment                                                                                                    |     |
| Generate Enrolment Batch                                                                                                    |     |
| Review Enrolment Batch                                                                                                    |     |
| Export Enrolment Batch                                                                                                    |     |
| Post Enrolment Batch                                                                                                    |     |
| Contribution                                                                                                    |     |
| Generate Contribution Batch                                                                                                    |     |
| Review Contribution Batch                                                                                                    |     |
| Export Contribution Batch                                                                                                    |     |
| Post Contribution Batch                                                                                                    |     |
| Finish                                                                                                    |     |
|                                                                                                    |     |
|                                                                                                    |     |
| Click 'Review Enrolment Batch' and then on 'employees' on the batch header screen to have a look at t<br>employees who will be enrolled: | ıe  |
|                                                                                                    |     |
| Pension Enrolment Batch Details - 8 ×                                                                                                    |     |
| Ceretaria                                                                                                    |     |
| Close Save Delete Employees Post Export for                                                                                              |     |
| Navigate         Save         Other         Batch                                                                                        |     |
| General                                                                                                    |     |
| Batch number 8                                                                                                    |     |
| Pension run MONTHLY Pension Run                                                                                                    |     |
| Default enrolment date (use employee dates)                                                                                              |     |
|                                                                                                    |     |
| In the case of 'NEST' pensions any potential issues with employee's addresses will be indicated by a 'St<br>sign:                        | эр' |
| Pension Enrolment Batch Employees - 8 ×                                                                                                  |     |
| General                                                                                                    |     |
| Close Print Excel Expand Collapse all all Save View                                                                                      |     |

| Em | ployees                                            | Navigate    | Save          | Other    | Row | ]               |              |           |            |                     |              |
|----|----------------------------------------------------|-------------|---------------|----------|-----|-----------------|--------------|-----------|------------|---------------------|--------------|
|    | Drag a column header here to group by that column. |             |               |          |     |                 |              |           |            |                     |              |
|    | +P Title                                           | + Forename  | + Middle name | -⊨ Surna | me  | + Date of birth | + NIC number | + NIC un- | available? | + Unique identifier | + House name |
| 1  | - The                                              | - i orename | · · ······    |          |     | · Date of birth |              |           |            |                     |              |
|    |                                                    |             |               |          |     |                 |              |           |            |                     |              |

These address issues will need to be corrected in SelectPay, in order to do this, close the above screen and then close out of the pension wizard screen.

Answer 'Yes' to the below screen and correct the addresses in SelectPay

|                               | -                                                                   |
|-------------------------------|---------------------------------------------------------------------|
| Stop                          | ×                                                                   |
|                               | An enrolment batch has been generated but not posted.               |
|                               |                                                                     |
|                               | Do you wish to delete this batch before leaving?                    |
|                               |                                                                     |
|                               | Yes No Cancel                                                       |
|                               |                                                                     |
| Once the address issues have  | been resolved repeat the above steps to create the enrolment batch. |
|                               | ent Batch' (only NEST customers need to do this option);            |
|                               |                                                                     |
|                               | 🕶 📁 📮 Pension Wizard 🚽 🗆 🛛                                          |
|                               | General                                                             |
|                               |                                                                     |
|                               | Close                                                               |
|                               |                                                                     |
|                               | Navigate                                                            |
|                               | Wizard<br>Enrolment                                                 |
|                               | Generate Enrolment Batch                                            |
|                               | Review Enrolment Batch                                              |
|                               | Export Enrolment Batch                                              |
|                               | Post Enrolment Batch                                                |
|                               | Contribution                                                        |
|                               | Generate Contribution Batch                                         |
|                               | Review Contribution Batch                                           |
|                               | Export Contribution Batch                                           |
|                               | Post Contribution Batch                                             |
|                               | Finish                                                              |
|                               |                                                                     |
| Answer 'Yes' to the below que | estion.                                                             |
|                               |                                                                     |
| Confir                        | m action                                                            |
|                               | This process will export the batch ready for upload to your         |
|                               | pension provider.                                                   |
|                               | Continue?                                                           |
|                               |                                                                     |
|                               |                                                                     |
|                               | YesNo                                                               |

|  | <br>Browse For Folder X |
|--|-------------------------|
|  |                         |

The following will appear as the details are generated:

| create item 58 of 180                          |   |
|------------------------------------------------|---|
| create item 59 of 180<br>create item 60 of 180 | p |
| create item 60 of 160                          |   |
| create item 62 of 180                          | F |
| create item 63 of 180                          |   |

Once the export is completed the user will be returned to the 'Pension Wizard' screen, click on 'Post Enrolment batch'.

|              | Pension Wizard       | —       | $\times$ |
|--------------|----------------------|---------|----------|
| Genera       | al                   |         |          |
| Close        |                      |         |          |
| Navigate     |                      |         |          |
| Wizard       |                      |         |          |
| Enrolment    |                      |         |          |
|              | Generate Enrolment   |         |          |
|              | Review Enrolment     | Batch   |          |
|              | Export Enrolment E   | Batch   |          |
|              | Post Enrolment Ba    | atch    |          |
| Contribution |                      |         |          |
|              | Generate Contributio | n Batch |          |
|              | Review Contribution  | Batch   |          |
|              | Export Contribution  | Batch   |          |
|              | Post Contribution E  | Batch   |          |
|              | Finish               |         |          |
|              |                      |         | <br>     |

| Answer 'Y | 'es' to the | following | question |
|-----------|-------------|-----------|----------|
|-----------|-------------|-----------|----------|

| Confirm a | ction                                                                                                    | × |
|-----------|----------------------------------------------------------------------------------------------------|---|
| 2         | This process will post the batch.<br>NOTE, once posted no further amendments will be possible.<br>Continue? |   |
|           | Yes No                                                                                                    | ] |

The 'Contribution' section on the pension wizard will now become enabled. Click on 'Generate Contribution Batch'

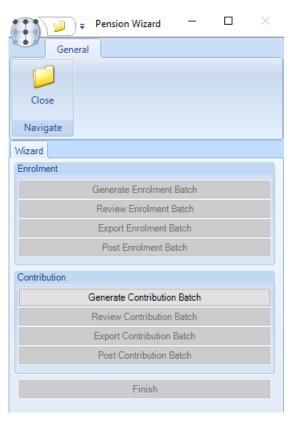

On the below screen enter the 'Earnings Period End date' and click on 'Save':

|              |             | 👶 Notes       | 8                         | ~                              |          |
|--------------|-------------|---------------|---------------------------|--------------------------------|----------|
| Close        | Save Delete |               | Employees Post            | Export for<br>pension provider |          |
| Navigate     | Save        | Other         | Batc                      | h                              |          |
| General      |             |               |                           |                                |          |
| Batch number | new ba      | itch          |                           |                                |          |
| Pension run  | MONT        | HLY Pension R | un (01/07/2013 to 31/07/2 | 2013 payment by 22/            | 08/2013) |
|              |             |               |                           |                                |          |

| Processing please wait X<br>Generating batch<br>retrieving employees                             |
|--------------------------------------------------------------------------------------------------|
| matching pension references                                                                      |
| Once the details have been generated the 'Review Contribution Batch' option will become enabled. |
| Pension Wizard — 🗆 🗙                                                                             |
| General<br>Close<br>Navigate                                                                     |
| Wizard                                                                                           |
| Enrolment                                                                                        |
| Generate Enrolment Batch                                                                         |
| Review Enrolment Batch                                                                           |
| Export Enrolment Batch                                                                           |
| Post Enrolment Batch                                                                             |
| Contribution                                                                                     |
| Generate Contribution Batch                                                                      |
| Review Contribution Batch                                                                        |
| Export Contribution Batch                                                                        |
| Post Contribution Batch                                                                          |
| Finish                                                                                           |
|                                                                                                  |

| General               |                  |                   |                                 |                | ×      |
|-----------------------|------------------|-------------------|---------------------------------|----------------|--------|
|                       |                  |                   |                                 |                |        |
|                       | 终 Notes          | 8                 | 3                               |                |        |
| Close Save Delete     | e                | Employees P       | Post Export for<br>pension prov |                |        |
| Navigate Save         | Other            |                   | Batch                           |                |        |
| General               |                  |                   |                                 |                |        |
| Batch number 3        |                  |                   |                                 |                |        |
| Pension run MO        | NTHLY Pension Ru | un (01/07/2013 to | 31/07/2013 payment              | by 22/08/2013) | $\sim$ |
| Totals                |                  |                   |                                 |                |        |
|                       | Included         | Withheld          | Released                        | Refunded       | ł      |
| Pensionable           | £500.00          | £0.00             | £0.00                           | £0.00          |        |
| Employer contribution | £10.00           | £0.00             | £0.00                           | £0.00          |        |
| Employee contribution | £5.00            | £0.00             | £0.00                           | £0.00          |        |
| Total contribution    | £15.00           | £0.00             | £0.00                           | £0.00          |        |

On the 'Pension Wizard' screen click on 'Export Contribution Batch'.

|                               | 👔 🎾 🗧 Pension Wizard 🚽 🗌                                                       |                |
|-------------------------------|--------------------------------------------------------------------------------|----------------|
|                               | General                                                                        |                |
|                               | Close<br>Navigate                                                              |                |
|                               | Wizard                                                                         |                |
|                               | Enrolment                                                                      |                |
|                               | Generate Enrolment Batch                                                       |                |
|                               | Review Enrolment Batch                                                         |                |
|                               | Export Enrolment Batch                                                         |                |
|                               | Post Enrolment Batch                                                           |                |
|                               | Contribution                                                                   |                |
|                               | Generate Contribution Batch                                                    |                |
|                               | Review Contribution Batch                                                      |                |
|                               | Export Contribution Batch                                                      |                |
|                               | Post Contribution Batch                                                        |                |
|                               | Finish                                                                         |                |
| Answer 'Yes' to the below que | stion:                                                                         |                |
| Confi                         | rm action                                                                      | X              |
|                               | This process will export the batch ready for<br>pension provider.<br>Continue? | upload to your |

Yes

No

| Browse to the folder where th  | e contribution file should be saved and click on 'OK'.                                                                                                    |
|--------------------------------|----------------------------------------------------------------------------------------------------|
|                                | Select folder for export file                                                                                                    |
| The following screen will appe | ear while the file is generated:                                                                                                    |
| Exporting                      | ng please wait X<br>pension Contribution batch<br>pension Contribution batch                                                                                                    |
| Back on the 'Pension Wizard's  | screen click on 'Post Contribution Batch':                                                                                                    |
|                                | Pension Wizard     General     General     Close   Navigate     Wizard     Enrolment   Generate Enrolment Batch   Export Enrolment Batch   Post Enrolment Batch   Post Enrolment Batch   Review Contribution Batch   Export Contribution Batch   Post Contribution Batch   Post Contribution Batch   Post Contribution Batch   Finish |
| Answer 'Yes' to the below que  | estion:                                                                                                    |
|                                | rm action                                                                                                    |
|                                | This process will post the batch. NOTE, once posted no further amendments will be possible. Continue? Yes No                                                                                                    |
|                                |                                                                                                    |

|                                                                    |    | The following screen will appear whilst the batch is posted:                                                                                                    |  |  |  |  |  |  |  |  |
|--------------------------------------------------------------------|----|----------------------------------------------------------------------------------------------------|--|--|--|--|--|--|--|--|
|                                                                    |    | Processing please wait                                                                                                    |  |  |  |  |  |  |  |  |
|                                                                    |    | Posting pension Contribution batch                                                                                                    |  |  |  |  |  |  |  |  |
|                                                                    |    |                                                                                                    |  |  |  |  |  |  |  |  |
|                                                                    |    |                                                                                                    |  |  |  |  |  |  |  |  |
|                                                                    |    | On the below screen click on 'Finish'                                                                                                    |  |  |  |  |  |  |  |  |
|                                                                    |    | Pension Wizard — 🗆 🗙                                                                                                    |  |  |  |  |  |  |  |  |
|                                                                    |    |                                                                                                    |  |  |  |  |  |  |  |  |
|                                                                    |    | General                                                                                                    |  |  |  |  |  |  |  |  |
|                                                                    |    |                                                                                                    |  |  |  |  |  |  |  |  |
|                                                                    |    | Close                                                                                                    |  |  |  |  |  |  |  |  |
|                                                                    |    | Navigate                                                                                                    |  |  |  |  |  |  |  |  |
|                                                                    |    | Wizard                                                                                                    |  |  |  |  |  |  |  |  |
|                                                                    |    | Generate Enrolment Batch                                                                                                    |  |  |  |  |  |  |  |  |
|                                                                    |    | Review Enrolment Batch                                                                                                    |  |  |  |  |  |  |  |  |
|                                                                    |    | Export Enrolment Batch                                                                                                    |  |  |  |  |  |  |  |  |
|                                                                    |    | Post Enrolment Batch                                                                                                    |  |  |  |  |  |  |  |  |
|                                                                    |    |                                                                                                    |  |  |  |  |  |  |  |  |
| Contribution Generate Contribution Batch Review Contribution Batch |    |                                                                                                    |  |  |  |  |  |  |  |  |
|                                                                    |    |                                                                                                    |  |  |  |  |  |  |  |  |
|                                                                    |    | Post Contribution Batch                                                                                                    |  |  |  |  |  |  |  |  |
|                                                                    |    | Finish                                                                                                    |  |  |  |  |  |  |  |  |
|                                                                    |    | Filish                                                                                                    |  |  |  |  |  |  |  |  |
|                                                                    |    | The generated files should now be uploaded to the Pension Provider – NEST customers will need to upload                                                                                                    |  |  |  |  |  |  |  |  |
|                                                                    |    | both the enrolment and contribution files whilst TPP & NOW pensions only need to upload the contribution                                                                                                    |  |  |  |  |  |  |  |  |
|                                                                    |    | file.                                                                                                    |  |  |  |  |  |  |  |  |
| S                                                                  | 41 | Remove any Pension Pay elements from employees who had refunds                                                                                                    |  |  |  |  |  |  |  |  |
|                                                                    |    | Find the employee on the employee list and click on 'Standard Pay'.                                                                                                    |  |  |  |  |  |  |  |  |
|                                                                    |    | s1.31.65.229:3278 - Remote Desktop Connection                                                                                                    |  |  |  |  |  |  |  |  |
|                                                                    |    | Access SelectPay - TEST                                                                                                    |  |  |  |  |  |  |  |  |
|                                                                    |    | Home Payroll Pension System Utilities Employee List                                                                                                    |  |  |  |  |  |  |  |  |
|                                                                    |    | New Employee Open Duplicate Employee Standard Attachments Sickness Assign Bulk Update                                                                                                    |  |  |  |  |  |  |  |  |
|                                                                    |    | Wizard         Employee         Pay         Parental Pay         of Tax Codes         Reinstate Employee           Record         Management         Actions                                                          |  |  |  |  |  |  |  |  |
|                                                                    |    | Welcome         X         Statutory Return         X         Employee List         Standard Pay                                                                                                    |  |  |  |  |  |  |  |  |
|                                                                    |    | Drag a column header here to group by that column.         Left T Employee Code       Surname         Forename 1       UK Postcode         Department Code T Tax Regime       Tax Code T NI Number         Foreign Co |  |  |  |  |  |  |  |  |
|                                                                    |    | 100003 Smith Peter CM12 0NU 53T NP162377D                                                                                                    |  |  |  |  |  |  |  |  |
|                                                                    |    | From the 'Standard Pay' list right click on the pension pay element and then on 'Include/Exclude Pay element':                                                                                                    |  |  |  |  |  |  |  |  |

| Drag a column heade                                | er here to gr      | oup by that column.   |                |                       |            |                                          |        |        |            |
|----------------------------------------------------|--------------------|-----------------------|----------------|-----------------------|------------|------------------------------------------|--------|--------|------------|
| System Type 🍸 🛛 Typ                                | pe 🔽               | Paytype Code          | Status         | PAYE                  | NICees     | NICers                                   | Gross  | Σ Rate | e          |
| Standard Earnin                                    | ngs BAS            | IC                    | Included       | <ul> <li>✓</li> </ul> | ~          | <ul> <li>Image: A main sector</li> </ul> | 0.     | 00     | 0.000      |
| tandard Dedu                                       | ctions PEN         | SION - NOW            | Included       |                       |            |                                          | 0.     | 00     | 0.000      |
|                                                    |                    |                       |                | 📝 Open P              |            |                                          |        |        |            |
|                                                    |                    |                       |                | Delete F              |            |                                          |        |        |            |
|                                                    |                    |                       |                | linclude,             | /Exclude P | aytype                                   |        |        |            |
|                                                    |                    |                       |                |                       |            |                                          |        |        |            |
| Answer 'Yes' to th                                 | e followin         | g question:           |                |                       |            |                                          |        |        |            |
|                                                    | Access SelectPay   |                       |                |                       |            |                                          | x      |        |            |
|                                                    | ?                  | Are you sure you      | want to exclud | e Paytype PE          | NSION -    | NOW?                                     |        |        |            |
|                                                    |                    |                       | [              | Yes                   |            | No                                       |        |        |            |
| The pay element s                                  | status sho         | uld now show as       | 'Excluded'     |                       |            |                                          |        |        |            |
| Drag a column header here to group by that column. |                    |                       |                |                       |            |                                          |        |        |            |
|                                                    |                    |                       |                |                       | -          | NITCOM                                   | NITCOM | Care   |            |
| System Type 🛛                                      | Type 🏼             | Paytype Code          | 5              | Status                | PAYE       | NICees                                   | NICers | Gross  | Σ          |
|                                                    | Type ⊽<br>Earnings | Paytype Code<br>BASIC | Included       |                       |            | NICees<br>✓                              | VICers |        | Σ:<br>0.00 |

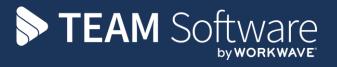

TEAM Software develops market-leading solutions for companies with distributed workforces. TEAM has a focus on the cleaning and security industries helping the companies who serve these sectors manage and optimise their business; from front line service delivery to back office financial management. TEAM's technology is designed to help improve productivity, employee engagement and profitability, and at the same time help control cost, risk and compliance. For more information, visit teamsoftware.com.